AT-S60 Management Software

AT-S60

# Command Line User's Guide

AT-8400 SERIES SWITCH

VERSION 2.0.0

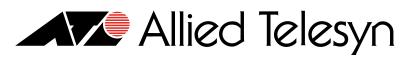

Simply connecting the IP world

PN 613-50401-00 Rev B

Copyright © 2004 Allied Telesyn, Inc. 960 Stewart Drive Suite B, Sunnyvale, CA 94085 USA

All rights reserved. No part of this publication may be reproduced without prior written permission from Allied Telesyn, Inc.

Microsoft is a registered trademark of Microsoft Corporation, Netscape Navigator is a registered trademark of Netscape Communications Corporation. All other product names, company names, logos or other designations mentioned herein are trademarks or registered trademarks of their respective owners.

Allied Telesyn, Inc. reserves the right to make changes in specifications and other information contained in this document without prior written notice. The information provided herein is subject to change without notice. In no event shall Allied Telesyn, Inc. be liable for any incidental, special, indirect, or consequential damages whatsoever, including but not limited to lost profits, arising out of or related to this manual or the information contained herein, even if Allied Telesyn, Inc. has been advised of, known, or should have known, the possibility of such damages.

# **Table of Contents**

| reface                               |
|--------------------------------------|
| Security Features                    |
| ocument Conventions                  |
| /here to Find Web-based Guides       |
| ontacting Allied Telesyn             |
| Online Support                       |
| Email and Telephone Support          |
| For Sales or Corporate Information   |
| btaining Management Software Updates |

#### Chapter 1

| Starting a Command Line Management Session | .14 |
|--------------------------------------------|-----|
| Starting a Management Session              |     |
| Command Line Interface Features            |     |
| Command Formatting                         | .17 |
| Specifying Ports                           |     |

#### Chapter 2

| Basic Command-Line Commands | 19 |
|-----------------------------|----|
| CLEAR SCREEN                |    |
| LOGOFF and QUIT             | 21 |
| MENU                        |    |
| SAVE CONFIGURATION          | 23 |
| SET PROMPT                  |    |
| SET SWITCH CONSOLEMODE      | 25 |
| SHOW USER                   |    |

| Basic Switch Commands | 27 |
|-----------------------|----|
| DISABLE DHCPBOOTP     | 29 |
| DISABLE TELNET        | 30 |
| ENABLE DHCPBOOTP      | 31 |
| ENABLE TELNET         | 32 |
| PING                  | 33 |
| PURGE IP              | 34 |
| RESET ASYN            | 35 |
| RESET IP              | 36 |
|                       |    |

| RESET IP ROUTE           |    |
|--------------------------|----|
| RESET SYSTEM             |    |
| RESTART REBOOT           |    |
| RESTART SWITCH           | 40 |
| SET ASYN                 |    |
| SET IP                   | 42 |
| SET IP ROUTE             | 44 |
| SET PASSWORD MANAGER     | 45 |
| SET PASSWORD OPERATOR    | 46 |
| SET SWITCH CONSOLETIMER  |    |
| SET SYSTEM               |    |
| SET SYSTEM TEMPTHRESHOLD |    |
| SHOW ASYN                | 50 |
| SHOW CONFIG              | 51 |
| SHOW DHCPBOOTP           |    |
| SHOW IP                  | 53 |
| SHOW IP ROUTE            | 54 |
| SHOW SWITCH              |    |
| SHOW SWITCH LINECARD     | 56 |
| SHOW SYSTEM              | 57 |

| Simple Network Time Protocol (SNTP) Commands |    |
|----------------------------------------------|----|
| ADD SNTPSERVER IPADDRESS                     | 59 |
| DELETE SNTPSERVER IPADDRESS                  | 60 |
| DISABLE SNTP                                 | 61 |
| ENABLE SNTP                                  | 62 |
| RESET SNTP                                   | 63 |
| SET DATE                                     | 64 |
| SET SNTP                                     | 65 |
| SET TIME                                     |    |
| SHOW SNTP                                    | 67 |
| SHOW TIME                                    | 68 |

#### Chapter 5

| SNMP Community Strings and Trap Commands                       | 69 |
|----------------------------------------------------------------|----|
| SNMP Community Strings and Trap Commands<br>ADD SNMP COMMUNITY | 70 |
| CREATE SNMP COMMUNITY                                          | 72 |
| DELETE SNMP COMMUNITY                                          | 75 |
| DESTROY SNMP COMMUNITY                                         | 76 |
| DISABLE SNMP                                                   | 77 |
| DISABLE SNMP AUTHENTICATETRAP                                  |    |
| DISABLE SNMP COMMUNITY                                         | 79 |
| ENABLE SNMP                                                    |    |
| ENABLE SNMP AUTHENTICATETRAP                                   |    |
| ENABLE SNMP COMMUNITY                                          |    |
| SET SNMP COMMUNITY                                             |    |
| SHOW SNMP                                                      |    |
|                                                                |    |

| Enhanced Stacking Commands |    |
|----------------------------|----|
| ACCESS SWITCH              |    |
| EXIT                       |    |
| SET SWITCH STACKMODE       |    |
| SHOW REMOTELIST            | 92 |

| Port Parameter Commands<br>RESET SWITCH PORT |    |
|----------------------------------------------|----|
| SET SWITCH PORT                              |    |
| SHOW SWITCH PORT                             | 99 |

#### Chapter 8

| Port Security Command        | 100 |
|------------------------------|-----|
| SET SWITCH PORT SECURITYMODE | 101 |

#### Chapter 9

| Port Trunking Commands |     |
|------------------------|-----|
| ADD SWITCH TRUNK       |     |
| CREATE SWITCH TRUNK    |     |
| DELETE SWITCH TRUNK    |     |
| DESTROY SWITCH TRUNK   |     |
| SET SWITCH TRUNK       |     |
| SHOW SWITCH TRUNK      | 111 |

#### Chapter 10

| Port Mirroring Commands                      |  |
|----------------------------------------------|--|
| Port Mirroring Commands<br>ADD SWITCH MIRROR |  |
| CREATE SWITCH MIRROR                         |  |
| DELETE SWITCH MIRROR                         |  |
| DESTROY SWITCH MIRROR                        |  |
| DISABLE SWITCH MIRROR                        |  |
| ENABLE SWITCH MIRROR                         |  |
| SET SWITCH MIRROR                            |  |
| SHOW SWITCH MIRROR                           |  |
|                                              |  |

#### Chapter 11

| File System Commands | 100 |
|----------------------|-----|
| CREATE CONFIG        |     |
| DELETE FILE          |     |
| RENAME               |     |
| SET CONFIG           |     |
| SHOW FILE            | 127 |

#### Chapter 12

| File Download and Upload Commands |  |
|-----------------------------------|--|
| LOAD                              |  |
| UPLOAD                            |  |

| STP Commands |     |
|--------------|-----|
| ACTIVATE STP |     |
| DISABLE STP  |     |
| ENABLE STP   |     |
| RESET STP    |     |
| SET STP      |     |
| SET STP PORT | 145 |
| SHOW STP     | 147 |

| RSTP Commands |     |
|---------------|-----|
| ACTIVATE RSTP |     |
| DISABLE RSTP  | 150 |
| ENABLE RSTP   | 151 |
| RESET RSTP    | 152 |
| SET RSTP      |     |
| SET RSTP PORT |     |
| SHOW RSTP     | 159 |

#### Chapter 15

| MSTP Commands          |     |
|------------------------|-----|
|                        |     |
| ADD MSTP               | 164 |
| CREATE MSTP            | 165 |
| DELETE MSTP            | 166 |
| DESTROY MSTP MSTI      | 167 |
| DISABLE MSTP           | 168 |
| ENABLE MSTP            | 169 |
| RESET MSTP             | 170 |
| SET MSTP               | 171 |
| SET MSTP CIST          | 174 |
| SET MSTP MSTI          | 175 |
| SET MSTP MSTIVLANASSOC |     |
| SET MSTP PORT          | 178 |
| SHOW MSTP              | 181 |

#### Chapter 16

| VLANs and Multiple VLAN Commands |     |
|----------------------------------|-----|
| ADD VLAN                         |     |
| CREATE VLAN                      | 187 |
| DELETE VLAN                      | 191 |
| DESTROY VLAN                     | 194 |
| RESET VLAN                       | 195 |
| SET SWITCH MANAGEMENTVLAN        | 196 |
| SET SWITCH SWITCHMODE            | 197 |
| SET VLANMODE                     | 198 |
| SHOW VLAN                        | 200 |

## Chapter 17

| GARP VLAN Registration Protocol Commands |
|------------------------------------------|
|                                          |
| ENABLE GARP                              |
| RESET GARP                               |
| SET GARP PORT                            |
| SET GARP TIMER                           |
| SHOW GARP                                |
| SHOW GARP COUNTER                        |
| SHOW GARP DATABASE                       |
| SHOW GARP GIP                            |
| SHOW GARP MACHINE                        |

| MAC Address Table Commands |  |
|----------------------------|--|
| ADD SWITCH FDB             |  |
| DELETE SWITCH FDB          |  |

| SET SWITCH AGINGTIMER | <br>219 |
|-----------------------|---------|
| SHOW SWITCH FDB       | 220     |

| IGMP Snooping Commands |  |
|------------------------|--|
| SET IP IGMP            |  |
| SHOW IP IGMP           |  |

#### Chapter 20

| Statistics Commands           |  |
|-------------------------------|--|
| RESET SWITCH COUNTER          |  |
| RESET SWITCH LINECARD COUNTER |  |
| RESET SWITCH PORT COUNTER     |  |
| SHOW SWITCH COUNTER           |  |
| SHOW SWITCH LINECARD COUNTER  |  |
| SHOW SWITCH PORT COUNTER      |  |

#### Chapter 21

| Web Server Commands                |     |
|------------------------------------|-----|
| DISABLE HTTP SERVER                |     |
| ENABLE HTTP SERVER                 |     |
| RESET HTTP SERVER                  |     |
| SET HTTP SERVER                    |     |
| Creating a Self-Signed Certificate | 238 |
| Creating a CA Certificate          | 239 |
| SHOW HTTP SERVER                   | 241 |

#### Chapter 22

| Encryption Commands |     |
|---------------------|-----|
| CREATE ENCO KEY     |     |
| DESTROY ENCO KEY    |     |
| SET ENCO KEY        |     |
| SHOW ENCO KEY       | 248 |

#### Chapter 23

| Public Key Infrastructure (PKI) Commands |     |
|------------------------------------------|-----|
| ADD PKI CERTIFICATE                      | 250 |
| CREATE PKI CERTIFICATE                   |     |
| CREATE PKI ENROLLMENTREQUEST             |     |
| DELETE PKI CERTIFICATE                   |     |
| PURGE PKI                                |     |
| SET PKI CERTIFICATE                      |     |
| SET PKI CERTSTORELIMIT                   |     |
| SET SYSTEM DISTINGUISHEDNAME             |     |
| SHOW PKI                                 |     |
| SHOW PKI CERTIFICATE                     |     |

#### Chapter 24

| Secure Sockets Layer (SSL) Commands | 264 |
|-------------------------------------|-----|
| SET SSL                             | 265 |
| SHOW SSL                            | 266 |

| Secure Shell (SSH) Commands |  |
|-----------------------------|--|
| DISABLE SSH SERVER          |  |
| ENABLE SSH SERVER           |  |

| SET SSH SERVER                 | 270 |
|--------------------------------|-----|
| Creating a Secure Shell Server | 271 |
| SHOW SSH                       | 273 |

| 802.1x Port-Based Access Control Commands<br>DISABLE PORTACCESS | 274<br>275 |
|-----------------------------------------------------------------|------------|
| ENABLE PORTACCESS                                               |            |
| SET PORTACCESS                                                  | 277        |
| SET PORTACCESS PORT AUTHENTICATOR                               | 278        |
| SET PORTACCESS PORT ROLE                                        |            |
| SET PORTACCESS PORT SUPPLICANT                                  |            |
| SHOW PORTACCESS                                                 | 283        |

| TACACS+ and RADIUS Commands |     |
|-----------------------------|-----|
| ADD RADIUSSERVER            |     |
| ADD TACACSSERVER            |     |
| DELETE RADIUSSERVER         |     |
| DELETE TACACSSERVER         |     |
| DISABLE AUTHENTICATION      |     |
| ENABLE AUTHENTICATION       |     |
| RESET AUTHENTICATION        |     |
| SET AUTHENTICATION          |     |
| SHOW AUTHENTICATION         |     |
|                             |     |
| Index                       | 295 |

This guide contains information about the AT-S60 command line interface. The commands for both the AT-S60 version 2.0.0 NE and 2.0.0 software are included in this manual.

This chapter discusses the following topics:

- □ How This Guide is Organized on page 7
- **Document Conventions** on page 10
- Where to Find Web-based Guides on page 11
- **Contacting Allied Telesyn** on page 12
- **Obtaining Management Software Updates** on page 13

#### How This Guide is Organized

This section describes the organization of the chapters and provides information about the security features covered in this manual.

The commands are grouped by topic into the following chapters:

- Chapter 1: Starting a Command Line Management Session
- □ Chapter 2: Basic Command-Line Commands
- Chapter 3: Basic Switch Commands
- Chapter 4: Simple Network Time Protocol (SNTP) Commands
- Chapter 5: SNMP Community Strings and Trap Commands
- Chapter 6: Enhanced Stacking Commands

- □ Chapter 7: Port Parameter Commands
- □ Chapter 8: Port Security Command
- □ Chapter 9: Port Trunking Commands
- □ Chapter 10: Port Mirroring Commands
- □ Chapter 11: File System Commands
- □ Chapter 12: File Download and Upload Commands
- □ Chapter 13: STP Commands
- □ Chapter 14: RSTP Commands
- □ Chapter 15: MSTP Commands
- □ Chapter 16: VLANs and Multiple VLAN Commands
- Chapter 17: GARP VLAN Registration Protocol Commands
- Chapter 18: MAC Address Table Commands
- □ Chapter 19: IGMP Snooping Commands
- □ Chapter 20: Statistics Commands
- □ Chapter 21: Web Server Commands
- Chapter 22: Encryption Commands
- Chapter 23: Public Key Infrastructure (PKI) Commands
- □ Chapter 24: Secure Sockets Layer (SSL) Command
- □ Chapter 25: Secure Shell (SSH) Commands
- □ Chapter 26T: 802.1x Port-based Access Control Commands
- □ Chapter 27: TACACS+ and RADIUS Commands

The first page of each chapter lists the commands that appear in the chapter. Within each chapter, the commands are listed alphabetically.

#### Security As mentioned above, the commands for both the AT-S60 version 2.0.0 NE and 2.0.0 software are included in this manual. There are several Features chapters that contain security information for the AT-S60 version 2.0.0 software. They are:

- □ Chapter 21: Web Server Commands
- □ Chapter 22: Encryption Commands
- Chapter 23: Public Key Infrastructure (PKI) Commands
- □ Chapter 24: Secure Sockets Layer (SSL) Command
- □ Chapter 25: Secure Shell (SSH) Commands
- Chapter 26: 802.1x Port-based Access Control Commands
- □ Chapter 27: TACACS+ and RADIUS Commands

The chapters listed above describe the advanced security and authentication features. The Web Server Chapter contains features that appear in both versions of the software as well as features that only appear in the AT-S60 version 2.0.0 software. The Encryption Services, Public Key Infrastructure (PKI), Secure Socket Layer (SSL), and Secure Shell (SSH) features **only** appear in the AT-S60 version 2.0.0 software. The authentication features, 802.1x Port Based Access Control as well as TACACS+ and RADIUS protocols, appear in both the AT-S60 version 2.0.0 NE and 2.0.0 software.

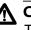

#### A Caution

The software described in this documentation contains certain cryptographic functionality and its export is restricted by U.S. law. As of this writing, it has been submitted for review as a "retail encryption item" in accordance with the Export Administration Regulations, 15 C.F.R. Part 730-772, promulgated by the U.S. Department of Commerce, and conditionally may be exported in accordance with the pertinent terms of License Exception ENC (described in 15 C.F.R. Part 740.17). In no case may it be exported to Cuba, Iran, Irag, Libya, North Korea, Sudan, or Syria. If you wish to transfer this software outside the United States or Canada, please contact your local Allied Telesyn sales representative for current information on this product's export status.

# **Document Conventions**

This document uses the following conventions:

Note

Notes provide additional information.

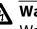

# **Warning**

Warnings inform you that performing or omitting a specific action may result in bodily injury.

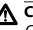

# **A** Caution

Cautions inform you that performing or omitting a specific action may result in equipment damage or loss of data.

The installation and user guides for all Allied Telesyn products are available in Portable Document Format (PDF) from on our web site at <u>www.alliedtelesyn.com</u>. You can view the documents on-line or download them onto a local workstation or server.

# Contacting Allied Telesyn

|                                          | This section provides Allied Telesyn contact information for technical support as well as sales or corporate information.                                                                                                    |
|------------------------------------------|----------------------------------------------------------------------------------------------------|
| Online Support                           | You can request technical support online by accessing the Allied Telesyn<br>Knowledge Base from the following web site: <b>kb.alliedtelesyn.com</b> .<br>You can use the Knowledge Base to submit questions to our technical<br>support staff and review answers to previously asked questions. |
| Email and<br>Telephone<br>Support        | For Technical Support via email or telephone, refer to the Support & Services section of the Allied Telesyn web site: <b>www.alliedtelesyn.com</b> .                                                                                                    |
| For Sales or<br>Corporate<br>Information | You can contact Allied Telesyn for sales or corporate information at our web site: <b>www.alliedtelesyn.com.</b> To find the contact information for your country, select <b>Contact Us</b> then <b>Worldwide Contacts</b> .                                                                    |

# **Obtaining Management Software Updates**

New releases of management software for our managed products can be downloaded from either of the following Internet sites:

- the Allied Telesyn web site: http://www.alliedtelesyn.com
- the Allied Telesyn FTP server: ftp://ftp.alliedtelesyn.com

To use the FTP server, go to the above web site. Then login to the FTP server by entering "anonymous" for the user name and your email address for the password.

# Chapter 1 Starting a Command Line Management Session

This chapter contains the following topics:

- **Gamma Starting a Management Session** on page 15
- **Command Line Interface Features** on page 16
- **Command Formatting** on page 17

In order to manage an AT-8400 Series switch using the command line, you must first start a local or Telnet management session. For instructions, refer to the **AT-S60 Software Management User's Guide**.

Once you have started a local or Telnet management session, you will see the AT-S60 Main Menu, which contains the following option:

```
C - Command Line Interface
```

Type **C** to display the command line prompt. The prompt will differ depending on whether you logged in as Manager or Operator. If you logged in as Manager, you will see a pound sign "#." If you logged in as Operator, you will see a dollar sign "\$." You can now manage the switch with the command line commands.

#### Note

The command line interface is not supported by a Web browser management session.

# **Command Line Interface Features**

The following features are supported in the command line interface:

- **Command history Use the up and down arrow keys.**
- □ Context-specific help Press the question mark key at any time to see a list of legal next parameters.
- □ Keyword abbreviations Any keyword can be recognized by typing an unambiguous prefix (for example, "sh" for "show").

The following formatting conventions are used in this manual:

- screen text font This font illustrates the format of a command and command examples.
- □ *screen text font* Italicized screen text indicates a variable for you to enter.
- □ [] Brackets indicate optional parameters.
- □ | bar symbol separates parameter options for you to choose from.

# **Specifying Ports** Many commands in this manual require you to specify the port where you want the command performed. Port numbers are entered in the following format:

slot.port

*Slot* is the number of the slot in the AT-8400 Series switch containing the line card. The AT-8400 Chassis has 12 slots for line cards. *Port* is the port number on the line card. For instance, to indicate Port 4 on a line card in Slot 8, enter:

8.4

For example, to view the parameter settings for the above port, enter:

show switch port=8.4

Some commands allow you to specify more then one port at a time. Ports on the same line card can be listed individually, as a range, or both. The following example displays the port parameters for Ports 1, 3, and 5 through 8 on the line card in Slot 3:

show switch port=3.1,3,5-8

Some commands can be performed on ports on different line cards simultaneously. This example displays the port parameters for Ports 1 and 4 on the line card in Slot 4 and Ports 6 to 8 on the line card in Slot 11:

show switch port=4.1,4,11.6-8

#### Note

The AT-8413 G/BT line card comes with one 10/100/1000Base-T twisted pair port and one GBIC expansion slot. Only one port is active on the line card at a time. The port number for the active port is always 1. You cannot display or modify the settings of the inactive port.

# Chapter 2 Basic Command-Line Commands

This chapter contains the following commands:

- **CLEAR SCREEN** on page 20
- LOGOFF and QUIT on page 21
- □ **MENU** on page 22
- □ SAVE CONFIGURATION on page 23
- SET PROMPT on page 24
- SET SWITCH CONSOLEMODE on page 25
- SHOW USER on page 26

#### Note

Remember to save your changes with the SAVE CONFIGURATION command.

#### Note

Refer to the **AT-S60 Management Software User's Guide** for background information on basic switch parameters.

# **CLEAR SCREEN**

#### Syntax

clear screen

#### **Parameters**

None.

#### Description

This command clears the screen.

#### Example

The following command clears the screen:

clear screen

# LOGOFF and QUIT

#### Syntax

logoff quit

#### **Parameters**

None.

#### Description

Both commands perform the same function: they end a management session. If you are managing a slave switch, the commands return you to the master switch from which you started the management session.

#### Example

The following command ends a management session:

logoff

# MENU

#### Syntax

menu

**Parameters** 

None.

#### Description

This command displays the AT-S60 Main Menu. For instructions on how to use the management menus, refer to the **AT-S60 Management Software User's Guide**.

#### Example

The following command displays the AT-S60 Main Menu:

menu

#### Syntax

save configuration

#### **Parameters**

None.

#### Description

This command saves your changes to the switch's flash memory for permanent storage.

Whenever you make a change to an operating parameter of the switch, such as enter a new IP address or create a new VLAN, the change is stored in temporary memory. It is lost the next time you reset the switch or power cycle the unit.

To permanently save your changes, you must use this command. The changes are saved to flash memory and retained even when the switch is reset or powered off.

#### Example

The following command saves your configuration changes:

save configuration

## **SET PROMPT**

#### Syntax

set prompt="prompt"

#### Parameter

prompt Specifies the command line prompt. The prompt can be from one to seven alphanumeric characters. Spaces and special characters are allowed. The prompt must be enclosed in quotes.

#### Description

This command changes the command prompt. Assigning each switch a different command prompt can make it easy for you to identify the switches in your network.

#### Example

The following command changes the command prompt to "Sales Switch":

set prompt="Sales Switch"

#### Syntax

set switch consolemode=menu|cli

#### Parameter

| consolemode | •    | the mode you want management sessions to ptions are: |
|-------------|------|------------------------------------------------------|
|             | menu | Specifies the AT-S60 Main Menu. This is the default. |
|             | cli  | Specifies the command line prompt.                   |

#### Description

You use this command to specify whether you want your management sessions to start by displaying the command line interface or the AT-S60 Main Menu. The default is the Main Menu.

#### Example

The following command configures the management software to display the command line prompt whenever you start a management session:

set switch consolemode=cli

# **SHOW USER**

#### Syntax

show user

#### Parameter

None.

#### Description

Displays the user account you used to log on to the switch. The user account is Manager or Operator.

#### Example

show user

# Chapter 3 Basic Switch Commands

This chapter contains the following commands:

- □ **DISABLE DHCPBOOTP** on page 29
- □ **DISABLE TELNET** on page 30
- ENABLE DHCPBOOTP on page 31
- ENABLE TELNET on page 32
- **PING** on page 33
- D PURGE IP on page 34
- **RESET ASYN** on page 35
- **RESET IP** on page 36
- **RESET IP ROUTE** on page 37
- **RESET SYSTEM** on page 38
- **RESTART REBOOT** on page 39
- **RESTART SWITCH** on page 40
- SET ASYN on page 41
- **SET IP** on page 42
- SET IP ROUTE on page 44
- SET PASSWORD MANAGER on page 45
- SET PASSWORD OPERATOR on page 46
- SET SWITCH CONSOLETIMER on page 47

- **SET SYSTEM** on page 48
- SET SYSTEM TEMPTHRESHOLD on page 49
- SHOW ASYN on page 50
- SHOW CONFIG on page 51
- **SHOW DHCPBOOTP** on page 52
- SHOW IP on page 53
- SHOW IP ROUTE on page 54
- □ SHOW SWITCH on page 55
- □ SHOW SWITCH LINECARD on page 56
- □ SHOW SYSTEM on page 57

#### Note

Remember to save your changes with the SAVE CONFIGURATION command.

#### Note

Refer to the **AT-S60 Management Software User's Guide** for background information on basic switch parameters.

# **DISABLE DHCPBOOTP**

#### Syntax

disable dhcpbootp

#### **Parameters**

None.

#### Description

This command deactivates the DHCP and BOOTP client software on the switch.

#### Example

The following command deactivates DHCP and BOOTP:

disable dhcpbootp

# **DISABLE TELNET**

#### **Syntax**

disable telnet

#### **Parameters**

None

#### Description

This command disables Telnet access to the switch.

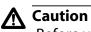

Before you enable the Secure Shell (SSH) feature, disable Telnet access to the switch. If you do not disable Telnet while SSH is enabled, the security provided by SSH is rendered ineffective.

### Example

disable telnet

#### **ENABLE DHCPBOOTP**

#### Syntax

enable dhcpbootp

#### **Parameters**

None.

#### Description

This command activates the DHCP and BOOTP client software on the switch. When activated, the switch obtains its IP configuration from a DHCP or BOOTP server on your network, whenever the unit is power cycled or reset. The client software makes continuous requests for its IP configuration until a DHCP or BOOTP server responds.

If you assigned the switch an IP address manually, the address is discarded when DHCP and BOOTP are activated.

The default setting for DHCP and BOOTP is disabled.

#### Note

You cannot manually assign an IP address or subnet mask to a switch once the DHCP and BOOTP client software have been activated. To disable DHCP and BOOTP, refer to the DISABLE DHCPBOOTP command.

#### Example

The following command activates the DHCP and BOOTP client software on the switch:

enable dhcpbootp

# **ENABLE TELNET**

#### Syntax

enable telnet

#### **Parameters**

None.

#### Description

This command enables Telnet access to the switch.

#### Example

The following command enables Telnet access to the switch:

enable telnet

#### Syntax

ping *ipaddress* 

#### Parameter

ipaddress

Specifies the IP address of an end node you want the switch to ping.

#### Description

This command instructs the switch to ping an end node. You can use this command to determine whether a valid link exists between the switch and another device.

#### Example

The following command pings an end node with the IP address of 149.245.22.22

ping 149.245.22.22

The results of the ping are displayed on the screen.

## **PURGE IP**

#### Syntax

purge ip [ipaddress] [netmask] [route]

#### **Parameters**

| ipaddress | Returns the switch's IP address to the default setting of 0.0.0.0. |
|-----------|--------------------------------------------------------------------|
| netmask   | Returns the subnet mask to the default setting of 0.0.0.0.         |
| route     | Returns the gateway address to the default setting of 0.0.0.0.     |

#### Description

This command returns the switch's IP address, subnet mask, and default gateway address to the default settings. This command is similar in function to the RESET IP command. Where they differ is that this command allows you to specify which parameter to reset, while the RESET IP command automatically resets all three parameters.

#### Examples

The following command returns the IP address and subnet mask to the default values:

purge ip ipaddress netmask

The following command resets just the gateway address to its default value:

purge ip ipaddress route

reset asyn

#### Parameter

None.

# Description

This command resets the speed of the serial port on the AT-8401 management fabric card to the default value of 9600 bps.

## Note

If you are managing the switch locally, changing the baud rate of the serial port ends your management session.

For instructions on how to set the serial port's speed, refer to **SET ASYN** on page 41.

# Example

The following command sets the speed of the serial port to 9600 bps:

reset asyn

# **RESET IP**

# Syntax

```
reset ip interface=1
```

#### Parameter

interface

Specifies the interface number. This value is always 1.

## Description

This command returns the IP address, subnet mask, and gateway address to their default values, which are:

- □ IP address: 0.0.0.0
- **Given Subnet mask: 0.0.0.0**
- Default gateway address: 0.0.0.0

To return one of the above parameters to its default value, refer to **PURGE IP** on page 34.

#### Example

The following command returns the switch's IP address, subnet mask, and gateway address to their default values:

reset ip interface=1

# **RESET IP ROUTE**

# Syntax

reset ip route

#### Parameter

None.

# Description

This command returns the default gateway address to its default value of 0.0.0.0. (You can use the **PURGE IP** on page 34 to perform the same function.)

# Example

The following command returns the default gateway address to 0.0.0.0:

reset ip route

# **RESET SYSTEM**

# Syntax

reset system [name] [contact] [location]

#### **Parameters**

| name     | Deletes the name of the switch.                                                  |
|----------|----------------------------------------------------------------------------------|
| contact  | Deletes the name of the network administrator responsible for managing the unit. |
| location | Deletes the location of the switch.                                              |

## Description

This command deletes the switch's name, the name of the network administrator responsible for managing the unit, and the location of the unit.

```
Note
```

To set the name, contact, or location of a switch, refer to **SET SYSTEM** on page 48.

## Examples

The following command deletes the switch's name, the name of the network administrator, and the location of the unit:

```
reset system
```

The following command deletes the location:

```
reset system location
```

# **RESTART REBOOT**

# Syntax

restart reboot

#### **Parameters**

None.

# Description

This command returns the switch's operating parameters to the default settings. For a list of the default settings, see **Appendix A: AT-S60 Default Settings** of the **AT-S60 Management Software User's Guide**.

# Example

The following command returns the switch's operating parameters to the default settings:

restart reboot

# **RESTART SWITCH**

## **Syntax**

restart switch

#### **Parameters**

None.

# Description

This command resets the switch. The system reset takes approximately 20 to 30 seconds to complete. The unit does not forward traffic during the time required to run its internal diagnostics and reload the operating software.

Your local or remote management session with the switch ends when you reset the unit You must reestablish the session to continue managing the switch.

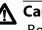

# **A** Caution

Be sure to use the SAVE CONFIGURATION command to save your changes before resetting the switch. Any unsaved changes are discarded.

# Example

The following command resets the switch:

```
restart switch
```

set asyn speed=1200|2400|4800|9600|19200|38400| 57600|115200

#### Parameter

| speed | Sets the speed of the serial port on the AT-8401 |
|-------|--------------------------------------------------|
|       | management card. The default is 9600 bps.        |

## Description

This command sets the baud rate of the serial port on the AT-8401 management card. The serial port is used for local management of the switch.

#### Note

Changing the baud rate of the serial port ends your management session if you are managing the switch locally. To reestablish a local management session, you must change the speed of the terminal (or the terminal emulator program) to match the speed of the serial port.

# Example

This example sets the baud rate to 115,200 bps:

```
set asyn speed=115200
```

# SET IP

# Syntax

```
set ip interface=1 ipaddress=ipaddress|DHCP
netmask=subnetmask
```

# Parameters

| interface | Specifies the interface number. This value is always 1.                                                                                                    |
|-----------|----------------------------------------------------------------------------------------------------|
| ipaddress | Specifies an IP address for the switch or activates the<br>DHCP and BOOTP client software. For background<br>information on when to assign a switch an IP<br>address, refer to the <b>AT-S60 Management</b><br><b>Software User's Guide</b> . |
| netmask   | Specifies the subnet mask for the switch. You must specify a subnet mask if you manually assigned the switch an IP address.                                                                                                    |

# Description

This command configures the following switch parameters:

- IP address
- Subnet mask

This command can also activate the DHCP and BOOTP client software on the switch. Activating DHCP and BOOTP with this command is equivalent to using **ENABLE DHCPBOOTP** on page 31.

To display the current IP address and subnet mask, refer to **SHOW IP** on page 53. To return the IP address and subnet mask to their default values, refer to **PURGE IP** on page 34. To deactivate DHCP and BOOTP client software on the switch, refer to **DISABLE DHCPBOOTP** on page 29.

#### Note

You cannot assign an IP address to the switch if DHCP and BOOTP are activated.

# Examples

The following command sets the switch's IP address to 140.35.22.22 and the subnet mask to 255.255.255.0:

```
set ip interface=1 ipaddress=140.35.22.22
netmask=255.255.255.0
```

The following command sets the subnet mask:

set ip interface=1 netmask=255.255.255.252

The following command activates the DHCP and BOOTP client software:

set ip interface=1 ipaddress=dhcp

To deactivate DHCP and BOOTP client software on the switch, refer to **DISABLE DHCPBOOTP** on page 29.

# **SET IP ROUTE**

# Syntax

set ip route ipaddress=ipaddress

#### Parameter

ipaddress Specifies the IP address of the default gateway for the switch.

#### Description

This command specifies the IP address of the default gateway for the AT-8400 Series switch. This IP address is required if you intend to remotely manage the device from a remote management station that is separated from the unit by a router.

## Example

The following command sets the default gateway to 140.35.22.12:

set ip route ipaddress=140.35.22.12

set password manager

#### **Parameters**

None.

# Description

This command sets the manager's password. The default password is "friend." The password can be from 1 to 20 alphanumeric characters. Allied Telesyn International recommends avoiding special characters, such as spaces, asterisks or exclamation points, since some web browsers do not accept them in passwords. The password is case sensitive.

# Example

The following command changes the manager's password:

set password manager

Follow the prompts to enter the new password.

# SET PASSWORD OPERATOR

## Syntax

set password operator

#### **Parameters**

None.

## Description

This command sets the operator's password. The default password is "operator." The password can be from 1 to 20 alphanumeric characters. Allied Telesyn International recommends avoiding special characters, such as spaces, asterisks or exclamation points, since some web browsers do not accept them in passwords. The password is case sensitive.

## Example

The following command changes the operator's password:

set password operator

Follow the prompts to enter the new password.

set switch consoletimer=value

#### Parameter

| consoletimer | Specifies the console timer in minutes. The range is 1 |
|--------------|--------------------------------------------------------|
|              | to 60 minutes. The default is 10 minutes.              |

## Description

This command sets the console timer, which is used by the management software, to end inactive management sessions. If the AT-S60 software does not detect any activity from a local or remote management station after the time set with the console timer, it automatically ends the management session.

This security feature can prevent unauthorized individuals from using your management station should you step away from your system while configuring a switch. To view the current console timer setting (console startup mode), refer to **SHOW SWITCH** on page 55.

## Example

The following command sets the console timer to 25 minutes:

set switch consoletimer=25

# SET SYSTEM

## Syntax

```
set system [name="name"] [contact="contact"]
[location="location"]
```

#### **Parameters**

The parameters are defined below:

- name Specifies the name of the switch. The name can be from 1 to 15 alphanumeric characters in length and must be enclosed in quotes (" "). Spaces are permitted.
- contact Specifies the name of the network administrator responsible for managing the switch. This field can be from 1 to 15 alphanumeric characters in length and must be enclosed in quotes (""). Spaces are permitted.
- location Specifies the location of the switch. The location of a switch is often a building and room number. The location can be from 1 to 15 alphanumeric characters in length and must be enclosed in quotes (""). Spaces are permitted.

## Description

This command sets a switch's name, the name of the network administrator responsible for managing the unit, and the location of the unit.

If one of the above parameters already has a value, the new value replaces the existing value. If you want to delete an existing name, contact, or location value without assigning a new value, refer to **RESET SYSTEM** on page 38.

#### Examples

The following command sets the system name to Sales, the contact to Jane Smith, and the location to Bldg 3, rm 212:

```
set system name="Sales" contact="Jane Smith"
location "Bldg 3, rm 212"
```

The following command sets the system name to PR Office:

set system name="PR Office"

set system tempthreshold=temperature

#### Parameter

The parameter is defined below:

tempthreshold Specifies the maximum operating temperature for the switch. The range is 0° to 90°C. The default is 80°C.

# Description

This command sets the switch's maximum operating temperature. If the switch exceeds the temperature, the AT-S60 management software sends a trap to the management workstations.

# Example

The following command sets the switch's maximum operating temperature to 75°C:

set system tempthreshold=75

# SHOW ASYN

# Syntax

show asyn

#### **Parameters**

None.

## Description

This command displays the following operating parameters of the serial port on the AT-8401 management card:

- Baud rate
- Parity
- Data bits
- □ Stop bits

Of the above values, only the baud rate is adjustable on the serial port. To change it, refer to **SET ASYN** on page 41.

# Example

The following command displays the operating parameters of the serial port:

show asyn

# **SHOW CONFIG**

# Syntax

show config

#### **Parameters**

None.

## Description

This command displays the following information:

- □ Boot configuration file This is the configuration file the switch will use the next time it is reset or power cycled.
- □ Current configuration file This is the configuration file the switch is currently using.

To change the configuration file, refer to **SET CONFIG** on page 126.

# Example

The following command displays configuration file information:

show config

# SHOW DHCPBOOTP

## Syntax

show dhcpbootp

## **Parameters**

None.

# Description

This command displays the status of the DHCP and BOOTP client software on the switch. The status is either "enabled" or "disabled." The default setting for DHCP and BOOTP is disabled.

To enable DHCP and BOOTP client software, refer to **ENABLE DHCPBOOTP** on page 31. To disable the DHCP and BOOTP client software, refer to **DISABLE DHCPBOOTP** on page 29.

# Example

The following command displays the status of the DHCP and BOOTP client software:

show dhcpbootp

show ip interface=1

#### **Parameters**

interface

Specifies the switch's interface number. This value is always 1.

# Description

This command displays the current values for the following switch parameters:

- □ IP address
- Subnet mask
- Default gateway

To set the IP address and subnet mask, refer to **SET IP** on page 42. To set the default gateway address, refer to **SET IP ROUTE** on page 44.

## Example

The following command displays the IP address, subnet mask, and default gateway of the switch:

show ip interface=1

# SHOW IP ROUTE

# Syntax

show ip route

#### **Parameters**

None.

# Description

This command displays the switch's default gateway address. You can also display the gateway address using **SHOW IP** on page 53.

To set the default gateway address, refer to **SET IP ROUTE** on page 44.

# Example

The following command displays the default gateway address of the switch:

show ip route

# **SHOW SWITCH**

## Syntax

show switch

#### **Parameters**

None.

## Description

This command displays the following switch parameters:

- □ Application software version
- □ Application software build date
- Bootloader version
- Bootloader build date
- □ MAC address of the AT-8401 management card
- Switch VLAN mode
- □ Enhanced stacking mode
- □ Management disconnect timer interval
- Web server status
- Telnet server status
- □ MAC address aging time
- Console startup mode
- Management VLAN ID

# Example

The following command displays the switch information listed above:

show switch

# SHOW SWITCH LINECARD

# Syntax

show switch linecard=*slotnumber* 

## Parameter

| linecard | Specifies the slot number containing the line card |
|----------|----------------------------------------------------|
|          | whose information you want to view.                |

# Description

This command displays the following line card information:

- □ Serial number
- Model name
- Operating temperature

# Example

The following command displays the above information for the line card in Slot 2:

show switch linecard=2

# **SHOW SYSTEM**

## Syntax

show system

#### **Parameters**

None.

## Description

This command displays the following information:

- □ Application software version
- Application software build date
- Bootloader version
- Bootloader version build date
- Model name
- Switch name
- Name of the network administrator responsible for managing the unit
- Location of the unit
- Distinguished name
- □ Temperature threshold (Celsius)

For instructions on how to set the name, contact, and location of the switch, see **SET SYSTEM** on page 48. For information on setting the distinguished name, refer to **SET SYSTEM DISTINGUISHEDNAME** on page 261. For instructions on how to set the temperature threshold, refer to **SET SYSTEM TEMPTHRESHOLD** on page 49.

# Example

The following command displays the information about the switch listed above:

show system

# Chapter 4 Simple Network Time Protocol (SNTP) Commands

This chapter contains the following commands:

- ADD SNTPSERVER IPADDRESS on page 59
- DELETE SNTPSERVER IPADDRESS on page 60
- DISABLE SNTP on page 61
- **ENABLE SNTP** on page 62
- **RESET SNTP** on page 63
- SET DATE on page 64
- **SET SNTP** on page 65
- SET TIME on page 66
- □ SHOW SNTP on page 67
- □ SHOW TIME on page 68

#### Note

Remember to save your changes with the SAVE CONFIGURATION command.

## Note

Refer to the **AT-S60 Management Software User's Guide** for background information on SNTP.

# ADD SNTPSERVER IPADDRESS

# Syntax

add sntpserver ipaddress=ip-address

## Parameter

ipaddress Specifies the IP address of the SNTP server.

# Description

This command specifies the IP address of the SNTP server.

# Example

The following command adds an SNTP server IP address:

add sntpserver ipaddress=148.35.16.248

# **DELETE SNTPSERVER IPADDRESS**

# Syntax

delete sntpserver ipaddress=ip-address

## Parameter

ipaddress Specifies the IP address of the SNTP server.

# Description

This command deletes the IP address of the SNTP server.

# Example

The following command deletes the SNTP server IP address:

delete sntpserver ipaddress=148.35.16.248

# **DISABLE SNTP**

# Syntax

disable sntp

## **Parameters**

None.

# Description

This command disables SNTP.

# Example

The following command disables SNTP on the switch:

disable sntp

# **ENABLE SNTP**

# Syntax

enable sntp

#### **Parameters**

None.

# Description

This command enables SNTP.

# Example

The following command enables SNTP:

enable sntp

# **RESET SNTP**

# Syntax

reset sntp

#### **Parameters**

None.

# Description

This command resets SNTP to its default values.

# Example

The following command resets SNTP:

reset sntp

# **SET DATE**

# Syntax

set date *dd-mm-yyyy* 

## Parameter

date Specifies the date for the SNTP server in day/month/year format.

# Description

This command sets the date on the SNTP server.

# Example

The following command sets the date to November 9, 2003:

set date 9-11-2003

```
set sntp[dst=enabled|disabled]
[pollinterval=integer] [utcoffset=integer]
```

# Parameters

| dst          | Daylight savings time. By setting this parameter to<br>enabled, you allow the switch to automatically<br>adjust to daylight savings time. By setting this<br>parameter to disabled, you prevent the switch from<br>automatically adjusting to daylight savings time. |
|--------------|----------------------------------------------------------------------------------------------------|
| pollinterval | The time interval between two successive queries to<br>the SNTP server. The range is 60 to 1200 seconds.<br>The default is 600 seconds.                                                                                                    |
| utcoffset    | The time difference, in hours, between Universal<br>Coordinated Time (UTC) and local time. The range is<br>-12 to +12 hours. The default is 0 hours.                                                                                                    |

# Description

This command enables or disables daylight savings time and sets the polling and UTC offset times.

# Example

The following command enables daylight savings time, sets the poll interval to 300 seconds, and sets the UTC offset to -8 hours:

```
set sntp dst=enabled pollinterval=300 utcoffset=-8
```

# **SET TIME**

# Syntax

set time hh:mm:ss

## Parameter

time Specifies the hour, minutes, and seconds of the current time in 24-hour format.

# Description

This command sets the system time.

# Example

The following command sets the time to 4:34:52 pm.

set time 16:34:52

show sntp

#### **Parameters**

None.

## Description

This command displays the following information:

- Status
- □ Server IP address
- UTC Offset
- Daylight Savings Time (DST) enabled or disabled
- Poll Interval
- □ Last Delta The last adjustment that was applied to the system time. It is the drift in the system clock between two successive queries to the SNTP server.

# Example

The following command displays SNTP information:

show sntp

# **SHOW TIME**

# Syntax

show time

#### **Parameters**

None.

# Description

This command shows the current system time.

# Example

The following command shows the current system time.

show time

# Chapter 5 SNMP Community Strings and Trap Commands

This chapter contains the following commands:

- □ ADD SNMP COMMUNITY on page 70
- **CREATE SNMP COMMUNITY** on page 72
- DELETE SNMP COMMUNITY on page 75
- DESTROY SNMP COMMUNITY on page 76
- DISABLE SNMP on page 77
- **DISABLE SNMP AUTHENTICATETRAP** on page 78
- DISABLE SNMP COMMUNITY on page 79
- ENABLE SNMP on page 80
- ENABLE SNMP AUTHENTICATETRAP on page 81
- ENABLE SNMP COMMUNITY on page 82
- □ SET SNMP COMMUNITY on page 83
- **SHOW SNMP** on page 85

# Note

Remember to save your changes with the SAVE CONFIGURATION command.

# Note

Refer to the **AT-S60 Management Software User's Guide** for background information about SNMP.

# ADD SNMP COMMUNITY

#### Syntax

```
add snmp community=community [traphost=ipaddress]
[manager=ipaddress]
```

#### **Parameters**

| community | Specifies an existing SNMP community string on the switch.                                                                |
|-----------|----------------------------------------------------------------------------------------------------|
| traphost  | Specifies the IP address of a trap receiver.                                                                              |
| manager   | Specifies the IP address of a management<br>workstation that has SNMP access to the switch<br>using the community string. |

## Description

This command adds a trap receiver or a management station to an existing community string.

The TRAPHOST parameter specifies a trap receiver for the SNMP community string. This is the IP address of a device to which traps generated by the switch are sent. A community string can have up to eight IP addresses of trap receivers, but only one IP address can be added at a time with this command.

The MANAGER parameter specifies the management station that is permitted SNMP management access to the switch using the community string. A community string can have up to eight IP addresses of management stations, but only one IP address can be added at a time with this command.

To create a new community string, refer to **CREATE SNMP COMMUNITY** on page 72. To view the current community strings, refer to **SHOW SNMP** on page 85.

#### Examples

The following command permits access by a management station with the IP address of 149.212.11.22 to the switch through the "private" community string:

add snmp community=private manager=149.212.11.22

The following command adds the IP address of 149.212.10.11 as a trap receiver to the "public" community string:

add snmp community=public traphost=149.212.10.11

## **CREATE SNMP COMMUNITY**

#### Syntax

```
create snmp community=community
[access=read|write] [open=yes|no]
[traphost=ipaddress] [manager=ipaddress]
Parameters
community Specifies a new community string. The maximum
length of a community string is 15 alphanumeric
characters.
access Specifies the access level of the new community
string. Options are "read" for read only access and
"write" for both read and write access. The default is
"read."
```

- open Specifies the open or closed status of the community string. The options are:
  - yes The community string is open, meaning that any management workstation can use the string to access the switch.
  - no The community string is closed, meaning that only those management workstations whose IP addresses are assigned to the string can use it to access the switch. You can assign a management IP address to the string using the MANAGER option in this command. The default setting for a community string is closed.
- traphost Specifies the IP address of a trap receiver to receive system traps.
- manager Specifies the IP address of a management station that can use the community string to access the switch. This option applies if you specify the status of the community string as closed. A community string can have up to eight IP addresses of management workstations, but only one IP address can be assigned with this option.

#### Description

This command creates a new SNMP community string on the switch. The switch comes with two default community strings, "public," with an access of read only, and "private," with an access level of read and write. A switch can support up to eight community strings.

The COMMUNITY parameter specifies the new community string. The string can be up to 15 alphanumeric characters.

The ACCESS parameter defines the access level for the new community string. The access level can be either read or read and write. The READ option specifies the read access level and the WRITE option specifies the read and write access level.

The OPEN parameters controls whether the string will have an opened or closed status. If you use the YES option, the string will have an open status. Any management workstation will be able to use the string to access the switch. If you specify NO, which is the default, then the string will have a closed status and only those management workstations whose IP addresses are assigned to the switch will be able to use the string.

The TRAPHOST parameter specifies the IP address of a trap receiver to receive traps from the switch. A community string can have up to eight trap receivers, but only one can be assigned when a community string is created. To add IP addresses of trap receivers to an existing community string, see **ADD SNMP COMMUNITY** on page 70.

The MANAGER parameter specifies the IP address of a management station that is permitted SNMP access to the switch through the community string. You use this parameter when you give a community string a closed status. A community string with a closed status can only be used by those management workstations whose IP addresses have been assigned to the string.

A community string can have up to eight manager IP addresses, but only one can be assigned when a community string is created. To add IP addresses of management stations to an existing community string, see **ADD SNMP COMMUNITY** on page 70.

#### Examples

The following command creates the new community string "serv12" with read access level and an access status of open:

create snmp community=serv12 access=read open=yes

The following command creates the new community string "wind11" with read and write access level. To limit the use of the string, it is given an access status of closed and assigned the IP address of a management workstation:

create snmp community=wind11 access=write open=no
manager=149.35.24.22

(The OPEN=NO parameter could be omitted from the example since closed status is the default for a new community string.)

This command is identical to the previous example and adds the IP address 149.35.24.78 as a trap receiver:

create snmp community=serv12 access=write open=no traphost=149.35.24.78 manager=149.35.24.22

## **DELETE SNMP COMMUNITY**

#### Syntax

```
delete snmp community=community
traphost=ipaddress manager=ipaddress
```

#### **Parameters**

| community | Specifies the SNMP community string on the switch to be modified. The community string must already exist on the switch. |
|-----------|----------------------------------------------------------------------------------------------------|
| traphost  | Specifies the IP address of a trap receiver to be removed from the community string.                                     |
| manager   | Specifies the IP address of a management station to be removed from the community string.                                |

#### Description

This command removes the IP addresses of trap receivers and management workstations from a community string.

The TRAPHOST parameter removes the IP address of a trap receiver from the SNMP community string. Once an IP address is removed, the switch will not send traps to the trap receiver represented by the address.

The MANAGER parameter removes a management station from the community string. A management station removed from a community string with a closed status can no longer use SNMP and the community string to manage the switch. If you remove the last management station IP address from a community string with a closed status, no SNMP management station can access the switch using that community string.

#### Examples

The following command deletes the IP address 149.212.11.22 of a management station from the community string "private."

delete snmp community=private
manager=149.212.11.22

The following command deletes the IP address 149.212.44.45 of a trap receiver from the community string "public."

```
delete snmp community=public
traphost=149.212.44.45
```

## **DESTROY SNMP COMMUNITY**

#### Syntax

destroy snmp community=community

#### Parameter

community Specifies a SNMP community string to delete from the switch.

#### Description

This command deletes a SNMP community string from the switch. Any IP addresses of management stations and trap receivers assigned to the community string are deleted as well.

#### Example

The following command deletes the community string "wind44" and associated IP addresses of management stations and trap receivers:

destroy snmp community=wind44

## **DISABLE SNMP**

#### Syntax

disable snmp

#### **Parameters**

None.

#### Description

This command disables SNMP on the switch. When SNMP is disabled, you cannot manage the switch from an SNMP management station. The default setting for SNMP is disabled.

#### Example

The following command disables SNMP on the switch:

disable snmp

## **DISABLE SNMP AUTHENTICATETRAP**

#### Syntax

disable snmp authenticatetrap

#### **Parameters**

None.

#### Description

This command stops the switch from sending authentication failure traps to trap receivers. However, the switch will continue to send other system traps, such as alarm traps. The default setting for sending authentication failure traps is enabled.

#### Example

The following command instructs the switch not to send authentication failure traps to trap receivers:

disable snmp authenticatetrap

## **DISABLE SNMP COMMUNITY**

#### Syntax

disable snmp community=community

#### **Parameters**

community

Specifies an SNMP community string to disable on the switch.

#### Description

This command disables a community string on the switch, while leaving SNMP and all other community strings active. Any IP addresses of management stations or trap receivers assigned to the community string are also disabled. A disabled community string cannot be used by a management workstation to access the switch.

#### Example

The following command deactivates the SNMP community string "sw1200" and the IP addresses of management stations and trap receivers assigned to the community string:

disable snmp community=sw1200

## **ENABLE SNMP**

#### Syntax

enable snmp

#### **Parameters**

None.

#### Description

This command activates SNMP on the switch. When SNMP is activated, you can remotely manage the unit with an SNMP application program from a management station on your network. The default setting for SNMP on the switch is disabled.

#### Example

The following command activates SNMP on the switch:

enable snmp

## **ENABLE SNMP AUTHENTICATETRAP**

#### Syntax

enable snmp authenticatetrap

#### **Parameters**

None.

#### Description

This command configures the switch to send authentication failure traps to trap receivers. The switch sends an authentication failure trap whenever a SNMP management station attempts to access the switch using an incorrect or invalid community string, or the management station's IP address has not been added to a community string that has a closed access status.

The default setting for sending authentication failure traps is enabled. Refer to **ADD SNMP COMMUNITY** on page 70 to enter the IP addresses of the trap receivers.

#### Example

The following command configures the switch to send authentication failure traps to trap receivers:

enable snmp authenticatetrap

## **ENABLE SNMP COMMUNITY**

#### Syntax

enable snmp community=string

#### **Parameters**

community Specifies an SNMP community string.

#### Description

This command enables a community string on the switch. The default setting for a community string is enabled. Use this command to enable a community string that you previously disabled with the DISABLE SNMP COMMUNITY command.

#### Example

The following command enables the SNMP community string called, "private":

enable snmp community=private

#### Syntax

set snmp community=community [access=read|write]
[open=yes|no]

#### **Parameters**

| community | Specifies the SNMP community string whose access<br>level or access status is changed. This community<br>string must already exist on the switch.                                    |                                                                                                    |
|-----------|----------------------------------------------------------------------------------------------------|----------------------------------------------------------------------------------------------------|
| access    | Specifies the new access level. Options are "read" for<br>read only access and "write" for both read and write<br>access. If no access level is specified, the default is<br>"read." |                                                                                                    |
| open      | Specifies the open or closed access status of the community string. The options are:                                                                                                 |                                                                                                    |
|           | yes                                                                                                    | The community string is open, meaning that<br>any management workstation can use the<br>string to access the switch.                                                                     |
|           | no                                                                                                    | The community string is closed, meaning that<br>only those management workstations whose<br>IP addresses are assigned to the string can use<br>it to access the switch. You can assign a |

#### Description

This command changes the access level and access status of an existing SNMP community string.

management IP address to the string using the

MANAGER option in this command. The default setting for a community string is

#### Examples

The following command changes the access status for the SNMP community string "sw44" to closed:

closed.

set snmp community=sw44 open=no

The following command changes the access level for the SNMP community string "serv12" to read and write with open access:

set snmp community=serv12 access=write open=yes

#### Syntax

```
show snmp [community=communitystring]
```

#### Parameter

| community | Specifies a community string on the switch. This   |
|-----------|----------------------------------------------------|
|           | parameter is case sensitive. The default community |
|           | strings are "public" and "private."                |

#### Description

This command displays the following SNMP information:

- SNMP status The status is enabled or disabled. If this parameter is enabled, you can manage the switch with an SNMP application program from a remote management station. If this parameter is disabled, you cannot remotely manage the switch using SNMP. The default for SNMP is disabled. To enable SNMP, refer ENABLE SNMP on page 80. To disable SNMP, refer to DISABLE SNMP on page 77.
- Authentication failure traps- This status is enabled or disabled. If this parameter is enabled, the switch sends out authentication failure traps to trap receivers. If this parameter is disabled, the switch will not send out authentication failure traps, but it will send out other system traps. The default setting is enabled. To enable authentication failure traps, refer to ENABLE SNMP AUTHENTICATETRAP on page 81. To disable the sending of this trap, see DISABLE SNMP AUTHENTICATETRAP on page 78. To add IP addresses of management stations to receive the trap, refer to the ADD SNMP COMMUNITY on page 70.
- SNMP community strings The switch comes with the two default community strings public, which has read access, and private, which has read and write access. To add new community strings, see CREATE SNMP COMMUNITY on page 72. To delete community strings, refer to DESTROY SNMP COMMUNITY on page 76.
- Management station IP addresses This parameter displays the IP addresses of management stations that can access the switch through a community string that has a closed access status. To add IP addresses of management stations, refer to ADD SNMP COMMUNITY on page 70. To delete addresses of management stations, refer to DELETE SNMP COMMUNITY on page 75.

- Trap receiver IP addresses The IP addresses of management stations to receive traps from the switch. To add IP addresses, refer to ADD SNMP COMMUNITY on page 70. To delete trap receiver IP addresses, refer to DELETE SNMP COMMUNITY on page 75.
- Access Status If a community string shows an Open Access with Yes, the string has an open access status, meaning any management workstations can use the string. A string with a Open Access of No has a closed access status; only those management workstations whose IP addresses have been assigned to the string can use it. To change the access status, refer to SET SNMP COMMUNITY on page 83.

#### Examples

The following command displays the SNMP status and the community strings on the switch:

show snmp

The following command displays specific information about the "private" community string. The information includes the IP addresses of management workstations that can use the string and the IP addresses of trap receivers:

show snmp community=private

## Chapter 6 Enhanced Stacking Commands

This chapter contains the following commands:

- ACCESS SWITCH on page 88
- **EXIT** on page 90
- SET SWITCH STACKMODE on page 91
- □ SHOW REMOTELIST on page 92

#### Note

Remember to save your changes with the SAVE CONFIGURATION command.

#### Note

Refer to the **AT-S60 Management Software User's Guide** for background information on enhanced stacking.

## ACCESS SWITCH

#### Syntax

access switch number=number|macaddress=macaddress

#### **Parameters**

| number     | Specifies the number of the switch in an enhanced stack that you want to manage. Display this number using the SHOW REMOTELIST command.                                                                |
|------------|----------------------------------------------------------------------------------------------------|
| macaddress | Specifies the MAC address of the switch you want to<br>manage. This value can also be displayed using the<br>SHOW REMOTELIST command. You can enter the<br>address in either of the following formats: |
|            | XXXXXXXXXXX OF XX:XX:XX:XX:XX                                                                                                    |

#### Description

This command starts a management session on another switch that supports enhanced stacking, such as another AT-8400 Series switch or an AT-8000 Series switch. You can specify the switch by switch number or by MAC address, both of which are displayed with **SHOW REMOTELIST** on page 92.

#### Note

You must perform the ACCESS SWITCH command from a management session of a master switch. This command will not work from a management session of a slave switch. To determine the master or slave status of your switch, use **SHOW SWITCH** on page 55.

#### Note

You must perform the SHOW REMOTELIST command before using the ACCESS SWITCH command.

When you are finished managing a slave switch, use the EXIT command to end the management session and return to the master switch from which you started the management session. For information, refer to **EXIT** on page 90.

## Examples

The following command starts a management session on switch number 12:

access switch number=12

The following command starts a management session on a switch with a MAC address of 00:30:84:52:02:11

access switch macaddress=003084520211

## EXIT

#### Syntax

exit

#### **Parameters**

None.

#### Description

This command ends a management session. The menu or screen that is displayed as a result of this command depends on whether your switch is a master or slave as well as the configuration of the console mode on your switch. If you configured your switch with the command line as the console mode, entering the EXIT command ends the management session. For a master switch, this command actually disconnects the session. However, for a slave switch, entering the EXIT command ends the slave session and displays the Stacking Services Menu on the master switch.

If you left the console mode configured as menu, when you enter the EXIT command, the AT-S60 Main Menu is displayed. For a master switch, the AT-S60 Main Menu of the master switch is displayed. For a slave switch, the AT-S60 Main Menu of the slave switch is displayed.

#### Note

To determine the master or slave status of your switch, use **SHOW SWITCH** on page 55.

#### Example

The following command end a management session:

exit

## SET SWITCH STACKMODE

#### Syntax

set switch stackmode=[master|slave|unavailable]

#### Parameter

| stackmode | Specifies the enhanced stacking mode of the switch.<br>Possible settings are: |                                                                                                    |  |
|-----------|-------------------------------------------------------------------------------|----------------------------------------------------------------------------------------------------|--|
| S         | master                                                                        | Specifies the switch's stacking<br>mode as master. A master switch<br>must be assigned an IP address and<br>subnet mask.                                                                                                    |  |
|           | slave                                                                         | Specifies the switch's stacking<br>mode as slave. A slave does not<br>need an IP address. This is the<br>default setting for a switch.                                                                                                    |  |
|           | unavailable                                                                   | Specifies the switch's stacking<br>mode as unavailable. A switch with<br>this status cannot be managed from<br>an enhanced stack. It can be<br>managed locally through its RS-232<br>Terminal Port or remotely if it is<br>assigned an IP address and subnet<br>mask. |  |

### Description

This command sets a switch's enhanced stacking status.

#### Note

To determine the master or slave status of a switch, use **SHOW SWITCH** on page 55.

#### Example

The following command sets the switch's stacking status to master:

set switch stackmode=master

## SHOW REMOTELIST

#### Syntax

```
show remotelist [sorted=macaddress|name]
```

#### Parameter

sorted Sorts the list either by MAC address or by name. The default is by MAC address.

#### Description

This command displays a list of the switches in an enhanced stack. This command can only be performed from a management session on a master switch. The list does not include the master switch on which you started the management session.

#### Note

You must perform the SHOW REMOTELIST command from a management session of a master switch. This command will not work from a management session of a slave switch. To determine the master or slave status of your switch, use **SHOW SWITCH** on page 55.

#### Example

The following command displays the switches in an enhanced stack, sorted by MAC address, the default sorting method:

```
show remotelist
```

The following command displays the switches sorted by name:

show remotelist sorted=name

# Chapter 7 Port Parameter Commands

This chapter contains the following commands:

- **RESET SWITCH PORT** on page 94
- SET SWITCH PORT on page 95
- **SHOW SWITCH PORT** on page 99

#### Note

Remember to save your changes with the SAVE CONFIGURATION command.

## **RESET SWITCH PORT**

#### Syntax

reset switch port=port

#### Parameter

port Specifies the port to reset. You can specify more than one port at a time. (For information on how to specify ports, refer to **Command Formatting** on page 17.)

#### Description

This command resets a port. The reset takes less that a second to complete. You might reset a port if it is experiencing a problem establishing a link with its end node. The port retains its current operating parameter settings.

#### Example

The following command resets Ports 5 through 8 on the line card in Slot 7:

reset switch port=7.5-8

## SET SWITCH PORT

#### Syntax

```
set switch port=port [status=enabled|disabled]
[flowcontrol=disable|enable|auto]
[holblocking=enabled|disabled]
[broadcastfilter=enabled|disabled]
[backpressure=enabled|disabled]
[mdimode=mdi|mdix|auto]
[speed=autonegotiate|10mhalf|10mfull|10mhauto|
10mfauto|100mhalf|100mfull|100mhauto|100mfauto|
1000mfull|1000mfauto]
[priority=nooverride|lowpriority|highpriority]
```

#### **Parameters**

| port        | Specifies the port you want to configure. You can<br>specify more than one port at a time. (For<br>information on how to enter ports, refer to<br><b>Specifying Ports</b> on page 17.) |                                                                                                    |  |
|-------------|----------------------------------------------------------------------------------------------------|----------------------------------------------------------------------------------------------------|--|
| status      | Specifies the operating status of the port. Possible settings are:                                                                                                    |                                                                                                    |  |
|             | enabled                                                                                                    | The port will forward Ethernet frames.<br>This is the default setting.                                                                                                    |  |
|             | disabled                                                                                                    | The port will not forward frames.                                                                                                    |  |
| flowcontrol | •                                                                                                    | flow control on the port. Possible<br>is parameter are:                                                                                                    |  |
|             | disabled                                                                                                    | No flow control.                                                                                                    |  |
|             | enabled                                                                                                    | Flow control is activated.                                                                                                    |  |
|             | auto                                                                                                    | The switch sets flow control to match<br>flow control on the end node<br>connected to the port. If the end node<br>is using flow control, the switch port<br>also uses flow control. If the end node<br>is not using flow control, neither will<br>the switch port. |  |
| holblocking | Enables and port. Option                                                                                                    | disables head-of-line blocking on the s are:                                                                                                    |  |
|             | enabled                                                                                                    | Enables head-of-line blocking.                                                                                                    |  |
|             | disabled                                                                                                    | Disables head-of-line blocking.                                                                                                    |  |

| broadcastfilter | Controls the broadcast filter. Possible values are: |                                                                                                    |
|-----------------|-----------------------------------------------------|----------------------------------------------------------------------------------------------------|
|                 | enabled                                             | The port accepts and forwards broadcast frames.                                                                                                    |
|                 | disabled                                            | The port discards all ingress broadcast frames.                                                                                                    |
| backpressure    | Controls ba<br>are:                                 | ackpressure on the port. Possible values                                                                                                    |
|                 | enabled                                             | Enables backpressure.                                                                                                    |
|                 | disabled                                            | Disables backpressure.                                                                                                    |
| mdimode         | Sets the wir values are:                            | ring configuration of the port. Possible                                                                                                    |
|                 | mdi                                                 | Sets the port's configuration to MDI.                                                                                                    |
|                 | mdix                                                | Sets the port's configuration to MDI-X.                                                                                                    |
|                 | auto                                                | Automatically sets the port's wiring<br>configuration to either MDI or MDI-X,<br>depending on the end node connected<br>to the port. This is the default setting. |
|                 | This parame                                         | eter applies only to twisted pair ports.                                                                                                    |
| speed           |                                                     | eed and duplex mode of the port.<br>r this parameter are:                                                                                                    |
|                 | autonegoti                                          | iate The port Auto-Negotiates both speed and duplex mode.This is the default setting.                                                                             |
|                 | 10mhalf                                             | 10 Mbps and half-duplex mode.                                                                                                    |
|                 | 10mfull                                             | 10 Mbps and full-duplex mode.                                                                                                    |
|                 | 10mhauto                                            | 10 Mbps and half-duplex mode with autonegotiation.                                                                                                    |
|                 | 10mfauto                                            | 10 Mbps and full-duplex mode with autonegotiation.                                                                                                    |
|                 | 100mhalf                                            | 100 Mbps and half-duplex mode.                                                                                                    |
|                 | 100mfull                                            | 100 Mbps and full-duplex mode.                                                                                                    |
|                 | 100mhauto                                           | o 100 Mbps and half-duplex mode with autonegotiation.                                                                                                    |
|                 | 100mfauto                                           | 100 Mbps and full-duplex mode with autonegotiation.                                                                                                    |
|                 | 1000mfull                                           | 1000 Mbps and full-duplex mode.                                                                                                    |
|                 | 1000mfauto                                          | o 1000 Mbps and full-duplex mode with autonegotiation.                                                                                                    |

#### Note

The selections 10mfauto, 100mhauto, 100mfauto, and 1000mfauto cause a port to Auto-Negotiate to a lower speed and/or to half duplex mode if required by the end node.

| priority | Specifies the port's priority. Settings for this parameter are: |                                                                                                    |  |
|----------|-----------------------------------------------------------------|----------------------------------------------------------------------------------------------------|--|
|          | nooverride                                                      | A tagged frame's priority is<br>determined by its tagged header. This<br>is the default setting.                    |  |
|          | lowpriority                                                     | Tagged frames and untagged frames received on the port are directed to the low priority egress queue.               |  |
|          | highpriority                                                    | All tagged frames and untagged<br>frames received on the port are<br>directed to the high priority egress<br>queue. |  |

#### Description

This command sets a port's operating parameters. You can set more than one parameter at a time with this command. For an explanation of the port parameters, refer to the **AT-S60 Management Software User's Guide**.

#### Examples

The following command configures Port 8 on the line card in Slot 2 to operate at 10 Mbps, half duplex:

set switch port=2.8 speed=10mhalf

The following command sets the wiring configuration to MDI-X and disables flow control for Ports 2 through 6 on the line card in Slot 4:

```
set switch port=4.2-6 mdimode=mdix
flowcontrol=disable
```

The following command disables Ports 1 through 6 on the line card in Slot 7:

set switch port=7.1-6 status=disabled

The following command sets port priority to the high priority queue and activates the broadcast filter for Ports 5 and 8 on the line card in Slot 6 and Port 8 on the line card in Slot 12:

```
set switch port=6.5,8,12.8 priority=highpriority
broadcastfilter=enabled
```

## SHOW SWITCH PORT

#### Syntax

port

show switch port[=port]

#### **Parameters**

Specifies the port whose parameter settings you want to view. You can specify more than one port at a time. (For information on how to enter ports, refer to **Specifying Ports** on page 17.) If you do not specify a port, all ports are displayed.

#### Description

This command displays a port's operating parameters, such as speed and duplex mode.

#### Examples

The following command displays the operating settings for all ports:

show switch port

The following command displays the operating settings for Port 4 on the line card in Slot 6:

```
show switch port=6.4
```

# Chapter 8 Port Security Command

This chapter contains the following command:

#### SET SWITCH PORT SECURITYMODE on page 101

#### Note

Remember to save your changes with the SAVE CONFIGURATION command.

#### Note

Refer to the **AT-S60 Management Software User's Guide** for background information on port security.

## SET SWITCH PORT SECURITYMODE

#### Syntax

```
set switch port=port
[securitymode=automatic|limited|secure|locked]
[learn=integer]
[intrusionaction=discard|trap|disable]
[participate=yes|no]
```

#### Parameters

| port         | Specifies the port where you want to set security.<br>You can specify more than one port at a time. (For<br>information on how to enter ports, refer to<br><b>Specifying Ports</b> on page 17.) |                                                                                                    |  |  |
|--------------|----------------------------------------------------------------------------------------------------|----------------------------------------------------------------------------------------------------|--|--|
| securitymode | Specifies th                                                                                                    | Specifies the port's security mode. Options are:                                                                                                    |  |  |
|              | automatic                                                                                                    | Disables security on the port. This is the default setting.                                                                                                    |  |  |
|              | limited                                                                                                    | Sets the port to the Limited security<br>mode. The port learns a limited number<br>of dynamic MAC addresses, set with the<br>LEARN parameter.                                                                                                    |  |  |
|              | secure                                                                                                    | Sets the port to the Secure security<br>mode. The port accepts frames based<br>only on static MAC addresses. After you<br>have activated this security mode on a<br>port, you must enter the static MAC<br>addresses of the nodes with frames the<br>port is to accept. To add static MAC<br>addresses, use the command <b>ADD</b><br><b>SWITCH FDB</b> on page 216. |  |  |
|              | locked                                                                                                    | Sets the switch to the Locked security<br>mode. The port stops learning new<br>dynamic MAC addresses. The port<br>forwards frames based on static MAC<br>addresses and on those dynamic<br>addresses it has already learned.                                                                                                    |  |  |

| learn           | Specifies the maximum number of dynamic MAC<br>addresses a port on the switch can learn. This<br>parameter applies only to ports set to the Limited<br>security mode. The range is 1 to 150 addresses. The<br>default is 100.      |                                                                          |  |
|-----------------|----------------------------------------------------------------------------------------------------|--------------------------------------------------------------------------|--|
| intrusionaction | Specifies the action taken by the port in the event po<br>security is violated:                                                                                                    |                                                                          |  |
|                 | discard                                                                                                    | Discards invalid frames. This is the default setting.                    |  |
|                 | trap                                                                                                    | Discards invalid frames and sends a management trap.                     |  |
|                 | disable                                                                                                    | Discards invalid frames, sends a management trap, and disables the port. |  |
| participate     | Enables or disables the intrusion action on the port.<br>This option only applies when a port's intrusion action<br>is set to trap or disable. This option does not apply<br>when intrusion action is set to discard. Options are: |                                                                          |  |
|                 | yes                                                                                                    | Enables the trap or disable intrusion action.                            |  |
|                 | no                                                                                                    | Disables the trap or disable intrusion action.<br>This is the default.   |  |

#### Description

This command sets and configures a port's security mode. Only one mode can be active on a port at a time.

To view a port's current security mode, use the command **SHOW SWITCH PORT** on page 99.

The management software displays a confirmation prompt whenever you perform this command. Responding with **Y** for yes completes your command, while **N** for no cancels the command.

#### **Examples**

The following command sets the security level to Locked for Ports 2, 6, and 8 on the line card in Slot 7:

set switch port=7.2,6,8 securitymode=locked

The Participate option is not required in this example since it is using the default intrusion action of discard.

The following command sets the security level to Secure for Ports 1 through 4 on the line card in Slot 9 and the intrusion action to disable the ports:

```
set switch port=9.1-4 securitymode=secure
intrusionaction=disable participate=yes
```

The Participate option is required in the above command to activate the disable intrusion action.

The following command sets the security level for Port 8 on the line card in Slot 4 to the Limited mode, specifies a limit of 5 dynamic MAC addresses, and sets the intrusion action to send a trap:

```
set switch port=4.8 securitymode=limited learn=5
intrusionaction=trap participate=yes
```

The following command changes the maximum number of learned MAC addresses to 200 on Ports 4 and 6 on the line card in Slot 12. The command assumes that the ports have already be set to the Limited security mode:

```
set switch port=12.4,6 learn=200
```

The following command returns Ports 1 to 4 on the line card in Slot 11 to the automatic security level, which, in effect, disables port security:

```
set switch port=11.1-4 securitymode=automatic
```

## Chapter 9 Port Trunking Commands

This chapter contains the following commands:

- □ ADD SWITCH TRUNK on page 105
- CREATE SWITCH TRUNK on page 106
- DELETE SWITCH TRUNK on page 108
- DESTROY SWITCH TRUNK on page 109
- SET SWITCH TRUNK on page 110
- **SHOW SWITCH TRUNK** on page 111

#### Note

Remember to save your changes with the SAVE CONFIGURATION command.

#### Note

Refer to the **AT-S60 Management Software User's Guide** for background information and guidelines on port trunking.

## **ADD SWITCH TRUNK**

#### Syntax

add switch trunk=name port=ports

#### **Parameters**

| trunk | Specifies the name of the port trunk to be modified.<br>The name is case-sensitive.                                                                                               |
|-------|----------------------------------------------------------------------------------------------------|
| port  | Specifies the port to be added to the port trunk. You can add more than one port at a time. (For information on how to enter ports, refer to <b>Specifying Ports</b> on page 17.) |

#### Description

This command adds ports to an existing port trunk.

#### Note

To initially create a port trunk, refer to **CREATE SWITCH TRUNK** on page 106.

#### Example

The following command adds Port 5 on the line card in Slot 2 to a port trunk called load22:

```
add switch trunk=load22 port=2.5
```

## **CREATE SWITCH TRUNK**

#### Syntax

```
create switch trunk=name port=ports
speed=10_100m | 1000m
```

#### **Parameters**

| trunk | Specifies the name of the trunk. The name can be up<br>to 10 alphanumeric characters. No spaces or special<br>characters are allowed. The name is case-sensitive. |                                                               |
|-------|----------------------------------------------------------------------------------------------------|---------------------------------------------------------------|
| port  | Specifies the ports of the trunk. (For information on how to enter ports, refer to <b>Specifying Ports</b> on page 17.)                                           |                                                               |
| speed | Specifies the speed of the ports in the trunk. Option<br>are:                                                                                                    |                                                               |
|       | 10_100m                                                                                                    | The ports of the trunk are<br>operating at 10 or 100<br>Mbps. |
|       | 1000m                                                                                                    | The ports of the trunk are operating at 1000 Mbps.            |

#### Description

This command creates a port trunk. To create the trunk, you specify the ports on the switch that will constitute the trunk. You must also specify the operating speed of the ports.

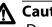

### A Caution

Do not connect the cables to the trunk ports on the switches until you have created the trunk in the management software. Connecting the cables before configuring the software creates a loop in your network topology. Data loops can result in broadcast storms and poor network performance.

#### Examples

The following command creates a port trunk using Ports 3 through 6 on an AT-8411 line card in Slot 2. The command names the trunk "load22."

```
create switch trunk=load22 port=2.3-6
speed=10_100m
```

The following command creates a port trunk of two 1000 Mbps ports on two AT-8413 line cards in Slots 3 and 4. It assigns the trunk the name "rm44:"

```
create switch trunk=rm44 port=3.1,4.1 speed=1000m
```

# **DELETE SWITCH TRUNK**

## Syntax

delete switch trunk=name port=ports|all

## **Parameters**

| trunk | Specifies the name of the trunk to be modified. The name is case-sensitive.                              |
|-------|----------------------------------------------------------------------------------------------------|
| port  | Specifies the ports to be removed from the existing port trunk. To remove all ports, use the ALL option. |

# Description

This command removes ports from a port trunk.

#### Note

To completely remove a port trunk from a switch, see **DESTROY SWITCH TRUNK** on page 109.

# Example

The following command removes Port 9 on the line card in Slot 11 from a port trunk called Dev\_trunk:

delete switch trunk=Dev\_trunk port=11.9

# **DESTROY SWITCH TRUNK**

## Syntax

destroy switch trunk=name

## **Parameter**

trunk

Specifies the name of the trunk to be deleted. The name is case-sensitive.

# Description

This command deletes a port trunk from a switch. Once a port trunk has been deleted, the ports that made up the trunk can be connected to different end nodes.

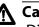

# A Caution

Disconnect the cables from the port trunk on the switch before destroying the trunk. Deleting a port trunk without first disconnecting the cables can create loops in your network topology. Data loops can result in broadcast storms and poor network performance.

# Example

The following command deletes the trunk called load22 from the switch:

destroy switch trunk=load22

# SET SWITCH TRUNK

# Syntax

set switch trunk=name speed=10\_100m | 1000m

## **Parameters**

| trunk | Specifies the name of the port trunk whose speed you want to change. The name is case-sensitive. |                                                         |
|-------|--------------------------------------------------------------------------------------------------|---------------------------------------------------------|
| speed | Specifies the new speed of the trunk. Options are:                                               |                                                         |
|       | 10_100m                                                                                          | The ports of the trunk are operating at 10 or 100 Mbps. |
|       | 1000m                                                                                            | The ports of the trunk are operating at 1000 Mbps.      |

# Description

This command changes the designated speed of an existing port trunk.

# Example

The following command changes the designated speed of the port trunk named Load11 to 10 and 100 Mbps:

set switch trunk=Load11 speed=10\_100m

# SHOW SWITCH TRUNK

# Syntax

show switch trunk

## **Parameters**

None.

# Description

This command displays the names and ports of the port trunks on the switch.

# Example

The following command displays port trunking information:

show switch trunk

# Chapter 10 Port Mirroring Commands

This chapter contains the following commands:

- □ ADD SWITCH MIRROR on page 113
- CREATE SWITCH MIRROR on page 114
- DELETE SWITCH MIRROR on page 115
- DESTROY SWITCH MIRROR on page 116
- DISABLE SWITCH MIRROR on page 117
- **ENABLE SWITCH MIRROR** on page 118
- SET SWITCH MIRROR on page 119
- □ SHOW SWITCH MIRROR on page 120

## Note

Remember to save your changes with the SAVE CONFIGURATION command.

## Note

For background information and guidelines on port mirroring, refer to the **AT-S60 Management Software User's Guide**.

# ADD SWITCH MIRROR

## Syntax

add switch mirror=destinationport port=sourceport

## **Parameters**

| mirror | Specifies the destination port of the port mirror where<br>you want to add more source ports. This port must<br>already be functioning as a destination port of a port<br>mirror. (For information on how to specify ports, refer<br>to <b>Specifying Ports</b> on page 17.) |
|--------|----------------------------------------------------------------------------------------------------|
| port   | Specifies the new source port of the port mirror. You can specify more than one port at a time, but there can be only one source port per line card.                                                                                                    |

# Description

This command adds new source ports to an existing port mirror. Any source ports already assigned to the port mirror are retained and are not overwritten by the new source ports.

To create a port mirror, refer to **CREATE SWITCH MIRROR** on page 114. To view the ports of a port mirror, refer to **SHOW SWITCH MIRROR** on page 120.

# Example

The following command adds Port 3 on the line card in Slot 11 as an additional source port to the existing port mirror that is using Port 1 on the line card in Slot 2 as the destination port:

```
add switch mirror=2.1 port=11.3
```

# **CREATE SWITCH MIRROR**

#### Syntax

create switch mirror=destinationport
port=sourceport

#### Parameters

| mirror | Specifies the destination port where the data is<br>copied to and where the network analyzer is<br>connected. You can specify only one destination<br>port. (For information on how to specify ports, refer<br>to <b>Specifying Ports</b> on page 17.) |
|--------|----------------------------------------------------------------------------------------------------|
| port   | Specifies the source port whose traffic is to be<br>mirrored. You can specify more than one port, but<br>there can only be one source port per line card.                                                                                              |

## Description

This command creates a port mirror.

```
Note
```

To view existing port mirrors, use the command **SHOW SWITCH MIRROR** on page 120.

## Examples

The following command creates a port mirror where the destination port is Port 4 on the line card in Slot 4 and the source port is Port 6 on the same line card:

create switch mirror=4.4 port=4.6

The following command creates a port mirror where the destination port is Port 6 on the line card in Slot 12 and the source port is Port 8 on the line card in Slot 11:

```
create switch mirror=12.6 port=11.8
```

The following command creates a port mirror where the destination port is Port 8 on the line card in Slot 12 and the source ports are Port 8 on the line card in Slot 11 and Port 1 on the line card in Slot 9:

```
create switch mirror=12.8 port=11.8,9.1
```

# **DELETE SWITCH MIRROR**

#### **Syntax**

```
delete switch mirror=destinationport
port=sourceport
```

#### **Parameters**

| mirror | Specifies the destination port of the port mirror where<br>you want to remove source ports. This port must<br>already be functioning as a destination port of a port<br>mirror. (For information on how to specify ports, refer<br>to <b>Specifying Ports</b> on page 17.) |
|--------|----------------------------------------------------------------------------------------------------|
| ports  | Specifies the source port to be removed from an existing port mirror. You can specify more than one port at a time.                                                                                                    |

# Description

This command removes a source port, or ports, from a port mirror.

## Note

To view the ports of a port mirror, see **SHOW SWITCH MIRROR** on page 120.

# Example

The following command removes Port 2 on the line card in Slot 12 from the port mirror that is using Port 8 on the line card in Slot 2 as the destination port:

```
delete switch mirror=2.8 port=12.2
```

# **DESTROY SWITCH MIRROR**

## Syntax

destroy switch mirror=destinationport

## Parameter

mirror Specifies the destination port of the port mirror you want to delete.

# Description

This command deletes a port mirror. Once a port mirror has been deleted, the port that was functioning as the destination (mirror) port can be disconnected from the network analyzer and connected to an end node for normal network operations.

# Example

The following command deletes the port mirror that is using Port 5 on the line card in Slot 7 as the destination port:

```
destroy switch mirror=7.5
```

# **DISABLE SWITCH MIRROR**

### Syntax

disable switch mirror=destinationport

#### Parameter

mirror

Specifies the destination port of the port mirror to be disabled.

## Description

This command disables a port mirror. The source ports continue to forward traffic to and from their respective end nodes, but no traffic is copied to the destination port of the port mirror.

A port mirror is enabled when created. To view the current status of a port mirror, refer to **SHOW SWITCH MIRROR** on page 120.

## Example

The following command disables the port mirror that is using Port 7 on the line card in Slot 2 as the destination port:

disable switch mirror=2.7

# **ENABLE SWITCH MIRROR**

## Syntax

mirror

enable switch mirror=destinationport

#### Parameter

Specifies the destination port of the port mirror to be enabled.

# Description

This command enables a port mirror. Traffic from the source ports is again copied to the destination port.

A port mirror is enabled when created. You would use this command if you had disabled a port mirror with the DISABLE SWITCH MIRROR command.

# Example

The following command enables the port mirror that is using Port 5 on the line card in Slot 7 as the destination port:

enable switch mirror=7.5

# SET SWITCH MIRROR

#### Syntax

set switch mirror=destinationport port=sourceport

#### **Parameters**

| mirror | Specifies the destination port of the port mirror to<br>which you want to add new source ports. This port<br>must already be functioning as a destination port of a<br>port mirror. (For information on how to specify ports,<br>refer to <b>Specifying Ports</b> on page 17.) |
|--------|----------------------------------------------------------------------------------------------------|
| port   | Specifies the new source port(s) for an existing port<br>mirror. You can specify more than one port, but there<br>can be only one source port per line card.                                                                                                    |

#### Description

This command specifies new source ports for an existing port mirror. It is similar to the ADD SWITCH MIRROR command. They both add new source ports to a port mirror. Where they differ is that with this command the new source ports replace the existing source ports. With the ADD SWITCH MIRROR command, the new source ports are added to the existing source ports.

## Example

The following command specifies Port 4 on the line card in Slot 6 as the new source port for a port mirror. The destination port is Port 4 on the line card in Slot 1:

```
set switch mirror=1.4 port=6.4
```

# SHOW SWITCH MIRROR

# Syntax

show switch mirror

## **Parameters**

None.

# Description

This command displays the source and destination ports of port mirrors on the switch.

# Example

The following command displays the switch mirror ports:

show switch mirror

# Chapter 11 File System Commands

This chapter contains the following commands:

- **COPY** on page 122
- CREATE CONFIG on page 123
- DELETE FILE on page 124
- **RENAME** on page 125
- SET CONFIG on page 126
- **SHOW FILE** on page 127

#### Note

Refer to the **AT-S60 Management Software User's Guide** for background information on the AT-S60 file system.

# COPY

## Syntax

copy filename1.ext filename2.ext

### **Parameters**

| filename1.ext | The name of the file to be copied. |
|---------------|------------------------------------|
| filename2.ext | The name of the new file.          |

# Description

This command copies an existing file into a new file. The new filename must be a valid filename between 1 and 16 characters long. Valid characters are lowercase letters (a–z), uppercase letters (A–Z), digits (0–9), and the characters ~ ' @ # \$ %  $\& ()_-$  { lovalid characters are ! \* + = "|\[];:?/, < >.

Three-letter file extension, *ext*, can be any of the following: .cer, .cfg, .key and .csr. The extensions and their corresponding file types are shown in Table 1.

| Extension | File Type                                 |
|-----------|-------------------------------------------|
| .img      | AT-S60 management software image          |
| .cfg      | AT-S60 configuration file                 |
| .cer      | Public key certificate                    |
| .csr      | Public key certificate enrollment request |
| .key      | Encryption key file                       |

Table 1 File Name Extensions

The original file and the new file must have the same extension.

# Example

The following command creates a copy of a configuration file:

copy admin.cfg newadmin2.cfg

# **CREATE CONFIG**

## Syntax

create config=filename

## Parameter

config Specifies the name of the configuration file.

# Description

This command creates a configuration file containing the commands required to recreate the current dynamic configuration of the switch.

The CONFIG parameter specifies the name of the configuration file to create. The file extension must be .cfg. If the file already exists, it is replaced. If the file does not exist it is created.

The filename must be a valid filename between 1 and 16 characters long. Valid characters are lowercase letters (a–z), uppercase letters (A–Z), digits (0–9), and the characters ~ ' @ # \$ % ^ & ( ) \_ - { }. Invalid characters are: ! \* + = "| \ [];:?/, < >. Wildcards are not allowed.

# Example

The following command saves the current dynamic configuration to a file called *boot.cfg*:

create config=boot.cfg

# **DELETE FILE**

## **Syntax**

delete file=filename

## **Parameter**

file

Specifies the name of the file or files to be deleted.

# Description

This command deletes the specified file or files. Wildcards are allowed in the name elements of the file identifier.

The filename must be a valid filename between 1 and 16 characters long. Valid characters are lowercase letters (a-z), uppercase letters (A-Z), digits (0–9), and the characters ~ ' @ # \$ % ^ & ( ) \_ - { }. Invalid characters are ! \* + = "| | ]; :? /, < >. Wildcards are not allowed in the filename extension.

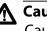

# A Caution

Caution must be taken when deleting files such as configuration files because they contain information which is vital to the operation of the switch.

# Example

The following command deletes the configuration file named test.cfg:

delete file=test.cfg

## Syntax

rename filename1 filename2

## **Parameters**

None.

# Description

This command renames the specified file. The source file name must identify an existing file, and the destination file name must not already exist. The source and destination file extensions must be the same. For table of file extension names, see **COPY** on page 122.

# Example

The following command renames the boot.cfg file to saveboot.cfg:

```
rename boot.cfg saveboot.cfg
```

# **SET CONFIG**

## Syntax

```
set config=filename
```

## Parameter

config Specifies the name of a configuration file.

# Description

This command sets the configuration file for a switch. The switch will use the configuration file the next time it is rebooted or power cycled.

The configuration file must already exist in the switch's file system. To view the files in a switch's file system, see **SHOW FILE** on page 127. Configuration files have a .cfg extension.

To view the name of the configuration file the switch is currently using, see **SHOW CONFIG** on page 51.

You do not need to use the SAVE CONFIGURATION command with this command. A change to the current configuration file is saved automatically.

# Example

The following command sets the boot configuration file to switch22.cfg:

set config=switch22.cfg

The switch uses the switch22.cfg configuration file the next time it is reset.

## Syntax

file

show file=filename

## Parameter

Specifies the name of the file to be displayed.

# Description

This command displays a list of the files that are stored on the switch. Wildcards can be used to replace any part of the file name to allow a more selective display. The following extensions are permitted:

- □ .cer
- □ .cfg
- □ .csr
- □ .img
- □ .key

If you specify a configuration file, the contents of the file are displayed.

# Examples

The following command lists all the configuration files on the switch:

show file=\*.cfg

The following command displays the contents of the configuration file boot.cfg:

```
show file=boot.cfg
```

The following command lists the key files:

show file=\*.key

# Chapter 12 File Download and Upload Commands

This chapter contains the following commands:

- LOAD on page 129
- **UPLOAD** on page 134

#### Note

For background information on downloading and uploading software images and configuration files, refer to the **AT-S60 Management Software User's Guide**.

# Syntax

```
load method=tftp|xmodem|remoteswitch
destfile=filename server=ipaddress file=filename
switchlist=switches
```

## **Parameters**

method

| Specifi | Specifies the method of download. Options are: |                                                                                                    |  |
|---------|------------------------------------------------|----------------------------------------------------------------------------------------------------|--|
| tftp    |                                                | Specifies a TFTP download. To use<br>this option, there must be a<br>network node with TFTP server<br>software. The file to download<br>onto the switch must be stored on<br>the TFTP server. You can use the<br>TFTP option from either a local or<br>Telnet management session.                                        |  |
| xmode   | im                                             | Specifies an Xmodem download<br>via a local management session.<br>This download can only upgrade<br>the switch to which the<br>management station is<br>connected. You cannot use this<br>option to upgrade other switches<br>in an enhanced stack. You can<br>only use this option from a local<br>management session. |  |
| remote  | eswitch                                        | Indicates that the download will<br>be from a master switch to other<br>switches in an enhanced stack.<br>This option must be used with the<br>SWITCHLIST option. (The<br>REMOTESWITCH option can only<br>be used from a master switch.)                                                                                 |  |

| destfile   | Specifies the name under which the file is to be stored on the switch.                                                                                                    |
|------------|----------------------------------------------------------------------------------------------------|
| server     | Specifies the IP address of network node containing the TFTP server software. This parameter is required for a TFTP download.                                                                                                    |
| file       | Specifies the path and filename of the file you are downloading onto the switch. This parameter is required for a TFTP download.                                                                                                    |
| switchlist | Specifies the switches in an enhanced stack to which<br>to download the software image or file from the<br>master switch. Switch numbers are displayed with<br>the SHOW REMOTELIST command. This parameter is<br>used with the REMOTESWITCH parameter.You can<br>specify more than one switch at a time (for example,<br>1,3,4). |

## Description

You can use this command to download the following types of files onto the switch:

- □ AT-S60 software image
- Configuration file
- Public key certificate
- D Public key certificate enrollment request
- □ Encryption key

This command can download files in the following ways:

- □ From a management workstation to a slave or master switch using Xmodem or TFTP
- **□** From a master switch to other switches in an enhanced stack

The METHOD parameter states the type of download. There are three possible types of downloads. A TFTP download uses the TFTP client software on the switch to download a file from a TFTP server on your network. The file that you are downloading must be stored on the TFTP server. You can perform this type of download from either a local or Telnet management session.

The XMODEM download method uses the XMODEM utility to download a file onto the switch from a terminal or computer with a terminal emulator program connected to the RS-232 Terminal Port on the AT-8401 fabric management card. This type of download can only be performed from a local management session and the file to download must be stored on the computer connected to the AT-8401 management card.

The REMOTESWITCH parameter downloads a file from the master switch to another switch in the enhanced stack. You can perform this type of download from a local or remote management session.

The DESTFILE parameter specifies the name that the file is to be store as on the switch. This parameter is only used with a TFTP download.

When specifying the new name of a downloaded file, you must be sure to give it the correct three-letter extension, depending on the file type. The extensions are shown in Table 1.

| Extension | File Type                                 |
|-----------|-------------------------------------------|
| .img      | AT-S60 management software image          |
| .cfg      | AT-S60 configuration file                 |
| .cer      | Public key certificate                    |
| .csr      | Public key certificate enrollment request |
| .key      | Encryption key file                       |

 Table 1
 File Name Extensions

Before downloading files, note the following:

- To download a new version of the AT-S60 management software image onto a switch, specify the DESTFILE filename as "ATS60.IMG". Do not give the image file any other name.
- □ When you download a new configuration file onto a switch, the file is stored in the switch's file system, but it is not automatically activated on the switch. If you want the switch to use a newly downloaded configuration file the next time you reboot the switch, see **SET CONFIG** on page 126.

- If you are downloading files switch-to-switch using the REMOTESWITCH command, use the SHOW REMOTELIST command first to view the switch numbers. (This also allows the management software to determine which switches are in the enhanced stack.)
- In networks consisting of several AT-8400 Switches, you can simplify an upgrade procedure by first upgrading a master switch to the latest software version via a local management session. Then, download the new software switch-to-switch from the master switch to the slave switches in the same subnet.
- □ You cannot download the AT-S60 software image onto an AT-8000 Series switch.

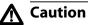

Once an AT-S60 image file has been transferred to the AT-8401 Management card, the card writes the image to flash memory. This process takes approximately a minute to complete. Do not interrupt the process by resetting or power cycling the switch.

# Examples

The following command uses Xmodem to download a new AT-S60 software image:

load method=xmodem destfile=ats60.img

When downloading the management software image, the destination filename must be ATS60.IMG.

All Xmodem transfers must be performed from a local management session. Xmodem is not supported from a Telnet management session.

After you have entered the command, the management software displays a confirmation prompt followed by another prompt instructing you to begin the file transfer. To start the transfer, use your terminal emulation program to specify the location of the AT-S60 software image file stored on your workstation.

The following command uses Xmodem to download a new AT-S60 configuration file to the switch and gives it the name sw12\_boot.cfg:

load method=xmodem destfile=sw12\_boot.cfg

Since this is another Xmodem transfer, it must be performed from a local management session. After entering this command, you must specify the location of the configuration file stored on your workstation using your terminal emulation program.

The following command downloads a new AT-S60 image to the switch using TFTP. Since this is a TFTP download, you can perform this command from either a local or Telnet management session. The command specifies the IP address of the TFTP server and the location of the image file on the server.

load method=tftp destfile=ats60.img
server=149.166.22.12 file=c:\software\ats60.img

The following command downloads the AT-S60 image file on the master switch to switches 1 and 4 in an enhanced stack. (Switch numbers are displayed using the SHOW REMOTELIST command.)

```
load method=remoteswitch destfile=ats60.img
switchlist=1,4
```

You can use the REMOTESWITCH option from either a local or a Telnet management session. However, the switch on which you are executing the command must be a master switch of the enhanced stack.

The following command downloads the AT-S60 configuration file on the master switch to switch 2 in an enhanced stack. The VERBOSE option is included to display download status messages.

```
load method=remoteswitch destfile=ats60.cfg
switchlist=2 verbose=yes
```

# UPLOAD

# Syntax

```
upload method=tftp|xmodem destfile=filename
server=ipaddress file=filename
```

## **Parameter**s

| method   | Specifies the method of the upload. The options are:                                                                         |                                                                                                    |
|----------|----------------------------------------------------------------------------------------------------|----------------------------------------------------------------------------------------------------|
|          | tftp                                                                                                    | Specifies a TFTP upload. To use<br>this option, there must be TFTP<br>server software on a network<br>node. You can use this option<br>from either a local or Telnet<br>management session. |
|          | xmodem                                                                                                    | Indicates that the upload will be<br>performed using Xmodem. This<br>option is supported only from a<br>local management session.                                                           |
| destfile | Specifies the path and filename where the file is to be saved on the TFTP server. This parameter is used with a TFTP upload. |                                                                                                    |
| server   | Specifies the IP address of the network node containing the TFTP server software. This parameter is used with a TFTP upload. |                                                                                                    |
| file     | Specifies the name of the file you are uploading from the switch.                                                            |                                                                                                    |

# Description

This command can upload any of the following types of files from a switch to a management workstation or TFTP server:

- □ AT-S60 software image
- Configuration file
- Public key certificate
- D Public key certificate enrollment request
- □ Encryption key

The METHOD parameter states the type of upload. There are two possible types of uploads. A TFTP upload uses the TFTP client software on the switch to upload a file from the switch to a TFTP server on your network. You can perform this type of upload from either a local or Telnet management session.

The XMODEM download method uses the XMODEM utility to upload a file from the switch to a terminal or computer with a terminal emulator program connected to the RS-232 Terminal Port on the AT-8401 management card. This type of upload must be performed from a local management session.

The DESTFILE parameter specifies the name that the file is to be store as on the switch. This parameter is only used with a TFTP upload.

The SERVER parameter specifies the IP address of the network node containing the TFTP server software. The uploaded file will be stored on this node. This parameter is only required for a TFTP upload.

The FILE parameter specifies the name of the file that you want to upload from the switch. To view the files stored in the file system of a switch, see **SHOW FILE** on page 127.

Before uploading a file, note the following:

When naming an uploaded file, you should give it the three-letter extension that corresponds to its file type. The extensions are listed in Table 2.

| Extension | File Type                                 |  |
|-----------|-------------------------------------------|--|
| .img      | AT-S60 management software image          |  |
| .cfg      | AT-S60 configuration file                 |  |
| .cer      | Public key certificate                    |  |
| .csr      | Public key certificate enrollment request |  |
| .key      | Encryption key file                       |  |

 Table 2
 File Name Extensions

To upload the AT-S60 management image, specify "ATS60.IMG" as the value for the FILE parameter. (The AT-S60 management image is not listed in a switch's file system.)

#### Examples

The following command uses Xmodem to upload a switch's configuration file called sw22\_boot.cfg from a local management session:

```
upload method=xmodem file=sw22_boot.cfg
```

After entering the command, use your terminal emulator program to indicate where you want to store the file on your computer and its filename.

The following command uploads the switch's AT-S60 image to the workstation:

upload method=xmodem file=ast60.img

The following command uploads a switch's configuration file using TFTP:

```
upload method=tftp
destfile=c:\software\switch4.cfg
server=149.36.11.21 file=switch4.cfg
```

# Chapter 13 STP Commands

This chapter contains the following commands:

- □ ACTIVATE STP on page 138
- DISABLE STP on page 139
- ENABLE STP on page 140
- **RESET STP** on page 141
- **SET STP** on page 142
- SET STP PORT on page 145
- □ SHOW STP on page 147

# Note

Remember to save your changes with the SAVE CONFIGURATION command.

# Note

Refer to the **AT-S60 Management Software User's Guide** for background information on the Spanning Tree Protocol (STP).

# ACTIVATE STP

## Syntax

activate stp

#### **Parameters**

None.

## Description

Use this command to designate STP as the active spanning tree on the switch. You cannot configure the STP parameters until you have designated it as the active spanning tree with this command.

#### Note

Activating STP reboots the switch. You are notified of this requirement by a prompt displayed by this command.

When you activate STP with this command, another prompt is displayed inquiring if you want to enable or disable the protocol when it is activated. If you enable the protocol, the management software designates STP as the active spanning tree protocol on the switch and enables it so that it is immediately active after the switch reboots. If you choose not to enable it, the management software still designates STP as the active spanning tree protocol on the switch reboots. If you choose not to enable it, the management software still designates STP as the active spanning tree protocol on the switch, but does not enable it. The latter selection is appropriate if you want to configure STP parameter settings before enabling the protocol on the switch. To enable STP, use **ENABLE STP** on page 140.

## Example

The following command designates STP as the active spanning tree:

```
activate stp
```

# **DISABLE STP**

# Syntax

disable stp

#### **Parameters**

None.

# Description

This command disables the Spanning Tree Protocol on the switch. The default setting for STP is disabled. To view the current status of STP, refer to **SHOW STP** on page 147.

# Example

The following command disables STP:

disable stp

# **ENABLE STP**

# Syntax

enable stp

#### **Parameters**

None.

# Description

This command enables the Spanning Tree Protocol on the switch. The default setting for STP is disabled. To view the current status of STP, refer to **SHOW STP** on page 147.

Note

You cannot enable STP until after you have activated it with the ACTIVATE STP command.

Only one spanning tree protocol (that is, STP, RSTP, or MSTP) can be active on the switch at a time.

## Example

The following command enables STP on the switch:

```
enable stp
```

# Syntax

reset stp

#### **Parameters**

None.

# Description

This command returns all STP bridge and port parameters to the default settings. STP must be disabled in order for you to use this command. To disable STP, refer to **DISABLE STP** on page 139.

#### Example

The following command resets the STP parameter settings to their default values:

reset stp

# SET STP

## Syntax

```
set stp [default] [priority=priority]
[hellotime=hellotime] [forwarddelay=forwarddelay]
[maxage=maxage]
```

## **Parameters**

| urns all bridge and port STP settings to the default |
|------------------------------------------------------|
| ues. This parameter cannot be used with any other    |
| nmand parameter. (This parameter performs the        |
| ne function as the RESET STP command.)               |
|                                                      |

priority Specifies the priority number for the bridge. This number is used in determining the root bridge for STP. The bridge with the lowest priority number is selected as the root bridge. If two or more bridges have the same priority value, the bridge with the numerically lowest MAC address becomes the root bridge.

The range is 0 to 61,440 in increments of 4,096. The range is divided into sixteen increments, as shown in the following table. You specify the increment that represents the desired bridge priority value. The default value is 32,768 (increment 8).

| Increment | Bridge<br>Priority | Increment | Bridge<br>Priority |
|-----------|--------------------|-----------|--------------------|
| 0         | 0                  | 8         | 32768              |
| 1         | 4096               | 9         | 36864              |
| 2         | 8192               | 10        | 40960              |
| 3         | 12288              | 11        | 45056              |
| 4         | 16384              | 12        | 49152              |
| 5         | 20480              | 13        | 53248              |
| 6         | 24576              | 14        | 57344              |
| 7         | 28672              | 15        | 61440              |

**Table 3** Bridge Priority Value Increments

- hellotime Specifies the time interval between generating and sending configuration messages by the bridge. This parameter can be from 1 to 10 seconds. The default is 2 seconds.
- forwarddelay Specifies the waiting period before a bridge changes to a new state, for example, becomes the new root bridge after the topology changes. If the bridge transitions too soon, all links may not have had time to adapt to the change, resulting in network loops. The range is 4 to 30 seconds. The default is 15 seconds.
- maxage Specifies the length of time after which stored bridge protocol data units (BPDUs) are deleted by the bridge. All bridges in a bridged LAN use this aging time to test the age of stored configuration messages called bridge protocol data units (BPDUs). For example, if you use the default 20, all bridges delete current configuration messages after 20 seconds. The range is 6 to 40 seconds. The default is 20 seconds.

### Note

The value for the maxage parameter must be less than  $(2 \times (hellotime + 1))$  and less than  $(2 \times (forwarddelay - 1))$ .

### Description

This command sets the following STP parameters

- Bridge priority
- Hello time
- □ Forwarding delay
- Maximum age time

This command can also disable STP and return the STP parameters to their default settings.

## Note

You can use this command only if STP is designated as the active spanning tree protocol on the switch. See **ACTIVATE STP** on page 138.

## Examples

The following command sets the switch's bridge priority value to 45,056 (increment 11):

```
set stp priority=11
```

The following command sets the hello time to 7 seconds and the forwarding delay to 25 seconds:

```
set stp hellotime=7 forwarddelay=25
```

The following command returns all STP parameters on the switch to the default values:

```
set stp default
```

# **SET STP PORT**

## Syntax

```
set stp port=port|all [default]
[portcost=portcost] [portpriority=portpriority]
```

## Parameters

| port         | Specifies the port (that is, slot.port) you want to<br>configure. You can specify more than one port at a<br>time. To configure all ports, enter ALL. (For<br>information on how to enter ports, refer to <b>Specifying</b><br><b>Ports</b> on page 17.)                                                                                                    |
|--------------|----------------------------------------------------------------------------------------------------|
| default      | Returns the port's STP settings to the default values.<br>This parameter can only be used when STP is enabled<br>on the switch and it cannot be used with any other<br>command parameter.                                                                                                    |
| portcost     | Specifies the port's cost. The spanning tree algorithm<br>uses the cost parameter to decide which port provides<br>the lowest cost to the root bridge for that LAN. The<br>range is 0 (Auto-Detect) to 200,000,000. The default<br>setting is Auto-Detect, which automatically sets port<br>cost according to the speed of the port. The default<br>settings for Auto-Detect are 100 for a 10 Mbps port, 10<br>for a 100 Mbps port, and 4 for a 1 Gbps port. |
| portpriority | Specifies the port's priority. This parameter is used as a<br>tie breaker when two or more ports are determined to<br>have equal costs to the root bridge. The range is 0 to<br>240 in increments of 16. There are sixteen increments.<br>The increments are listed in Table 4. You specify the<br>increment of the desired value. The default is 128<br>(increment 8).                                                                                      |

| Increment | Bridge<br>Priority | Increment | Bridge<br>Priority |
|-----------|--------------------|-----------|--------------------|
| 0         | 0                  | 8         | 128                |
| 1         | 16                 | 9         | 144                |
| 2         | 32                 | 10        | 160                |
| 3         | 48                 | 11        | 176                |
| 4         | 64                 | 12        | 192                |
| 5         | 80                 | 13        | 208                |
| 6         | 96                 | 14        | 224                |
| 7         | 112                | 15        | 240                |

**Table 4** Port Priority Value Increments

## Description

This command configures the following STP parameter settings for a switch port:

- Port cost
- Port priority

## Example

The following command sets the port cost to 15 and the port priority to 192 (increment 12) for Port 6 on the line card in Slot 10:

set stp port=10.6 portcost=15 portpriority=12

show stp [port=port]

## Parameter

port

Specifies the port whose STP parameters you want to view. You can specify more than one port at a time. (For information on how to enter ports, refer to **Specifying Ports** on page 17.)

## Description

This command displays the current values for the following STP parameters:

- □ STP status
- □ Bridge identifier
- Bridge priority
- Hello time
- □ Forwarding delay
- □ Maximum age timer

You can also use this command to view the following STP parameter settings for a switch port:

- Path cost
- Port priority
- Port STP state

## Examples

The following command displays the switch's STP settings:

show stp

The following command displays the STP settings for Ports 1 through 4 on the line card in Slot 5:

```
show stp port=5.1-4
```

# Chapter 14 RSTP Commands

This chapter contains the following commands:

- □ ACTIVATE RSTP on page 149
- DISABLE RSTP on page 150
- ENABLE RSTP on page 151
- **RESET RSTP** on page 152
- SET RSTP on page 153
- SET RSTP PORT on page 156
- □ SHOW RSTP on page 159

## Note

Remember to save your changes with the SAVE CONFIGURATION command.

## Note

Refer to the **AT-S60 Management Software User's Guide** for background information on Rapid Spanning Tree Protocol (RSTP).

activate rstp

#### **Parameters**

None.

## Description

Use this command to designate RSTP as the active spanning tree on the switch. Once you have selected RSTP, you can enable or disable it using the ENABLE RSTP and DISABLE RSTP commands. RSTP is active on a switch only after you have designated it as the active spanning tree with this command and enabled it with the ENABLE RSTP command.

## Note

A change to the active spanning tree protocol with this command will reboot the switch.

When you activate RSTP, a prompt is displayed inquiring if you want to enable or disable the protocol when it is activated. If you enable the protocol, the management software designates RSTP as the active spanning tree protocol on the switch and enables it so that it is immediately active after the switch reboots. If you choose not to enable it, the management software designates RSTP as the active spanning tree protocol on the switch, but does not enable it. The latter selection is appropriate if you want to configure RSTP parameter settings before enabling the protocol on the switch. To enable RSTP, use **ENABLE RSTP** on page 151.

## Example

The following command designates RSTP as the active spanning tree:

```
activate rstp
```

# **DISABLE RSTP**

## Syntax

disable rstp

## **Parameters**

None.

## Description

This command disables the Rapid Spanning Tree Protocol on the switch. To view the current status of RSTP, use the SHOW RSTP command.

## Example

The following command disables RSTP:

disable rstp

enable rstp

#### **Parameters**

None.

## Description

This command enables the Rapid Spanning Tree Protocol on the switch. The default setting for RSTP is disabled. To view the current status of RSTP, use the SHOW RSTP command.

You cannot enable RSTP until you have activated it with the ACTIVATE RSTP command.

Only one spanning tree protocol, STP, RSTP, or MSTP can be active on the switch at a time.

## Example

The following command enables RSTP:

enable rstp

# **RESET RSTP**

## Syntax

reset rstp

**Parameters** 

None.

## Description

This command returns all RSTP bridge and port parameters to the default settings. RSTP must be disabled before you can use this command. To disable RSTP, refer to **DISABLE RSTP** on page 150.

## Example

The following command resets RSTP:

reset rstp

```
set rstp [default] [priority=priority]
[hellotime=hellotime] [forwarddelay=forwarddelay]
[maxage=maxage]
[forceversion=forcestpcompatible|normalrstp]
```

## **Parameters**

| default | Returns all bridge and port RSTP settings to the   |
|---------|----------------------------------------------------|
|         | default values. This parameter cannot be used with |
|         | any other command parameter. (This parameter       |
|         | performs the same function as the RESET RSTP       |
|         | command.)                                          |
|         |                                                    |

priority Specifies the priority number for the bridge. This number is used in determining the root bridge for RSTP. The bridge with the lowest priority number is selected as the root bridge. If two or more bridges have the same priority value, the bridge with the numerically lowest MAC address becomes the root bridge. The range is 0 to 61,440 in increments of 4,096. The range is divided into sixteen increments, as shown in the following table. You specify the increment that represents the desired bridge priority value. The default value is 32,768, which corresponds to increment 8.

| Increment | Bridge<br>Priority | Increment | Bridge<br>Priority |
|-----------|--------------------|-----------|--------------------|
| 0         | 0                  | 8         | 32768              |
| 1         | 4096               | 9         | 36864              |
| 2         | 8192               | 10        | 40960              |
| 3         | 12288              | 11        | 45056              |
| 4         | 16384              | 12        | 49152              |
| 5         | 20480              | 13        | 53248              |
| 6         | 24576              | 14        | 57344              |
| 7         | 28672              | 15        | 61440              |

- hellotime Specifies the time interval between generating and sending configuration messages by the bridge. The range of this parameter is from 1 to 10 seconds. The default is 2 seconds.
- forwarddelay Specifies the waiting period before a bridge changes to a new state, for example, becomes the new root bridge after the topology changes. If the bridge transitions too soon, not all links may have yet adapted to the change, resulting in network loops. The range is 4 to 30 seconds. The default is 15 seconds. This parameter effects only those ports operating in the STP compatible mode.
- maxage Specifies the length of time, in seconds, after which stored bridge protocol data units (BPDUs) are deleted by the bridge. All bridges in a bridged LAN use this aging time to test the age of stored configuration messages called bridge protocol data units (BPDUs). For example, if you use the default value of 20, all bridges delete current configuration messages after 20 seconds. The range of this parameter is 6 to 40 seconds. The default is 20 seconds.

## Note

The value for the maxage parameter must be less than  $(2 \times (hellotime + 1))$  and less than  $(2 \times (forwarddelay - 1))$ .

| forceversion | This parameter lets you choose between: |                                                                                                    |
|--------------|-----------------------------------------|----------------------------------------------------------------------------------------------------|
|              | forcestpcompatible                      | The bridge uses the RSTP<br>parameter settings, but<br>transmits only STP BPDU<br>packets from the ports.                                           |
|              | normalrstp                              | The bridge uses RSTP. It<br>transmits RSTP BPDU<br>packets, except on ports<br>connected to bridges<br>running STP. This is the<br>default setting. |

## Description

This command configures the following RSTP parameter settings:

- Bridge priority
- Hello time

- □ Forwarding delay
- □ Maximum age time
- Port priority
- □ Force version of STP or normal RSTP

#### Examples

The following command returns all RSTP parameter settings to their default values:

set rstp default

The following command sets the bridge priority to 20480 (increment 5), the hello time to 5 seconds, and the forwarding delay to 20 seconds:

```
set rstp priority=5 hellotime=5 forwarddelay=20
```

The following command uses the FORCEVERSION parameter to configure the bridge to use the RSTP parameters but to transmit only STP BPDU packets:

set rstp forceversion=forcestpcompatible

# SET RSTP PORT

## Syntax

```
set rstp port=port all [default]
[portcost=portcost auto]
[portpriority=portpriority][edgeport=yes no]
[pointtopoint=yes no]
[migrationcheck=yes no]
```

## Parameters

| port     | Specifies the port (that is, slot.port) you want to<br>configure. You can specify more than one port at a<br>time. To configure all ports, enter ALL. (For<br>information on how to enter ports, refer to <b>Specifying</b><br><b>Ports</b> on page 17.)                                                                                                    |
|----------|----------------------------------------------------------------------------------------------------|
| default  | Returns the port's RSTP settings to their default values.<br>This parameter performs the same function as the<br>RESET RSTP command.                                                                                                    |
| portcost | Specifies the port's cost. The spanning tree algorithm<br>uses the cost parameter to decide which port provides<br>the lowest cost to the root bridge for that LAN. The<br>range is 0 to 200,000,000. The default setting is Auto-<br>Detect, which automatically sets port cost according<br>to the speed of the port. Table 6 lists the port cost with<br>Auto-Detect. |

| Port Speed | Port Cost |
|------------|-----------|
| 10 Mbps    | 2,000,000 |
| 100 Mbps   | 200,000   |
| 1000 Mbps  | 20,000    |

portpriority Specifies the port's priority. This parameter is used as a tie breaker when two or more ports are determined to have equal costs to the root bridge. The range is 0 to 240 in increments of 16. There are sixteen increments. You specify the increment that corresponds to the desired value. The default is 128, which is increment 8.

| Increment | Bridge<br>Priority | Increment | Bridge<br>Priority |
|-----------|--------------------|-----------|--------------------|
| 0         | 0                  | 8         | 128                |
| 1         | 16                 | 9         | 144                |
| 2         | 32                 | 10        | 160                |
| 3         | 48                 | 11        | 176                |
| 4         | 64                 | 12        | 192                |
| 5         | 80                 | 13        | 208                |
| 6         | 96                 | 14        | 224                |
| 7         | 112                | 15        | 240                |

#### **Table 7** Port Priority Value Increments

edgeport Defines whether the port is functioning as an edge port. An edge port is connected to a device operating at half-duplex mode and is not connected to any device running STP or RSTP. Selections are:

yes The port is an edge port. This is the default.

no The port is not an edge port.

pointtopoint Defines whether the port is functioning as a pointto-point port. This type of port is connected to a device operating at full-duplex mode. Selections are:

- yes The port is an point-to-point port.
- no The port is not an point-to-point port.

autoupdate The port's status is determined automatically. This is the default.

migrationcheck This parameter resets a RSTP port, allowing it to send RSTP BPDUs. When an RSTP bridge receives STP BPDUs on an RSTP port, the port transmits STP BPDUs. The RSTP port continues to transmit STP BPDUs indefinitely. Set the migrationcheck parameter to yes to reset the RSTP port to transmit RSTP BPDUs.

#### Note

Each time a RSTP port is reset by receiving STP BPDUs, set the migrationcheck parameter to yes, allowing the port to send RSTP BPDUs.

## Description

This command sets a port's RSTP settings.

## Examples

The following command sets port cost to 1,000,000 and port priority to 224 (increment 14) on Port 4 on the line card in Slot 9:

set rstp port=9.4 portcost=1000000 portpriority=14

The following command changes Ports 6 to 8 on the line card in Slot 10 so they are not considered edge ports:

set rstp port=10.6-8 edgeport=no

The following command returns Port 7 on the line card in Slot 2 to the default RSTP settings:

```
set rstp port=2.7 default
```

show rstp [portconfig=port|portstate=port]

#### **Parameters**

| portconfig | Displays the RSTP port settings. You can specify more than one port at a time. |
|------------|--------------------------------------------------------------------------------|
| portstate  | Displays the RSTP port status. You can specify more than one port at a time.   |

## Description

You can use this command to display the RSTP parameter settings. Values are displayed for the following parameters:

- □ RSTP status
- Bridge identifier
- □ Bridge priority
- Hello time
- Maximum aging
- □ Forwarding delay

You can also use this command to view the following RSTP parameter settings for a switch port:

- Port cost
- Port priority
- Edge and point-to-point status

## Examples

The following command displays the bridge's RSTP settings:

show rstp

The following command displays the RSTP port settings for ports 1 to 4 on the module in slot 4:

```
show rstp portconfig=4.1-4
```

The following command displays RSTP port status for port 5 on the module in slot 8:

```
show rstp portstate=8.5
```

# Chapter 15 MSTP Commands

This chapter contains the following commands:

- □ ACTIVATE MSTP on page 163
- **ADD MSTP** on page 164
- **CREATE MSTP** on page 165
- DELETE MSTP on page 166
- DESTROY MSTP MSTI on page 167
- □ **DISABLE MSTP** on page 168
- **ENABLE MSTP** on page 169
- **RESET MSTP** on page 170
- **SET MSTP** on page 171
- SET MSTP CIST on page 174
- SET MSTP MSTI on page 175
- SET MSTP MSTIVLANASSOC on page 177
- **SET MSTP PORT** on page 178
- □ SHOW MSTP on page 181

## Note

Remember to save your changes with the SAVE CONFIGURATION command.

**Note** Refer to the **AT-S60 Management Software User's Guide** for background information on the Multiple Spanning Tree Protocol (MSTP).

activate mstp

### **Parameters**

None.

## Description

This command designates MSTP as the active spanning tree on the switch. Only one spanning tree protocol (that is, STP, RSTP, or MSTP) can be active on the switch at a time.

**Note** Changing the active spanning tree protocol reboots the switch.

When you activate MSTP, a prompt is displayed inquiring if you want to enable or disable the protocol when it is activated. If you select to enable the protocol, the management software designates MSTP as the active spanning tree protocol and enables it so that it is immediately active after the switch reboots. If you choose not to enable it, the management software designates MSTP as the active spanning tree protocol on the switch, but does not enable it. The latter selection is appropriate if you want to configure MSTP parameter settings before enabling the protocol on the switch. To enable MSTP, use **ENABLE MSTP** on page 169.

## Example

The following command designates MSTP as the active spanning tree:

activate mstp

# ADD MSTP

## Syntax

add mstp mstiid=mstiid mstivlanassoc=vids

## **Parameters**

| mstiid        | Specifies the ID of the multiple spanning tree instance<br>(MSTI) to which you want to associate VLANs. You can<br>specify only one MSTI ID at a time. The range is 1 to 15. |
|---------------|----------------------------------------------------------------------------------------------------|
| mstivlanassoc | Specifies the VID of the VLAN you want to associate with the MSTI ID. You can specify more than one VID at a time (for example, 2,5,44).                                     |

## Description

This command associates VLANs to a MSTI.

The MSTIID parameter specifies the MSTI ID. The MSTI must already exist on the switch. To create a spanning tree instance, see **CREATE MSTP** on page 165.

The MSTIVLANASSOC parameter specifies the VIDs of the VLANs you want to associate with the MSTI. The VLANs must already exist on the switch. Any VLANs already associated with the MSTI are retained. If you want to add VLANs to a MSTI while removing those already associated to it, see **SET MSTP MSTIVLANASSOC** on page 177.

## Examples

This command associates the VLAN with the VID 4 to MSTI ID 8:

add mstp mstiid=8 mstivlanassoc=4

This command associates the VLANs with the VIDs 24 and 44 to MSTI ID 11:

```
add mstp mstiid=11 mstivlanassoc=24,44
```

## **CREATE MSTP**

### Syntax

create mstp mstiid=mstiid [mstivlanassoc=vids]

#### **Parameters**

| mstiid        | Specifies the MSTI ID of the spanning tree instance<br>you want to create. You can specify only one MSTI ID<br>at a time. The range is 1 to 15. |
|---------------|----------------------------------------------------------------------------------------------------|
| mstivlanassoc | Specifies the VID of the VLAN you want to associate with the MSTI ID. You can specify more than one VID at a time (for example, 2,5,44).        |

## Description

This command creates an MSTI ID and associates VLANs to the new spanning tree instance.

The MSTIID parameter specifies the new MSTI ID.

The MSTIVLANASSOC parameter specifies the VID of the VLAN you want to associate with the new MSTI. The VLAN must already exist on the switch. You can specify more than one VLAN, If you do not specify any VLANs, you can add them later using **ADD MSTP** on page 164 or **SET MSTP MSTIVLANASSOC** on page 177.

#### Examples

This command creates the MSTI ID 8 and associates the VLAN with the VID 4 to it:

create mstp mstiid=8 mstivlanassoc=4

This command creates the MSTI ID 11 and associates the VLANs with the of VIDs of 24 and 44 to it:

create mstp mstiid=11 mstivlanassoc=24,44

# **DELETE MSTP**

## Syntax

delete mstp mstiid=mstiid mstivlanassoc=vids

#### **Parameters**

| mstiid        | Specifies the MSTI ID of the spanning tree instance<br>where you want to remove VLANs. You can specify<br>only one MSTI ID at a time. The range is 1 to 15. |
|---------------|----------------------------------------------------------------------------------------------------|
| mstivlanassoc | Specifies the VID of the VLAN you want to remove from the spanning tree instance. You can specify more than one VID at a time (for example, 2,5,44).        |

## Description

This command removes a VLAN from a spanning tree instance. A VLAN removed from a spanning tree instance is automatically returned to CIST.

The MSTIID parameter specifies the MSTI ID.

The MSTIVLANASSOC parameter specifies the VIDs of the VLANs you want to remove from the spanning tree instance.

## Examples

This command deletes the VLAN with the VID 4 from MSTI ID 8:

delete mstp mstiid=8 mstivlanassoc=4

This command deletes the VLANs with the VIDs 24 and 44 from MSTI ID 11:

delete mstp mstiid=11 mstivlanassoc=24,44

# **DESTROY MSTP MSTI**

## Format

destroy mstp mstiid=mstiid

## Parameter

| mstiid | Specifies the MSTI ID of the spanning tree instance  |
|--------|------------------------------------------------------|
|        | you want to delete. You can specify only one MSTI ID |
|        | at a time. The range is 1 to 15.                     |

## Description

This command deletes a spanning tree instance. VLANs associated to a deleted instance are returned to CIST.

## Example

This example deletes the spanning tree instance 4:

destroy mstp mstiid=4

# **DISABLE MSTP**

## Syntax

disable mstp

## **Parameters**

None.

## Description

This command disables the Multiple Spanning Tree Protocol on the switch. To view the current status of MSTP, refer to **SHOW MSTP** on page 181.

## Example

The following command disables MSTP:

disable mstp

## **ENABLE MSTP**

## Syntax

enable mstp

#### **Parameters**

None.

## Description

This command enables Multiple Spanning Tree Protocol on the switch. To view the current status of MSTP, refer to **SHOW MSTP** on page 181.

You must select MSTP as the active spanning tree on the switch before you can enable it with this command. To activate MSTP, see **ACTIVATE MSTP** on page 163

## Example

The following command enables MSTP:

enable mstp

# **RESET MSTP**

## Syntax

reset mstp

### **Parameters**

None.

## Description

This command returns all MSTP bridge and port parameters settings to their default values.

In order for you to use this command, MSTP must be the active spanning tree protocol on the switch and the protocol must be disabled. To select MSTP as the active spanning tree protocol on the switch, see **ACTIVATE MSTP** on page 163. To disable MSTP, refer to **DISABLE MSTP** on page 168.

## Example

The following command resets the MSTP bridge and port parameter settings:

reset mstp

```
set mstp [default]
[forceversion=forcestpcompatible|normalmstp]
[hellotime=hellotime] [forwarddelay=forwarddelay]
[maxage=maxage] [maxhops=maxhops]
[configname="name"] [revisionlevel=number]
```

## **Parameters**

| default      | settings to the defau<br>be used with any oth<br>performs the same fu                                                                                                    | eturns all bridge and port MSTP<br>It values. This parameter cannot<br>er parameter. (This parameter<br>unction as the RESET MSTP<br>ning tree protocol must be<br>parameter. |
|--------------|----------------------------------------------------------------------------------------------------|----------------------------------------------------------------------------------------------------|
| forceversion | Controls whether the bridge will operate with<br>MSTP or in an STP-compatible mode. If you select<br>MSTP, the bridge will operate all ports in MSTP,<br>except for those ports that receive STP or RSTP<br>BPDU packets. If you select Force STP Compatible,<br>the bridge uses its MSTP parameter settings, but<br>sends only STP BPDU packets from the ports |                                                                                                    |
|              | The options are:                                                                                                    |                                                                                                    |
|              | forcestpcompatible                                                                                                    | The bridge uses the MSTP<br>parameter settings, but<br>transmits only STP BPDU<br>packets from the ports.                                                                     |

- normalmspt The bridge uses MSTP. The bridge sends out MSTP BPDU packets from all ports except for those ports connected to bridges running STP. This is the default setting.
- hellotime Specifies the time interval between generating and sending configuration messages by the bridge. This parameter can be from 1 to 10 seconds. The default is 2 seconds.

| forwarddelay | Specifies the waiting period before a bridge changes<br>to a new state, for example, becomes the new root<br>bridge after the topology changes. If the bridge<br>transitions too soon, not all links may have yet<br>adapted to the change, resulting in network loops.<br>The default is 15 seconds. This parameter effects only<br>those ports operating in the STP compatible mode. |
|--------------|----------------------------------------------------------------------------------------------------|
|              |                                                                                                    |

maxage Specifies the length of time, in seconds, after which stored bridge protocol data units (BPDUs) are deleted by the bridge. All bridges in a bridged LAN use this aging time to test the age of stored configuration messages called bridge protocol data units (BPDUs). For example, if you use the default value of 20, all bridges delete current configuration messages after 20 seconds. The range of this parameter is 6 to 40 seconds. The default is 20 seconds.

#### Note

The value for the maxage parameter must be less than  $(2 \times (hellotime + 1))$  and less than  $(2 \times (forwarddelay - 1))$ .

| maxhops       | Specifies the maximum hops counter. MSTP<br>regions use this parameter to discard BPDUs. The<br>Max Hop counter in a BPDU is decreased every time<br>the BPDU crosses an MSTP regional boundary.<br>Once the counter reaches zero, the BPDU is<br>deleted.                               |
|---------------|----------------------------------------------------------------------------------------------------|
| configname    | Specifies the name of the MSTP region. The range is<br>0 (zero) to 32 alphanumeric characters. The name is<br>case-sensitive and must be the same on all bridges<br>in a region. Examples include Sales Region and<br>Production Region. The name must be enclosed in<br>quotes.         |
| versionnumber | Specifies the version number of an MSTP region.<br>The range is 0 (zero) to 255. This is an arbitrary<br>number that you assign to a region. The version<br>level must be the same on all bridges in a region.<br>Different regions can have the same version level<br>without conflict. |

## Description

This command configures the following MSTP parameter settings.

- □ Hello time
- □ Forwarding delay
- □ Maximum age time
- □ Maximum hop count
- □ Force version of STP or normal MSTP
- □ Configuration name
- Revision level

## Examples

The following command disables MSTP and returns all MSTP parameter settings to their default values:

set mstp default

The following command sets the hop count to 10, the configuration name to Engineering Region, and the reversion level to 2:

```
set mstp maxhops=10 configname="Engineering
Region" revisionlevel=2
```

The following command uses the FORCEVERSION parameter to configure the bridge to use the MSTP parameters but to transmit only STP BPDU packets:

set mstp forceversion=forcestpcompatible

## SET MSTP CIST

## Syntax

```
set mstp cist priority=priority
```

#### Parameter

priority Specifies the CIST priority number for the switch. The range is 0 to 61,440 in increments of 4,096. The range is divided into sixteen increments, as shown in the following table. You specify the increment that represents the desired bridge priority value. The default value is 32,768, which is increment 8.

| Increment | CIST<br>Priority | Increment | CIST<br>Priority |
|-----------|------------------|-----------|------------------|
| 0         | 0                | 8         | 32768            |
| 1         | 4096             | 9         | 36864            |
| 2         | 8192             | 10        | 40960            |
| 3         | 12288            | 11        | 45056            |
| 4         | 16384            | 12        | 49152            |
| 5         | 20480            | 13        | 53248            |
| 6         | 24576            | 14        | 57344            |
| 7         | 28672            | 15        | 61440            |

**Table 8** CIST Priority Value Increments

#### Description

This command sets the CIST priority number on the switch. This number is used in determining the root bridge for the bridged network. The bridge with the lowest priority number acts as the root bridge. If two or more bridges have the same priority value, the bridge with the numerically lowest MAC address becomes the root bridge. To view the current CIST priority number, see **SHOW MSTP** on page 181.

#### Example

The following command sets the CIST priority value to 45,056, which is increment 11:

```
set mstp cist priority=11
```

set mstp msti mstiid=mstiid priority=priority]

## **Parameters**

| mstiid   | Specifies a MSTI ID. You can specify only one MSTI ID at a time. The range is 1 to 15.                                                                                                    |
|----------|----------------------------------------------------------------------------------------------------|
| priority | Specifies the MSTI priority value for the switch. The range is 0 to 61,440 in increments of 4,096. The range is divided into sixteen increments, as shown in the following table. You specify the increment that represents the desired bridge priority value. The default value is 32,768, which is increment 8. |

| Increment | MSTI<br>Priority | Increment | MSTI<br>Priority |
|-----------|------------------|-----------|------------------|
| 0         | 0                | 8         | 32768            |
| 1         | 4096             | 9         | 36864            |
| 2         | 8192             | 10        | 40960            |
| 3         | 12288            | 11        | 45056            |
| 4         | 16384            | 12        | 49152            |
| 5         | 20480            | 13        | 53248            |
| 6         | 24576            | 14        | 57344            |
| 7         | 28672            | 15        | 61440            |

**Table 9** MSTI Priority Value Increments

## Description

This command changes the MSTI priority value of a spanning tree instance on a bridge. This value is used in determining the regional root bridge of a spanning tree instance.

The MSTIID parameter specifies the MSTI ID whose MSTI priority you want to change. The range is 1 to 15.

The PRIORITY parameter specifies the new MSTI priority value. The range is 0 (zero) to 61,440 in increments of 4,096, with 0 being the highest priority.

## Examples

This command changes the MSTI priority value to increment 11 for the MSTI ID 4:

```
set mstp msti mstiid=4 priority=11
```

This command changes the MSTI priority value to increment 2 for the MSTI ID 6:

```
set mstp msti mstiid=6 priority=2
```

set mstp mstivlanassoc mstiid=mstiid vlanlist=vids

## **Parameters**

| mstiid   | Specifies the ID of the spanning tree instance where you want to associate VLANs. You can specify only one MSTI ID at a time. The range is 1 to 15.                                                                          |
|----------|----------------------------------------------------------------------------------------------------|
| vlanlist | Specifies the VID of the VLAN you want to associate<br>with the MSTI ID. You can specify more than one VID<br>at a time (for example, 2,5,44). If VLANs have already<br>been associated with the MSTI, they are overwritten. |

## Description

This command associates VLANs to spanning tree instances.

The MSTIID parameter specifies the ID of the spanning tree instance. The spanning tree instance must already exist on the switch. To create a spanning tree instance, see **CREATE MSTP** on page 165.

The VLANLIST parameter specifies the VID of the VLANs you want to associate with the MSTI. The VLANs must already exist on the switch. If VLANs are already associated with the MSTI, they are removed and returned to CIST. If you want to add VLANs to an MSTI and retain those VLANs already associated with it, see **ADD MSTP** on page 164.

## Examples

This command associates the VLAN with the VID 4 to MSTI ID 8:

set mstp mstivlanassoc mstiid=8 vlanlist=4

This command associates VIDs 24 and 44 to MSTI ID 11:

set mstp mstivlanassoc mstiid=11 vlanlist=24,44

# **SET MSTP PORT**

## Syntax

```
set mstp port=port|all [default]
[intportcost=auto|portcost]
[extportcost=portcost]
[portpriority=priority][edgeport=yes|no]
[pointtopoint=yes|no|autoupdate]
[migrationcheck=yes|no]
```

## **Parameters**

| port         | Specifies the port (that is, slot.port) you want to<br>configure. You can specify more than one port at a<br>time. To configure all ports in the switch, enter ALL.<br>(For information on how to enter ports, refer to<br><b>Specifying Ports</b> on page 17.)                                                                                                    |
|--------------|----------------------------------------------------------------------------------------------------|
| default      | Returns the port's MSTP settings to their default values.                                                                                                    |
| intportcost  | Specifies the cost of a port connected to a bridge that<br>is part of the same MSTP region. This is referred to as<br>an internal port cost. The range is 0 to 200,000,000.<br>The default setting is Auto-detect (0), which sets port<br>cost depending on the speed of the port. Default<br>values are 2,000,000 for 10 Mbps ports, 200,000 for a<br>100 Mbps ports, and 20,000 for one gigabit ports. |
| extportcost  | Specifies the cost of a port connected to a bridge<br>which is a member of another MSTP region or is<br>running STP or RSTP. This is referred to as an external<br>port cost. The range is 0 to 200,000,000. The default<br>setting is 200,000.                                                                                                    |
| portpriority | Specifies the port's priority. This parameter is used as a tie breaker when two or more ports are determined to have equal costs to the root bridge. The range is 0 to 240 in increments of 16. There are sixteen increments, as shown in Table 10 on page 179. You specify the increment of the desired value. The default is 128, which is increment 8.                                                |

| Increment | Port<br>Priority | Increment | Port<br>Priority |
|-----------|------------------|-----------|------------------|
| 0         | 0                | 8         | 128              |
| 1         | 16               | 9         | 144              |
| 2         | 32               | 10        | 160              |
| 3         | 48               | 11        | 176              |
| 4         | 64               | 12        | 192              |
| 5         | 80               | 13        | 208              |
| 6         | 96               | 14        | 224              |
| 7         | 112              | 15        | 240              |

| <b>Table 10</b> Port Priority Value Increments |
|------------------------------------------------|
|------------------------------------------------|

| edgeport     | port. An ed<br>operating a<br>connected                                                                                                    | Defines whether the port is functioning as an edge<br>port. An edge port is connected to a device<br>operating at half-duplex mode and is not<br>connected to any device running STP or MSTP.<br>Selections are: |  |
|--------------|----------------------------------------------------------------------------------------------------|----------------------------------------------------------------------------------------------------|--|
|              | yes                                                                                                    | The port is an edge port. This is the default.                                                                                                    |  |
|              | no                                                                                                    | The port is not an edge port.                                                                                                    |  |
| pointtopoint | Defines whether the port is functioning as a point-<br>to-point port. This type of port is connected to a<br>device operating at full-duplex mode. Selections<br>are: |                                                                                                    |  |
|              | yes                                                                                                    | The port is an point-to-point port.                                                                                                    |  |
|              | no                                                                                                    | The port is not an point-to-point port.                                                                                                    |  |
|              | autoupdate                                                                                                    | e The port's status is determined automatically. This is the default.                                                                                                    |  |

migrationcheck This parameter resets a MSTP port, allowing it to send MSTP BPDUs. When a MSTP bridge receives STP BPDUs on an MSTP port, the port transmits STP BPDUs. The MSTP port continues to transmit STP BPDUs indefinitely. Set the migrationcheck parameter to yes to reset the MSTP port to transmit MSTP BPDUs.

#### Note

Each time a MSTP port is reset by receiving STP BPDUs, set the migrationcheck parameter to yes, allowing the port to send MSTP BPDUs.

#### Description

This command sets a port's MSTP settings.

#### Examples

The following command sets the internal port cost to 1,000,000 and port priority to 224 (increment 14) for Port 4 on the line card in Slot 9:

set mstp port=9.4 intportcost=1000000
portpriority=14

The following command changes Ports 6 to 8 on the line card in Slot 11 so they are not considered edge ports:

set mstp port=11.6-8 edgeport=no

The following command returns Port 7 on the line card in Slot 2 to the default MSTP settings:

set mstp port=2.7 default

## SHOW MSTP

#### Syntax

```
show mstp [portconfig=ports|all]
[portstate=ports|all] [msti] [cist]
[mstivlanassoc]
```

#### Parameters

| portconfig    | Specifies a port. You can specify more than one port at<br>a time. To display all ports, use ALL. For a list of the<br>MSTP information displayed by this parameter, refer to<br>Description below. |
|---------------|----------------------------------------------------------------------------------------------------|
| portstate     | Specifies a port. You can specify more than one port at<br>a time. To display all ports, use ALL. For a list of the<br>MSTP information displayed by this parameter, refer to<br>Description below. |
| msti          | Displays a list of the MSTIs on the switch and their associated VLANs. The list does not include the CIST.                                                                                          |
| cist          | Displays the CIST priority and the VLANs associated with CIST.                                                                                                    |
| mstivlanassoc | Displays a list of the MSTIs on the switch, including the CIST, and their associated VLANs.                                                                                                    |
| Note          | sife only one negative at a time in this command                                                                                                    |

You can specify only one parameter at a time in this command.

## Description

This command displays MSTP parameters. For definitions of the MSTP terms used below, refer to the **AT-S60 Management Software User's Guide**.

Entering SHOW MSTP without any parameters displays the following MSTP settings:

- □ MSTP status
- □ Force version
- □ Hello time
- □ Forwarding delay

- □ Maximum age
- Maximum hops
- □ Configuration name
- Reversion level
- □ Bridge identifier

The PORTCONFIG parameter displays the following MSTP port parameter settings:

- □ Edge-port status
- Point-to-point status
- External and internal port costs
- Port priority

The PORTSTATE parameter displays the following MSTP port status information:

- □ MSTP port state
- MSTI ID
- □ MSTP role
- Point-to-point status
- □ Spanning tree version
- Port cost

The MSTI parameter displays the following information for each spanning tree instance (excluding the CIST) on the switch:

- □ MSTIID
- □ MSTI priority
- Regional root ID
- Path cost
- Associated VLANs

The CIST parameter displays the CIST priority value and the VLANs associated with this spanning tree instance.

The MSTIVLANASSOC parameter displays the VLAN to MSTI associations.

# Chapter 16 VLANs and Multiple VLAN Commands

This chapter contains the following commands:

- □ ADD VLAN on page 184
- CREATE VLAN on page 187
- DELETE VLAN on page 191
- DESTROY VLAN on page 194
- **RESET VLAN** on page 195
- SET SWITCH MANAGEMENTVLAN on page 196
- SET SWITCH SWITCHMODE on page 197
- SET VLANMODE on page 198
- SHOW VLAN on page 200

#### Note

Remember to use the SAVE CONFIGURATION command to save your changes on the switch.

#### Note

Refer to the **AT-S60 Management Software User's Guide** for background information on tagged and port-based VLANs, Basic VLAN mode, multiple VLAN modes, and ingress filtering.

# ADD VLAN

#### Syntax 1

```
add vlan=name [vid=vid] port=ports|all
frame=untagged|tagged
```

#### Syntax 2

```
add vlan=name [vid=vid] taggedports=ports|all
untaggedports=ports|all
```

#### **Parameters**

| vlan          | Specifies the name of the VLAN you want to modify.                                                                                                    |
|---------------|----------------------------------------------------------------------------------------------------|
| vid           | Specifies the VID of the VLAN you want to modify. This parameter is optional.                                                                                                    |
| port          | Specifies the ports (that is, slot.port) to be added to<br>the VLAN. To include all ports on the switch in the<br>VLAN, use ALL. This parameter must be used with the<br>FRAME parameter. (For information on how to specify<br>ports, refer to <b>Specifying Ports</b> on page 17.) |
| frame         | Identifies the new ports as either tagged or untagged.<br>This parameter must be used with the PORT<br>parameter.                                                                                                    |
| taggedports   | Specifies the ports (that is, slot.port) to be added as<br>tagged ports to the VLAN. To include all ports on the<br>switch as tagged ports in the VLAN, use ALL. (For<br>information on how to specify ports, refer to<br><b>Specifying Ports</b> on page 17.)                       |
| untaggedports | Specifies the ports (that is, slot.port) to be added as<br>untagged ports to the VLAN. Specifying ALL adds all<br>ports on the switch as untagged ports to the VLAN.                                                                                                    |

#### Description

This command adds tagged and untagged ports to an existing portbased or tagged VLAN.

#### Note

To initially create a VLAN, see **CREATE VLAN** on page 187. To remove ports from a VLAN, see **DELETE VLAN** on page 191.

This command has two syntaxes. You can use either command to add ports to a VLAN. The difference between the two is that Syntax 1 can add only one type of port, tagged or untagged, at a time to a VLAN, while Syntax 2 can add both in the same command. This is illustrated in **Examples** below.

When you add untagged ports to a VLAN, the ports are automatically removed from their current untagged VLAN assignment. This is because a port can be an untagged member of only one VLAN at a time. For example, if you add Port 4 as an untagged port to a VLAN, the port is automatically removed from whichever VLAN it is currently an untagged member.

Adding a tagged port to a VLAN does not change the port's current tagged and untagged VLAN assignments. This is because a tagged port can belong to more than one VLAN at a time. For instance, if you add Port 6 as an tagged port to a new VLAN, Port 6 remains a tagged and untagged member of its other VLAN assignments.

#### Examples

The following command uses Syntax 1 to add Ports 4 and 7 on the line card in Slot 5 as untagged members to a VLAN called Sales:

add vlan=sales port=5.4,7 frame=untagged

The following command does the same thing using Syntax 2:

add vlan=sales untaggedports=5.4,7

The following command uses Syntax 1 to add Port 3 on the line card in Slot 9 as a tagged member to a VLAN called Production:

add vlan=production port=9.3 frame=tagged

The following command does the same thing using Syntax 2:

add vlan=production untaggedports=9.3

Adding both tagged and untagged ports to a VLAN using Syntax 1 takes two commands, one command for each port type. For example, if you had a VLAN called Service and you wanted to add Port 5 on the line card in Slot 2 as a tagged port and Ports 7 and 8 on the same line card as untagged ports, the commands would be:

add vlan=Service port=2.5 frame=tagged
add vlan=Service port=2.7-8 frame=untagged

Using Syntax 2, you can add both types of ports with just one command:

add vlan=Service untaggedports=2.7-8 taggedports=2.5

# **CREATE VLAN**

## Syntax 1

```
create vlan=name vid=vid port=ports|ALL
frame=untagged|tagged
```

## Syntax 2

```
create vlan=name vid=vid taggedports=ports|ALL untaggedports=ports|ALL
```

#### Parameters

| vlan | Specifies the name of the VLAN. You must assign a name to a VLAN.                                                                                                    |
|------|----------------------------------------------------------------------------------------------------|
|      | The name can be from 1 to 20 characters in length<br>and should reflect the function of the nodes that will<br>be a part of the VLAN (for example, Sales or<br>Accounting). The name cannot contain spaces or<br>special characters, such as asterisks (*) or<br>exclamation points (!).                                                                                      |
|      | The name cannot be the same as the name of an existing VLAN on the switch.                                                                                                    |
|      | If the VLAN is unique in your network, then the name<br>needs to be unique as well. If the VLAN spans<br>multiple switches, then the name for the VLAN<br>needs to be the same on each switch.                                                                                                    |
| vid  | Specifies the VLAN identifier. The range is 2 to 4094.<br>You must assign a VID to the VLAN.                                                                                                    |
|      | You cannot use the VID 1, which is reserved for the<br>Default_VLAN.                                                                                                    |
|      | The VID must be unique on the switch.                                                                                                    |
|      | If this VLAN is unique in your network, then its VID<br>should also be unique. If this VLAN is part of a larger<br>VLAN that spans multiple switches, then the VID<br>value for the VLAN should be the same on each<br>switch. For example, if you are creating a VLAN<br>called Sales that spans three switches, assign the<br>Sales VLAN on each switch the same VID value. |

| port          | Specifies the ports (that is, slot.port) on the switch<br>that are either tagged or untagged members of the<br>new VLAN. To specify all ports on the switch, use<br>ALL. This parameter must be followed by the FRAME<br>parameter. |
|---------------|----------------------------------------------------------------------------------------------------|
| frame         | Specifies whether the ports of the VLAN are to be tagged or untagged. This parameter must be used with the PORT parameter.                                                                                                    |
| taggedports   | Specifies the ports (that is, slot.port) on the switch to<br>serve as tagged ports in the VLAN. To specify all<br>ports on the switch, use ALL. Omit this parameter if<br>the VLAN does not contain tagged ports.                   |
| untaggedports | Specifies the ports (that is, slot.port) on the switch to function as untagged ports in the VLAN. To specify all ports on the switch, use ALL. Omit this parameter if the VLAN does not contain untagged ports.                     |

#### Description

This command creates a port-based or tagged VLAN.

This command has two syntaxes. You can use either syntax to create a port-based or tagged VLAN. The difference between the two syntaxes is how you specify which ports are members of the VLAN and whether the ports are tagged or untagged. Syntax 1 is limited because it allows you to specify either tagged or untagged ports, but not both at the same time. On the other hand, you can use Syntax 2 to create a VLAN that has both types of ports. This is illustrated in the **Examples** section below.

When you create a new VLAN, untagged ports of the new VLAN are automatically removed from their current untagged VLAN assignment. This is because a port can be an untagged member of only one VLAN at a time. For example, creating a new VLAN with untagged Ports 1 to 4 automatically removes these ports from whichever VLAN they are currently untagged members.

The PVID of an untagged port is automatically changed to match the VID number of the VLAN to which it is added. For instance, if you make Port 4 of a line card an untagged member of a VLAN with a VID of 15, Port 4's PVID is changed to 15 automatically.

Tagged ports of the new VLAN remain as tagged and untagged members of their current VLAN assignments. No change is made to a tagged port's current VLAN assignments, other than its addition to the new VLAN. This is because a tagged port can belong to more than one VLAN at a time. For example, if you add Port 6 of a line card as a tagged port to a new VLAN, Port 6 remains a member of its other current untagged and tagged VLAN assignments.

#### Examples

The following command uses Syntax 1 to create a port-based VLAN called Sales with a VID of 3. The VLAN will consist of Ports 4 through 8 from the line card in Slot 5 and Ports 1 through 8 from the line card in Slot 11. All ports will be untagged ports in the VLAN:

```
create vlan=Sales vid=3 port=5.4-8,11.1-8 frame=untagged
```

The following command uses Syntax 2 to create the same VLAN:

```
create vlan=Sales vid=3 untaggedports=5.4-8,
11.1-8
```

In the following command, Syntax 1 is used to create a tagged VLAN called Production with a VID of 22. The VLAN will consist of two tagged ports Ports 3 and 6, from the line card in Slot 7:

```
create vlan=Production vid=22 port=7.3,6
frame=tagged
```

The following command uses Syntax 2 to create the same VLAN:

```
create vlan=Sales vid=22 taggedports=7.3,6
```

You cannot use Syntax 1 to create a tagged VLAN that contains both untagged and tagged ports. For instance, suppose you wanted to create a VLAN called Service with a VID of 16 and untagged ports 1, 4, 5-7 from the line card in Slot 1 and tagged Ports 1 and 2 from the line card in Slot 8. Creating this VLAN using Syntax 1 would actually require two commands. You would first need to create the VLAN, specifying either the untagged or tagged ports. As an example, the following command creates the VLAN and specifies the untagged ports:

```
create vlan=Service vid=16 port=1.1,4,5-7 frame=untagged
```

Then, to add the other ports (in this case tagged ports), you would need to use the ADD VLAN command.

Syntax 2 allows you to create a VLAN of both tagged and untagged ports all in one command. Here is the command that would create our example:

```
create vlan=Service vid=16 untaggedports=1.1,4,5-
7 taggedports=8.1,2
```

That's the advantage of Syntax 2 over Syntax 1. You can create VLANs containing both types of ports with one rather than two commands.

## **DELETE VLAN**

#### Syntax 1

```
delete vlan=name [vid=vid] port=ports|all
frame=untagged|tagged
```

#### Syntax 2

```
delete vlan=name [vid=vid] taggedports=ports|all
untaggedports=ports|all
```

#### Parameters

| vlan          | Specifies the name of the VLAN to be modified.                                                                                                    |
|---------------|----------------------------------------------------------------------------------------------------|
| vid           | Specifies the VID of the VLAN to be modified. This parameter is optional.                                                                                                    |
| port          | Specifies the ports (that is, slot.port) to be removed<br>from the VLAN. Specifying ALL removes all tagged or<br>untagged ports from the VLAN. This parameter must<br>be used with the FRAME parameter. |
| frame         | Identifies the ports to be removed as tagged or<br>untagged. This parameter must be used with the<br>PORT parameter.                                                                                    |
| taggedports   | Specifies the tagged ports (that is, slot.port) to be removed from the VLAN. Specifying ALL removes all tagged ports from the VLAN.                                                                     |
| untaggedports | Specifies the untagged ports (that is, slot.port) to be removed from the VLAN. Specifying ALL removes all untagged ports from the VLAN.                                                                 |

#### Description

This command removes tagged and untagged ports from a port-based or tagged VLAN.

This command has two syntaxes. You can use either command to delete ports from a VLAN. The difference between the two is that Syntax 1 can remove only one type of port, tagged or untagged, at a time from a VLAN, while Syntax 2 can remove both in the same command. Both Syntax 1 and Syntax 2 are shown in the **Examples** section.

#### Note

To delete a VLAN, see **DESTROY VLAN** on page 194.

#### Note

You cannot change a VLAN's name or VID.

When you remove an untagged port from a VLAN, the following happens:

- □ The port is returned to the Default\_VLAN as an untagged port.
- If the port is also a tagged member of other VLANS, those VLAN assignments are not changed. The port remains a tagged member of the other VLANs. For example, if you remove Port 4 from a VLAN, the port is automatically returned as an untagged port to the Default VLAN. If Port 4 is functioning as a tagged member in one or more other VLANs, it remains as a tagged member of those VLANs.
- □ If you remove an untagged port from the Default\_VLAN without assigning it to another VLAN, the port is excluded as an untagged member from all VLANs on the switch.

When you remove a tagged port from a VLAN, all of its other tagged and untagged VLAN assignments remain unchanged.

#### Examples

The following command uses Syntax 1 to delete untagged Ports 4 and 7 on a line card in Slot 5 from a VLAN called Sales:

delete vlan=sales port=5.4,7 frame=untagged

The following command does the same thing using Syntax 2:

delete vlan=sales untaggedports=5.4,7

The following command uses Syntax 1 to delete tagged Port 3 on a line card in Slot 12 from a VLAN called Production:

delete vlan=production port=12.3 frame=tagged

The following command does the same thing using Syntax 2:

delete vlan=production untaggedports=12.3

To delete both tagged and untagged ports from a VLAN using Syntax 1 takes two commands. For example, if you had a VLAN called Service and you wanted to delete from the VLAN tagged Port 2 and untagged Ports 6 to 8 on the line card in Slot 6, the commands would be:

delete vlan=Service port=6.2 frame=tagged
delete vlan=Service port=6.6-8 frame=untagged

Using Syntax 2, you can do the whole thing with just one command:

```
delete vlan=Service untaggedports=6.6-8
taggedports=6.2
```

# **DESTROY VLAN**

#### Syntax

```
destroy vlan=name [vid=vid]
```

#### **Parameters**

| vlan | Specifies the name of the VLAN to be deleted.                            |
|------|--------------------------------------------------------------------------|
| vid  | Specifies the VID of the VLAN to be deleted. This parameter is optional. |

#### Description

This command deletes a VLAN from a switch. All untagged ports in a deleted VLAN are automatically returned to the Default\_VLAN.

You cannot delete the Default\_VLAN.

## Examples

The following command deletes the Sales VLAN from the switch:

```
destroy vlan=Sales
```

The following command deletes the Sales VLAN using both the name and the VID:

```
destroy vlan=Sales vid=102
```

## Syntax

reset vlan

#### **Parameters**

None.

## Description

This command deletes all port-based and tagged VLANs on a switch, except for the Default\_VLAN. All ports are returned to the Default\_VLAN as untagged ports.

#### Example

The following command deletes VLANs on a switch:

reset vlan

# SET SWITCH MANAGEMENTVLAN

#### Syntax

set switch managementvlan=name | VID

#### Parameter

| managementvlan | Specifies the management VLAN. You can specify the VLAN by name or by its VID. You can specify |
|----------------|------------------------------------------------------------------------------------------------|
|                | only one management VLAN. The default                                                          |
|                | management VLAN is Default_VLAN (VID 1).                                                       |

#### Description

This command sets the management VLAN. The switch uses this VLAN to watch for management packets from Telnet and web browser management sessions. For more information on the function of the management VLAN, refer to the **AT-S60 Management Software User's Guide**. To determine the current management VLAN, use the SHOW SWITCH command.

#### Example

The following command sets the TechSupport VLAN as the management VLAN:

set switch managementvlan=TechSupport

#### Syntax

set switch switchmode=basic | tagged

#### Parameter

| vlanmode | Controls th | Controls the switch's VLAN mode. Options are:                                                           |  |  |
|----------|-------------|----------------------------------------------------------------------------------------------------|--|--|
|          | tagged      | Configures the switch to support port-<br>based and tagged VLANs as well as the<br>multiple VLAN modes. |  |  |
|          | basic       | Configures the switch for the Basic VLAN mode. The default is TAGGED.                                   |  |  |

#### Description

This command configures a switch to support port-based and tagged VLANs as well as the multiple VLAN modes, or the Basic VLAN mode. Only one mode can be active on a switch at a time.

## Note

Refer to the **AT-S60 Management Software User's Guide** for background information on tagged and port-based VLANs, Basic VLAN mode, multiple VLAN modes.

#### Example

The following command configures the switch to support the Basic VLAN mode:

set switch switchmode=basic

# SET VLANMODE

#### Syntax

set switch vlanmode=userconfigured|dotqmultiple|
multiple [uplinkport=port]

#### Parameters

| vlanmode   | Controls the switch's VLAN mode when the switch is operating in the tagged VLAN mode. Options are:                                                                 |                                                                                                    |  |
|------------|----------------------------------------------------------------------------------------------------|----------------------------------------------------------------------------------------------------|--|
|            | userconfigured                                                                                                    | When the switch is operating in this<br>mode you can create your own<br>port-based and tagged VLANs. This<br>is the default setting. |  |
|            | dotqmultiple                                                                                                    | This option configures the switch<br>for the 802.1Q-compliant multiple<br>VLAN mode.                                                 |  |
|            | multiple                                                                                                    | This option configures the switch<br>for the non-802.1Q compliant<br>multiple VLAN mode.                                             |  |
| uplinkport | Specifies the port on the switch to function as the uplink port when the switch is operating in one of the two multiple VLAN modes. You can specify only one port. |                                                                                                    |  |

#### Description

You use this command to configure the switch for one of the multiple VLAN modes or so that you can create port-based and tagged VLANs.

This command is only functional when the switch is operating in the tagged VLAN mode. It is not functional when the switch is operating in the Basic mode. To set the VLAN mode, see the **SET SWITCH SWITCHMODE** on page 197.

If you select one of the multiple VLAN modes, you must also set an uplink port. This is set with the UPLINKPORT parameter. You can specify only one uplink port.

#### Note

For background information on the multiple VLAN modes, refer to the **AT-S60 Management Software User's Guide**.

## Examples

The following command configures the switch for the 802.1Q-compliant multiple VLAN mode and specifies port 4 on line card 6 as the uplink port:

```
set vlanmode=dotqmultiple uplinkport=6.4
```

The following command sets the switch so that you can create portbased and tagged VLANs:

```
set vlanmode=userconfigured
```

# SHOW VLAN

#### Syntax

show vlan[=name|vid]

#### Parameter

vlan Specifies the name or VID of the VLAN.

#### Description

This command displays the following information:

- VLAN mode
- VLAN name
- Untagged ports
- Tagged ports

#### Examples

The following command displays all the VLANs on the switch:

show vlan

The following command displays information on only the Sales VLAN:

show vlan=sales

The following command displays information the VLAN with the VID of 22:

show vlan=22

# Chapter 17 GARP VLAN Registration Protocol Commands

This chapter contains the following commands:

- DISABLE GARP on page 202
- **ENABLE GARP** on page 203
- **RESET GARP** on page 204
- □ SET GARP PORT on page 205
- SET GARP TIMER on page 207
- □ SHOW GARP on page 209
- □ SHOW GARP COUNTER on page 210
- SHOW GARP DATABASE on page 212
- **SHOW GARP GIP** on page 213
- SHOW GARP MACHINE on page 214

#### Note

Remember to save your changes with the SAVE CONFIGURATION command.

#### Note

You cannot convert a dynamic GVRP VLAN or port to a static VLAN or port from the command line. That can only be accomplished from the menu interface. Refer to the **AT-S60 Management Software User's Guide** for background information on GVRP.

## **DISABLE GARP**

#### Syntax

disable garp=gvrp [gip]

#### **Parameters**

| garp | Specifies the GARP application you want to disable.<br>The only GARP application supported by AT-S60<br>management software is GVRP. |
|------|----------------------------------------------------------------------------------------------------|
| gip  | Disables GARP Information Propagation (GIP).                                                                                         |

#### Note

The online help for this command contains an STP option. The option is not supported.

#### Description

This command disables GVRP on the switch. Once disabled, the switch will not learn any new dynamic GVRP VLANs or dynamic GVRP ports.

This command can also be used to disable GIP.

#### Note

Do not disable GIP if the switch is running GVRP because GIP is required for proper operation of GVRP.

#### Examples

This command disables GVRP on the switch:

disable garp=gvrp

This command disables GIP only:

disable garp=gvrp gip

## **ENABLE GARP**

#### Syntax

enable garp=gvrp [gip]

#### **Parameters**

| garp | Specifies the GARP application you want to enable.<br>The only GARP application supported by AT-S60<br>management software is GVRP. |
|------|----------------------------------------------------------------------------------------------------|
| gip  | Enables GARP Information Propagation (GIP).                                                                                         |

#### Note

The online help for this command contains an STP option. The option is not supported.

## Description

This command enables GVRP on the switch. Once activated, the switch will learn dynamic GVRP VLANs and dynamic GVRP ports.

This command can also be used to enable GIP.

#### Examples

This commands enables GVRP on the switch:

enable garp=gvrp

This command enables GIP only:

enable garp=gvrp gip

## **RESET GARP**

#### Syntax

reset garp=gvrp

#### Parameter

garp Specifies the GARP application you want to reset. The only GARP application supported by AT-S60 management software is GVRP.

#### Note

The online help for this command contains an STP option. The option is not supported.

#### Description

This command disables GVRP on the switch and returns the GVRP timers values to their default settings. All GVRP-related statistics counters are returned to zero.

#### Example

The following command disables GVRP and returns the timers to their default values:

reset garp=gvrp

## **SET GARP PORT**

#### Syntax

set garp=gvrp port=port|ALL [mode=normal|none]

#### Parameters

| garp | configure. T                                    | e GARP application you want to<br>he only GARP application supported by<br>agement software is GVRP.                                                                                                    |
|------|-------------------------------------------------|----------------------------------------------------------------------------------------------------|
| port | configure of<br>one port at a<br>ports, refer t | e port (that is, slot.port) you want to<br>n the switch. You can specify more than<br>a time. (For information on how to enter<br>to <b>Specifying Ports</b> on page 17.) To<br>orts on the switch, use ALL. |
| mode | Specifies the GVRP mode of the port. Modes are: |                                                                                                    |
|      | normal                                          | The port will participate in GVRP. The port will process GVRP information and transmit PDUs. This is the default.                                                                                            |
|      | none                                            | The port will not participate in GVRP.<br>The port will not process GVRP<br>information nor transmit PDUs.                                                                                                   |

#### Note

The online help for this command contains an STP option. The option is not supported.

#### Description

This command sets a port's GVRP status. If you want a port to learn remote VLANs and transmit PDUs, set its mode to Normal. If you do not want a port to participate in GVRP, set its mode to None.

#### Examples

The following command instructs ports 1 to 4 on the line card in slot 3 to not participate in GVRP:

set garp=gvrp port=3.1-4 mode=none

The following command activates GVRP on port 3 on the line card in slot 12:

```
set garp=gvrp port=12.3 mode=normal
```

# **SET GARP TIMER**

## Syntax

| set  | garp=gvrp   | timer  | [default]  | [jointime=integer] |
|------|-------------|--------|------------|--------------------|
| [lea | avetime=int | [eger] | [leaveallt | time=integer]      |

#### Parameters

| garp                         | Specifies the GARP application you want to configure. The only GARP application supported by AT-S60 management software is GVRP. |
|------------------------------|----------------------------------------------------------------------------------------------------|
| default                      | Returns the GARP timers to their default settings.                                                                               |
| jointime                     | Specifies the Join Timer in centi seconds, which are one hundredths of a second. The default is 20 centi seconds.                |
|                              | If you change this timer, it must be in relation to<br>the GVRP Leave Timer according to the following<br>equation:              |
|                              | Join Timer <= (2 x (GVRP Leave Timer))                                                                                           |
| leavetimer                   | Specifies the LeaveTimer in centi seconds, which are one hundredths of a second. The default is 60 centi seconds.                |
| leavealltime                 | Specifies the LeaveAllTimer in centi seconds. The default is 1000 centi seconds.                                                 |
| <b>Note</b><br>The online he | Ip for this command contains an STP option. The                                                                                  |

The online help for this command contains an STP option. The option is not supported.

## Description

This command sets the GARP timers.

#### Note

The settings for these timers must be the same on all GVRP-active network devices.

## Examples

The following command sets the Join Period timer to 0.1 second, Leave Period timer to 0.35 seconds, and the LeaveAllPeriod timer to 11 seconds for all GVRP applications:

```
set garp=gvrp timer jointime=10 leavetime=35
leavealltime=1100
```

The following command sets the timers to their default values:

```
set garp=gvrp timer default
```

#### Syntax

show garp=gvrp

#### Parameter

garp

Specifies the GARP application you want to display. The only GARP application supported by AT-S60 management software is GVRP.

#### Note

The online help for this command contains an STP option. The option is not supported.

#### Description

This command displays current values for the following GARP application parameters:

- GARP application protocol
- GVRP status
- GVRP GIP status
- GVRP Join Time
- GVRP Leave Time
- GVRP Leaveall Time
- Port information
- □ Mode

#### Example

The following command displays GVRP information:

show garp

## SHOW GARP COUNTER

#### Syntax

show garp=gvrp counter

#### Parameter

garp Specifies the GARP application you want to display. The only GARP application supported by AT-S60 management software is GVRP.

#### Note

The online help for this command contains an STP option. The option is not supported.

#### Description

This command displays the current values for the following GARP packet and message counters:

- □ GARP application
- Receive: Total GARP Packets
- □ Transmit: Total GARP Packets
- □ Receive: Invalid GARP Packets
- □ Receive Discarded: GARP Disabled
- Receive Discarded: Port Not Listening
- Transmit Discarded: Port Not Sending
- Receive Discarded: Invalid Port
- Receive Discarded: Invalid Protocol
- Receive Discarded: Invalid Format
- □ Receive Discarded: Database Full
- □ Receive GARP Messages: LeaveAll
- □ Transmit GARP Messages: LeaveAll
- Receive GARP Messages: JoinEmpty
- □ Transmit GARP Messages: JoinEmpty

- Receive GARP Messages: JoinIn
- □ Transmit GARP Messages: JoinIn
- □ Receive GARP Messages: LeaveEmpty
- □ Transmit GARP Messages: LeaveEmpty
- □ Receive GARP Messages: Leaveln
- □ Transmit GARP Messages: Leaveln
- □ Receive GARP Messages: Empty
- □ Transmit GARP Messages: Empty
- □ Receive GARP Messages: Bad Message
- □ Receive GARP Messages: Bad Attribute

#### Example

The following command displays information for all GARP application counters:

show garp=gvrp counter

# SHOW GARP DATABASE

#### Syntax

show garp=gvrp database

#### **Parameters**

| garp | Specifies the GARP application you want to display. |
|------|-----------------------------------------------------|
|      | The only GARP application supported by AT-S60       |
|      | management software is GVRP.                        |

#### Note

The online help for this command contains an STP option. The option is not supported.

#### Description

This command displays the following parameters for the internal database for the GARP application. Each attribute is represented by a GID index within the GARP application.

- **GARP** Application
- GID Index
- □ Attribute
- Used

#### Example

The following command displays the database for all GARP applications:

show garp=gvrp database

## SHOW GARP GIP

#### Syntax

show garp=gvrp gip

#### Parameter

garp

Specifies the GARP application you want to display. The only GARP application supported by AT-S60 management software is GVRP.

#### Note

The online help for this command contains an STP option. The option is not supported.

#### Description

This command displays the following parameters for the GIP-connected ring for the GARP application:

- □ GARP Application
- □ GIP contact
- STP ID

#### Example

The following command displays the GIP-connected ring for all GARP applications:

show garp=gvrp gip

# SHOW GARP MACHINE

#### Syntax

show garp=gvrp machine

#### Parameter

| garp | Specifies the GARP application you want to display. |
|------|-----------------------------------------------------|
|      | The only GARP application supported by AT-S60       |
|      | management software is GVRP.                        |

#### Note

The online help for this command contains an STP option. The option is not supported.

#### Description

This command displays the following parameters for the GID state machines for the GARP application. The output is shown on a per-GID index basis; each attribute is represented by a GID index within the GARP application.

- VLAN
- Port
- □ App
- 🗅 Reg

#### Example

The following command displays GID state machines for all GARP applications:

```
show garp=gvrp machine
```

## Chapter 18 MAC Address Table Commands

This chapter contains the following commands:

- **ADD SWITCH FDB** on page 216
- DELETE SWITCH FDB on page 218
- SET SWITCH AGINGTIMER on page 219
- **SHOW SWITCH FDB** on page 220

#### Note

Remember to save your changes with the SAVE CONFIGURATION command.

#### Note

Refer to the **AT-S60 Management Software User's Guide** for background information on the MAC address table.

## ADD SWITCH FDB

#### Syntax

add switch fdb macaddress=macaddress port=port vlan=name|vid

#### Parameters

| macaddress | Specifies the static unicast or multicast address<br>added to the switch's MAC address table. The<br>address can be entered in either of the following<br>formats:                                               |  |
|------------|----------------------------------------------------------------------------------------------------|--|
|            | xxxxxxxxxx or xx:xx:xx:xx:xx:xx                                                                                                    |  |
| port       | Specifies the port to which the MAC address is<br>assigned. You can specify only one port if you are<br>adding a unicast address. You can specify more than<br>one port if you are entering a multicast address. |  |
| vlan       | Specifies the VLAN to which the node designated by the MAC address is a member. You can identify the VLAN by name or VID.                                                                                        |  |

#### Description

This command adds static unicast and multicast MAC addresses to the switch's MAC address table. A MAC address added with this command is never timed out from the MAC address table, even when the end node or, in the case of a multicast address, the multicast application is inactive.

If you are entering a static multicast address, the address must be assigned to the port when the multicast application is located and to the ports where the host nodes are connected. Assigning the address only to the port where the multicast application is located will result in the failure of the multicast packets to be properly forwarded to the host nodes.

#### Examples

The following command adds the static MAC address 00:A0:D2:18:1A:11 to Port 7 in Slot 6. It assumes the node that belongs to the MAC address is a member of the Default\_VLAN, which has a VID of 1:

```
add switch fdb macaddress=00A0D2181A11 port=6.7 vlan=1
```

The following command adds the multicast MAC address 01:00:51:00:00 10 to Port 1-5 in Slot 6. The ports belongs to the Engineering VLAN:

add switch fdb macaddress=010051000010 port=6.1-5 vlan=Engineering

## **DELETE SWITCH FDB**

#### Syntax

delete switch fdb macaddress=macaddress|dynamic
[vlan=name|vid]

#### Parameters

macaddress Specifies the dynamic or static unicast or multicast MAC address to delete from the MAC address table. The address can be entered in either of the following formats:

XXXXXXXXXXX Or XX:XX:XX:XX:XX:XX

To delete all dynamic addresses from the table, specify DYNAMIC as the address.

vlan Specifies the VLAN containing the ports where the address was learned or assigned. The VLAN can be specified by name or VID. You must specify a VLAN if you are deleting a specific dynamic or static address.

#### Description

This command deletes dynamic and static unicast and multicast addresses from the switch's MAC address table.

#### Examples

The following command deletes the static MAC address 00:A0:D2:18:1A:11 from the table. The port where the address was learned or assigned is part of the Default\_VLAN, which has a VID of 1:

delete switch fdb macaddress=00A0D2181A11 vlan=1

The following command deletes the MAC address 00:A0:C1:11:22:44 from the table. The port where the address was learned or assigned is part of the Sales VLAN:

```
delete switch fdb macaddress=00a0c1112244 vlan=sales
```

The following command deletes all dynamic addresses from the table:

delete switch fdb macaddress=dynamic

#### Syntax

set switch agingtimer=value

#### Parameter

| agingtimer | Specifies the aging timer for the MAC address table. |
|------------|------------------------------------------------------|
|            | The value is in seconds. The range is 1 to 512. The  |
|            | default is 300 seconds (5 minutes).                  |

#### Description

The switch uses the aging timer to delete inactive dynamic MAC addresses from the MAC address table. When the switch detects that no packets have been sent to or received from a particular MAC address in the table after the period specified by the aging time, the switch deletes the address. This prevents the table from becoming full of addresses of nodes that are no longer active.

To view the current setting for the MAC address aging timer, use the SHOW SWITCH command.

#### Example

The following command sets the aging timer to 120 seconds (2 minutes):

```
set switch agingtimer=120
```

## SHOW SWITCH FDB

#### Syntax

show switch fdb [address=macaddress] [port=port]
[status=static|dynamic|multicast] [vlan=name|VID]

#### Parameters

address Specifies a MAC address. Use this parameter to determine the port on the switch on which a particular MAC address was learned (dynamic) or assigned (static). The address can be entered in either of the following formats:

XXXXXXXXXXX Or XX:XX:XX:XX:XX:XX

- port Specifies a port on the switch. Use this parameter to view all addresses learned on a particular port. You can specify more than one port.
- status Specifies the type of MAC addresses you want to view. Choices are static, dynamic, and multicast.
- vlan Specifies a VLAN. Use this parameter to view the MAC addresses learned or assigned to the ports of a particular VLAN on the switch. The VLAN can be identified by name or VID.

#### Note

You can specify more than one parameter at a time with this command.

#### Description

This command displays the MAC addresses learned or assigned to the ports on the switch.

#### Examples

The following command displays all MAC addresses in the switch's MAC address table:

```
show switch fdb
```

The following command displays just the multicast addresses:

show switch fdb status=multicast

The following command displays the port number on which the MAC address 00:A0:D2:18:1A:11 was learned (dynamic) or added (static):

show switch fdb address=00A0D2181A11

The following command displays the MAC addresses learned on Port 2 on the line card in Slot 6:

show switch fdb port=6.2

The following command displays the MAC addresses learned on the ports in the Sales VLAN:

show switch fdb vlan=sales

The following command displays the static MAC addresses on Port 7 on the line card in Slot 2:

show switch fdb port=2.7 status=static

## Chapter 19 IGMP Snooping Commands

This chapter contains the following commands:

- SET IP IGMP on page 223
- **SHOW IP IGMP** on page 225

#### Note

Remember to use the SAVE CONFIGURATION command to save your changes on the switch.

#### Note

Refer to the **AT-S60 Management Software User's Guide** for background information on IGMP Snooping.

## **SET IP IGMP**

#### Syntax

```
set ip igmp [snoopingstatus=enabled|disabled]
[hoststatus=singlehost|multihost]
[timeout=integer] [numbermulticastgroups=integer]
[routerport=port|auto|none]
```

#### Parameters

| snoopingstatus | Activates and deactivates IGMP snooping on the switch. Possible settings are:                                                                                                    |                                                                                                    |  |
|----------------|----------------------------------------------------------------------------------------------------|----------------------------------------------------------------------------------------------------|--|
|                | enabled                                                                                                    | Activates IGMP snooping.                                                                                                    |  |
|                | disabled                                                                                                    | Deactivates IGMP snooping.<br>This is the default setting                                                                                                    |  |
| hoststatus     | Specifies th<br>Options are                                                                                                    | ne IGMP host node topology.<br>e:                                                                                                    |  |
|                | singlehost                                                                                                    | Activates the Single-Host/Port<br>setting, which is appropriate<br>when there is only one host<br>node connected to a port on<br>the switch. This is the default<br>setting. |  |
|                | multihost                                                                                                    | Activates the Multi-Host<br>setting, which is appropriate if<br>there is more than one host<br>node connected to a switch<br>port.                                           |  |
| timeout        | Specifies the time period, in seconds, used<br>by the switch in determining inactive host<br>nodes. An inactive host node is a node that<br>has not sent an IGMP report during the<br>specified time interval. The range is 1 to<br>86,400 seconds (24 hours). The default is<br>260 seconds. |                                                                                                    |  |

| numbermulticastgroups | Specifies the maximum number of<br>multicast addresses the switch learns. This<br>parameter is useful with networks that<br>contain a large number of multicast<br>groups. You can use the parameter to<br>prevent the switch's MAC address table<br>from filling up with multicast addresses,<br>leaving no room for dynamic or static MAC<br>addresses. The range is 1 to 256 addresses.<br>The default is 64 addresses. |                                                                                                    |
|-----------------------|----------------------------------------------------------------------------------------------------|----------------------------------------------------------------------------------------------------|
| routerport            | erport Specifies the ports connected to a mu are:                                                                                                    |                                                                                                    |
|                       | port                                                                                                    | Specifies the router ports manually.                                                                        |
|                       | auto                                                                                                    | Activates auto-detect, where<br>the switch automatically<br>determines the ports with<br>multicast routers. |
|                       | none                                                                                                    | None sets the mode to<br>manual without any router<br>ports specifies.                                      |

#### Description

This command configures the IGMP snooping parameters.

#### Example

The following command activates IGMP snooping, sets the IGMP topology to Multi-Host, and sets the timeout value to 120 seconds:

set ip igmp snoopingstatus=enabled
hoststatus=multihost timeout=120

### **SHOW IP IGMP**

#### Syntax

show ip igmp [hostlist] [routerlist]

#### **Parameters**

| hostlist   | Displays a list of the multicast groups learned by<br>the switch, as well as the ports on the switch that<br>are connected to host nodes. |
|------------|----------------------------------------------------------------------------------------------------|
| routerlist | Displays the ports on the switch that are connected to multicast routers.                                                                 |

#### Description

This command displays the following IGMP parameters:

- □ IGMP snooping status
- Multicast host topology
- □ Host/router timeout interval
- □ Maximum multicast groups
- □ Multicast router ports

#### Note

For instructions on how to set the IGMP parameters, refer to **SET IP IGMP** on page 223.

### Examples

The following command displays the current IGMP parameter settings:

show ip igmp

The following command displays a list of host nodes:

show ip igmp hostlist

## Chapter 20 Statistics Commands

This chapter contains the following commands:

- **RESET SWITCH COUNTER** on page 227
- **RESET SWITCH LINECARD COUNTER** on page 228
- □ **RESET SWITCH PORT COUNTER** on page 229
- SHOW SWITCH COUNTER on page 230
- □ SHOW SWITCH LINECARD COUNTER on page 231
- **SHOW SWITCH PORT COUNTER** on page 232

#### Note

Remember to save your changes with the SAVE CONFIGURATION command.

#### Note

Refer to the **AT-S60 Management Software User's Guide** for background information on statistics.

## **RESET SWITCH COUNTER**

#### Syntax

reset switch counter

#### **Parameters**

None.

#### Description

This command returns all statistic counters on the switch to zero.

#### Example

The following command resets the statistic counters:

reset switch counter

## **RESET SWITCH LINECARD COUNTER**

#### Syntax

reset switch linecard=*slotnumber* counter

#### Parameter

| linecard | Specifies the slot containing the line card whose |
|----------|---------------------------------------------------|
|          | statistics counters you want to return to zero.   |

#### Description

This command returns the statistics counters for the ports on a line card to zero.

#### Example

The following command returns the counters for the ports on the line card in Slot 8 to zero.

```
reset switch linecard=8 counter
```

## **RESET SWITCH PORT COUNTER**

#### Syntax

reset switch port=port | all counter

#### Parameter

port

Specifies the port whose statistics counter you want to return to zero. You can specify more than one port at a time.

#### Description

This command returns the statistics counter for a port to zero.

#### Example

The following command returns the counters on Ports 4 and 5 on the line card in Slot 8 to zero.

reset switch port=8.4,5 counter

## SHOW SWITCH COUNTER

#### Syntax

show switch counter

#### **Parameters**

None.

#### Description

This command displays switch operating statistics, such as the number of packets received and transmitted, and the number of CRC errors. For a list of and definitions for the statistics, refer to the **AT-S60 Management Software User's Guide**.

#### Example

The following command displays switch operating statistics:

show switch counter

## SHOW SWITCH LINECARD COUNTER

#### Syntax

show switch linecard=*slotnumber* counter

#### Parameter

linecard Specifies the slot containing the line card whose statistics you want to view.

#### Description

This command displays the operating statistics for all the ports on a line card. Examples of the statistics include the number of packets transmitted and received, and the number of CRC errors. For a list of and definitions for the statistics, refer to the **AT-S60 Management Software User's Guide**.

#### Examples

The following command displays the operating statistics for the ports on the line card in Slot 7:

show switch linecard=7 counter

## SHOW SWITCH PORT COUNTER

#### Syntax

show switch port=port counter

#### Parameter

port Specifies the port whose statistics you want to view. You can view more than one port at a time. To view all ports, do not specify a port.

#### Description

This command displays the operating statistics for a port on the switch. Examples of the statistics include the number of packets transmitted and received, and the number of CRC errors. For a list of and definitions for the statistics, refer to the **AT-S60 Management Software User's Guide**.

#### Examples

The following command displays the operating statistics for Port 4 on the line card in Slot 6:

show switch port=6.4 counter

The following command displays the operating statistics for all ports:

show switch port counter

## Chapter 21 Web Server Commands

This chapter contains the following commands:

- □ **DISABLE HTTP SERVER** on page 234
- ENABLE HTTP SERVER on page 235
- **RESET HTTP SERVER** on page 236
- **SET HTTP SERVER** on page 237
- **SHOW HTTP SERVER** on page 241

#### Note

This chapter lists some encryption commands. The encryption commands only appear in the AT-S60 version 2.0.0 software. Refer to the **AT-S60 Management Software User's Guide** for background information on encryption.

#### Note

Remember to use the SAVE CONFIGURATION command to save your changes.

## **DISABLE HTTP SERVER**

#### Syntax

disable http server

#### **Parameters**

None.

#### Description

This command disables the HTTP server on the switch. When HTTP is disabled, you cannot manage the switch using a web browser management session. To view the current status of the HTTP server, see the command **SHOW HTTP SERVER** on page 241.

#### Example

The following command disables the HTTP server:

disable http server

## **ENABLE HTTP SERVER**

#### Syntax

enable http server

#### **Parameters**

None.

#### Description

This command activates the HTTP server on the switch. Activating HTTP allows you to manage the switch using a web browser management session. To view the current status of the HTTP server, see the command **SHOW HTTP SERVER** on page 241.

#### Example

The following command activates the HTTP server:

enable http server

## **RESET HTTP SERVER**

#### Syntax

reset http server

#### **Parameters**

None.

#### Description

This command resets the HTTP server on the switch to its default values. To view the current status of the HTTP server, see the command **SHOW HTTP SERVER** on page 241.

#### Example

The following command resets the HTTP server to its default values:

reset http server

### **SET HTTP SERVER**

#### Syntax

| set  | http   | server  | [security=enabled | disabled] |
|------|--------|---------|-------------------|-----------|
| [ss] | lkey=J | key-id] | [port=port]       |           |

#### **Parameters**

| security | Specifies whether or not security is implemented on the switch when it is configured as an HTTP server. Possible settings are:                                                                                                    |                                                                     |
|----------|----------------------------------------------------------------------------------------------------|---------------------------------------------------------------------|
|          | enabled                                                                                                    | Specifies that the server accepts only SSL connections using HTTPS. |
|          | disabled                                                                                                    | Specifies that the server accepts only HTTP connections.            |
| sslkey   | Specifies a private key ID. Required if security is<br>enabled. This key is created through the encryption<br>commands. See <b>CREATE ENCO KEY</b> on page 243.<br>The corresponding certificate must also be created<br>before you specify the key. See <b>CREATE PKI</b><br><b>CERTIFICATE</b> on page 252. |                                                                     |
| port     | Specifies the TCP port number that the HTTP server will listen on. If you do not specify a value for the port parameter, the following defaults are used:                                                                                                    |                                                                     |
|          |                                                                                                    | ecurity parameter is set to enabled<br>e default port is port 443.  |
|          |                                                                                                    | ecurity parameter is set to disabled<br>default port is port 80.    |
|          |                                                                                                    |                                                                     |

#### Description

This command sets the web server configuration as HTTP or HTTPS. Before you configure this command, you must disable the web server using **DISABLE HTTP SERVER** on page 234. After you have finished configuring this command, enable the web server.

If you set the security parameter to enabled, the server accepts only SSL connections which use HTTPS. If you set the security parameter to disabled, the server accepts only HTTP connections. The default is disabled.

#### Example

The following command disables the HTTP server:

disable http server

The following command configures the switch as an HTTPS server with a key ID of 5:

```
set http server security=enabled sslkey=5
```

Creating a Self-<br/>SignedThis section provides a procedure to configure the switch as a web<br/>server using a self-signed certificate. It is followed by an example.

**Certificate** For detailed information about the AT-S60 security features, see Section III: Security Features in the **AT-S60 Software Management User's Guide**.

To create self-signed certificate, perform the following procedure. This procedure lists the commands you need to enter and a cross reference to the commands.

- 1. Set the date and time for the switch. You can do this manually using **SET DATE** on page 64 and **SET TIME** on page 66. Or, you can configure the switch to obtain the date and time from an SNTP server using **ADD SNTPSERVER IPADDRESS** on page 59.
- 2. Assign a distinguished name to the switch using **SET SYSTEM DISTINGUISHEDNAME** on page 261.
- 3. Create an encryption key pair using **CREATE ENCO KEY** on page 243.
- 4. Create a self-signed certificate using **CREATE PKI CERTIFICATE** on page 252.
- 5. Add the self-signed certificate to the certificate database using **ADD PKI CERTIFICATE** on page 250.
- 6. Disable the switch's web server using **DISABLE HTTP SERVER** on page 234.
- 7. Configure the web server using **SET HTTP SERVER** on page 237.
- 8. Activate the web server using **ENABLE HTTP SERVER** on page 235.

#### Example of Creating a Self-Signed Certificate

Here is an example of creating a self-signed certificate.

#set date 29-02-2004 #set time 10:40:55 #set system distinguishedname="cn=Cleo Starfas ou=Operations o=Arctic Company l=Fairbanks s=Alaska c=us" #create enco key=1 type=rsa length=512 description=serverkey05 format=hex #create pki certifcate=accountingserver14 keypair=1 serialnumber=217 #add pki certificate=keithscertificate trusted=yes type=ee location=keithscertificate.cer #disable http server #set http server security=enabled sslkeyid=1 #enable http server

#### Creating a CA Certificate

This section provides a procedure to configure the switch as a web server with a CA certificate. It is followed by an example.

For detailed information about the AT-S60 security features, see Section III: Security Features in the **AT-S60 Software Management User's Guide**.

To create a CA certificate, perform the following procedure. This procedure lists the commands you need to enter and a cross reference to the commands.

- 1. Set the date and time for the switch. You can do this manually using **SET DATE** on page 64 and **SET TIME** on page 66. Or, you can configure the switch to obtain the date and time from an SNTP server using **ADD SNTPSERVER IPADDRESS** on page 59.
- 2. Assign a distinguished name to the switch using **SET SYSTEM DISTINGUISHEDNAME** on page 261.
- 3. Create an encryption key pair using **CREATE ENCO KEY** on page 243.
- 4. Create an enrollment request using **CREATE PKI ENROLLMENTREQUEST** on page 254.
- 5. Upload the enrollment request from the switch to a management workstation or FTP server with **UPLOAD** on page 134
- 6. Submit the enrollment request to a CA. Usually, you would email the enrollment request to a CA.
- 7. Once you have received a CA certificate, download it into the switch's file system using **LOAD** on page 129.
- 8. Add the CA certificate to the certificate database using **ADD PKI CERTIFICATE** on page 250.

- 9. Disable the switch's web server using **DISABLE HTTP SERVER** on page 234.
- 10. Configure the web server using **SET HTTP SERVER** on page 237.
- 11. Activate the web server using **ENABLE HTTP SERVER** on page 235.

#### Example of Creating a CA Certificate

Here is an example of creating a CA certificate.

```
#set date 15-05-2004
#set time 16:34:55
#set syst distinguishedname="cn=Anu
ou=Engineering o=Ace l=Christ Church c=nz"
#create enco key=2 type=rsa length=512
#create enrollmentrequest=verisignrequest
keypair=2 serialnumber=317
#upload method=tftp destfile=c:\software\anu.cer
server=149.36.11.21 file=anu.cer
#load method=tftp destfile=c:\software\anu.cer
server=149.36.11.21 file=anu.cer
#add pki certificate=anu location=anu.cer
#disable http server
#set http server
#set http server
```

## SHOW HTTP SERVER

#### Syntax

show http server

#### **Parameters**

None.

#### Description

This command displays the following information about the HTTP server on the switch:

- □ Status
- □ SSL security
- □ SSL key ID
- Port
- □ Listen port

#### Example

The following command displays the status of the HTTP server:

show http server

## Chapter 22 Encryption Commands

This chapter contains the following commands:

- CREATE ENCO KEY on page 243
- DESTROY ENCO KEY on page 246
- SET ENCO KEY on page 247
- SHOW ENCO KEY on page 248

#### Note

The encryption commands only appear in the AT-S60 version 2.0.0 software. Refer to the **AT-S60 Management Software User's Guide** for background information on encryption.

#### Note

Remember to save your changes with the SAVE CONFIGURATION command.

## **CREATE ENCO KEY**

#### Syntax

```
create enco key=key-id type=rsa [length=key-
length] [description=description-string]
[file=file-name] [format=hex|ssh]
```

#### **Parameters**

| key         | Enter a number in the range of 0 to 65535. The default is 0.                                                                                                    |                                                                                                    |  |
|-------------|----------------------------------------------------------------------------------------------------|----------------------------------------------------------------------------------------------------|--|
| type        | Generates a random RSA key. The only option for this parameter is RSA.                                                                                                    |                                                                                                    |  |
| length      | This is the size of the key in bits. Enter a number in<br>the range of 512 to 1536, in increments of 256. The<br>default is 512.                                                                                                    |                                                                                                    |  |
| description | Specifies a descriptive name of the key for SSH<br>applications. Or, specifies a descriptive name of the<br>SSL web server. You can enter up to 127<br>alphanumeric values, including spaces. Use double<br>quotes " " when entering names with spaces. Control<br>characters are not permitted. |                                                                                                    |  |
| file        | Specifies a valid switch filename with a $.key$ extension. Use this parameter when importing or exporting keys.                                                                                                    |                                                                                                    |  |
| format      | Specifies the format of the . key file when<br>importing or exporting an RSA key. If the filename<br>and format are not specified, only the key is created.<br>Possible settings are:                                                                                                    |                                                                                                    |  |
|             | hex                                                                                                    | Specifies a hexidecimal format used<br>to transfer a key between devices<br>other than switches. This is the<br>default. |  |
|             | ssh                                                                                                    | Specifies a format for Secure Shell users.                                                                               |  |

#### Description

This command creates an encryption key and stores the key information in the switch's file system. This command can also be used to import or export RSA keys.

The KEY parameter specifies the identification number for the key.

The TYPE parameter specifies the type of key to be created. The only option is RSA.

The LENGTH parameter specifies the bit length of the key. To configure host and server keys for SSH, there are guidelines regarding the length of the keys. The bit size of the SSH host and server keys must differ by 128 bits. The recommended bit size for a server key is 768 bits. The minimum bits size of a server key is 512 bits. For the host key, the recommended bit size is 1024 bits.

The DESCRIPTION parameter specifies a user-defined description of the web server the key is used to protect.

If the FILE parameter is specified, the RSA key is imported from or exported to the specified file. If the FILE parameter is not specified, then a random RSA key is generated.

The FILE parameter specifies name of a key file. RSA public keys may be imported from or exported to a file in either Secure Shell format or in hexadecimal format. If the file exists but the specified RSA key does not exist, then the RSA key is imported from the file. If the specified RSA key exists but the file does not exist, the RSA key is exported to the file. In addition, the FORMAT parameter must be specified when importing or exporting keys.

The FORMAT parameter specifies the format of the .  $\ker$  file when importing or exporting an RSA key. Specify SSH when you are using the Secure Shell feature. Specify the HEX format when transferring keys between devices. The default is HEX. If FORMAT is specified, the FILE parameter must also be present.

#### Examples

To create a new certificate with a new key id of 300, the type as RSA, a length of 512 bits, and a description of serverkey17 in HEX format, enter:

```
create enco key=300 type=rsa length=512
description=serverkey17 format=hex
```

#### Note

In the above command, you are creating a key id. Therefore, the key id of 300 must **not** exist before this command is executed.

To import an RSA key from the file RSA.KEY, which is in HEX format, as key 3:

```
create enco key=3 type=rsa file=rsa.key format=hex
```

To export an RSA key with an existing key id of 4 in HEX format:

```
create enco key=4 file=rsaexport.key format=hex
```

#### Note

In the above command, you are exporting an existing RSA. Therefore, the key id of 4 **must** exist before executing this command.

## **DESTROY ENCO KEY**

#### Syntax

destroy enco key=key-id

#### Parameter

key

A number in the range 0 to 65535. There is no default.

#### Description

This command destroys the specified encryption key. The memory the key occupied is overwritten to ensure that the key is irretrievable.

The KEY parameter specifies the identification number for the key. A key with the specified identification number must exist.

#### Example

The following command destroys an encryption key with the key identification number of 4:

```
destroy enco key=4
```

### SET ENCO KEY

#### Syntax

set enco key=key-id [description=descriptionstring]

#### Parameters

| key         | A number in the range 0 to 65535.                                                                                                    |
|-------------|----------------------------------------------------------------------------------------------------|
| description | A character string, 1 to 25 characters in length. Valid<br>characters are any printable character. To add spaces<br>to this parameter spaces, enclosed them in double<br>quotes. |

#### Description

This command changes the user-defined description for a specified key.

The KEY parameter specifies the identification number for the key. The specified encryption key must already exist. See **CREATE ENCO KEY** on page 243.

The DESCRIPTION parameter specifies a user-defined description of the key, to make it easier to keep track of different keys.

#### Example

This command specifies the description for key 1:

```
set enco key=1 description="switch z key"
```

## SHOW ENCO KEY

#### Syntax

show enco key=key-id

#### Parameter

key

A number in the range of 0 to 65535. There is no default.

#### Description

This command displays information about a specific encryption key. Of course, the key must already be configured.

#### Example

This command displays information about a key with a key id of 150:

```
show enco key=150
```

# Chapter 23 Public Key Infrastructure (PKI) Commands

This chapter contains the following commands:

- ADD PKI CERTIFICATE on page 250
- CREATE PKI CERTIFICATE on page 252
- CREATE PKI ENROLLMENTREQUEST on page 254
- DELETE PKI CERTIFICATE on page 256
- D PURGE PKI on page 257
- SET PKI CERTIFICATE on page 258
- □ SET PKI CERTSTORELIMIT on page 260
- SET SYSTEM DISTINGUISHEDNAME on page 261
- SHOW PKI on page 262
- SHOW PKI CERTIFICATE on page 263

#### Note

The Public Key Infrastructure (PKI) feature only appears in the AT-S60 version 2.0.0 software. Refer to the **AT-S60 Management Software User's Guide** for background information on Public Key Infrastructure.

#### Note

Remember to save your changes with the SAVE CONFIGURATION command.

## **ADD PKI CERTIFICATE**

#### Syntax

```
add pki certificate=certificate-name
location=file-name [trusted=true|false]
[type=ca|ee|self]
```

#### **Parameters**

| certificate | A character string, 1 to 24 characters in length. Valid<br>characters are any printable characters. If the name<br>contains spaces, it must be enclosed in double<br>quotes. Wildcards are not allowed. |                                                                                               |
|-------------|----------------------------------------------------------------------------------------------------|-----------------------------------------------------------------------------------------------|
| location    | Specifies the name of the certificate file with the file extension of .cer.                                                                                                    |                                                                                               |
| trusted     | Specifies whether or not the certificate is automatically trusted. Possible settings are:                                                                                                    |                                                                                               |
|             | true                                                                                                    | Indicates you manually verified the certificate is from a trusted certificate authority (CA). |
|             | false                                                                                                    | Indicates the certificate is from an untrusted CA. This is the default.                       |
| type        | Specifies what type of certificate is being added.<br>Possible settings are:                                                                                                    |                                                                                               |
|             | са                                                                                                    | Tags the certificate as a CA certificate.                                                     |
|             | ee                                                                                                    | Tags the certificate as belonging to another end entity (EE). This is the default.            |
|             | self                                                                                                    | Tags the certificate as a self-signed certificate which is created for use on the switch.     |

#### Description

This command adds a certificate, from either a file in the switch's file system or a trusted authority, to the switch's certificate database. The ADD PKI CERTIFICATE requires that the file, indicated with the LOCATION parameter, already exists. The LOCATION parameter specifies the file name of the certificate. This is the name that is used to retrieve a certificate from the switch's file system. The local file must be a valid filename with the file extension of.cer. The .cer file must already exist. There are two ways to create this type of file. Either you create a self-signed certificate using the CREATE PKI CERTIFICATE command or you download a CA certificate onto the switch.

The TRUSTED parameter specifies whether or not the certificate is automatically trusted. You must manually verify if a certificate is from a certificate authority that is trusted or untrusted. If you have manually verified a certificate is from a trusted CA, set this parameter to TRUE. Set this parameter to FALSE, if you have manually verified that the certificate is from an untrusted CA. In addition, you can set this parameter to FALSE if you have not yet manually verified the state of the CA. The default is FALSE. Typically, you set self-signed root CA certificates and certificates from a trusted third-party, such as Verisign, as automatically trusted. Check the certificate's fingerprint and other details using **SHOW PKI CERTIFICATE** on page 263.

The TYPE parameter specifies what type of certificate is being added. If CA is specified, the switch tags this certificate as a CA certificate. If END ENTITY or EE is specified, the switch tags the certificate to indicate that it belongs to another end entity. If SELF is specified, the switch tags the certificate as a self-signed certificate. The default is ENDENTITY.

# Example

The following command loads a trusted certificate, called "bobscertificate," with a type of End Entity and a filename of bobscertificate.cer:

add pki certificate=bobscertificate trusted=yes type=ee location=bobcertificate.cer

# **CREATE PKI CERTIFICATE**

# Syntax

```
create pki certificate=certificate-name
keypair=key-id serialnumber=serial-number
[format=der|pem] [subject=distinguished-name]
```

## Parameters

| certificate  | A character string, 1 to 8 characters in length. Valid<br>characters are uppercase letters (A-Z), lowercase<br>letters (a-z), digits (0-9), the underscore character<br>("_"), the hyphen character ("-"), any printable<br>characters, and any alphanumeric characters. If the<br>name contains spaces, it must be enclosed in double<br>quotes. Wildcards are not allowed. |                                                                                                    |
|--------------|----------------------------------------------------------------------------------------------------|----------------------------------------------------------------------------------------------------|
| keypair      | A decimal number in the range of 0 to 65535. There is no default. The key must exist. See <b>CREATE ENCO KEY</b> on page 243.                                                                                                    |                                                                                                    |
| serialnumber | A decimal number in the range of 0 to 2147483647.<br>The default is 0.                                                                                                    |                                                                                                    |
| format       | Specifies the type of encoding the certificate will use. Possible settings are:                                                                                                    |                                                                                                    |
|              | der                                                                                                    | Specifies binary format which<br>cannot be displayed. This is the<br>default.                       |
|              | pem                                                                                                    | Specifies an ASCII-encoded format that allows the certificate to be displayed once it is generated. |
| subject      | Specifies a distinguished name, as described in <b>SET</b><br><b>SYSTEM DISTINGUISHEDNAME</b> on page 261. This<br>optional parameter is used to override the existing<br>switch DN setting.                                                                                                    |                                                                                                    |

## Description

This command creates a self-signed certificate using an ENCO private RSA key and the switch's distinguished name. The switch's distinguished name, set with the **SET SYSTEM DISTINGUISHEDNAME** on page 261, is inserted in the issuer field of the certificate. This certificate is suitable for use with an SSL-enabled HTTP server or where third party trust is not required.

#### Note

Before executing this command, set the system time correctly. See **SET TIME** on page 66.

The KEYPAIR parameter specifies the encryption key-id of the private RSA key that will be used to sign the certificate. This key must already be configured. See **CREATE ENCO KEY** on page 243.

The SERIALNUMBER parameter specifies the number to be inserted into the serial number field of the certificate. Usually, this parameter is set to 0.

The FORMAT parameter specifies the type of encoding the certificate will use. The DER encoding is binary and so it cannot be displayed in a text editor once it has been generated. The default is DER. The PEM value is ASCII-encoded and allows the certificate to be displayed in a text editor once it has been generated.

The SUBJECT parameter specifies the distinguished name inserted in the subject field of the certificate for this certificate only. If this parameter is not specified, the system distinguished name is used. See **SET SYSTEM DISTINGUISHEDNAME** on page 261.

#### Note

The certificate is valid for two years from the current date.

#### Example

The following command creates a self-signed certificate in a file called mycert.cer:

```
create pki certificate=mycert keypair=1 serialnumber=1234
```

# **CREATE PKI ENROLLMENTREQUEST**

## Syntax

```
create pki enrollmentrequest=request-name
keypair=key-id [format=der|pem] [type=pkcs10]
```

## Parameters

| enrollmentrequest | A character string, 1 to 8 characters in length. Valid<br>characters are any printable characters. If the name<br>contains spaces, it must be enclosed in double<br>quotes. Wildcards are not accepted. |                                                                                                    |
|-------------------|----------------------------------------------------------------------------------------------------|----------------------------------------------------------------------------------------------------|
| keypair           | A decimal number in the range 0 to 65535. There is no default.                                                                                                    |                                                                                                    |
| format            | Specifies the type of encoding the certificate will use. Possible settings are:                                                                                                    |                                                                                                    |
|                   | der                                                                                                    | Specifies binary format which<br>cannot be displayed in a text editor.<br>This is the default.                                |
|                   | pem                                                                                                    | Specifies an ASCII-encoded format<br>that allows the certificate to be<br>displayed in a text editor once it is<br>generated. |
| type              | Formats the request according to PKCS #10.                                                                                                    |                                                                                                    |

## Description

This command creates a certificate enrollment request. This operation is required when you first create a new key pair and want to get it signed by a CA. The enrollment request must be transmitted to the CA manually. Usually, this is done through email.

The ENROLLMENTREQUEST parameter specifies a name of the enrollment request. This value is used to create the requested file in the format "filename.csr." This is a file that has to be taken out of the file system with the UPLOAD command and manually sent to the CA. See **UPLOAD** on page 134.

The KEYPAIR parameter specifies the encryption key of the certificate. This value must be defined with the CREATE ENCO KEY command. See **CREATE ENCO KEY** on page 243. The FORMAT parameter specifies the type of encoding format for the request. The DER value specifies that the enrollment request is written to the binary file which cannot be displayed in a text editor. The default is DER. The PEM value specifies that the enrollment request is encoded using the "Privacy Enhanced Mail" format. The PEM encoding format can be displayed in a text editor once it has been generated.

The TYPE parameter specifies the type of request. The only option is PKCS10.

## Example

The following command creates an enrollment request and a file named "mycert.csr" with a keypair of 150:

create pkienrollmentrequest=mycert keypair=150

# **DELETE PKI CERTIFICATE**

## **Syntax**

delete pki certificate=certificate-name

## **Parameter**

certificate A character string, 1 to 24 characters in length. Valid characters are any printable characters. If the name contains spaces, it must be enclosed in double quotes. Wildcards are not allowed.

# Description

This command deletes one or all of the certificates stored in the switch's certificate database. The CERTIFICATE parameter specifies the name of the certificate to be deleted.

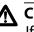

A Caution

If you do not specify a certificate name, all the certificates on the switch are deleted.

# Example

The following command deletes the certificate named "bobs\_old\_certificate":

delete pki certificate=bobs\_old\_certificate

The following command deletes **all** the certificates on the switch:

delete pki

# Syntax

purge pki

#### Parameter

None.

# Description

This command deletes any certificates saved on the switch and resets the PKI parameters to their default values. The following parameters are affected:

□ Maximum number of certificates is reset to 256.

# Example

The following command deletes certificates and resets the PKI parameters to their default values:

purge pki

# SET PKI CERTIFICATE

## Syntax

```
set pki certificate=certificate-name
[trusted=true|false] [type=ca|ee|self]
```

## Parameter

| certificate | characters are a contains space                                                           | ing, 1 to 24 characters in length. Valid<br>any printable characters. If the name<br>s, it must be enclosed in double<br>rds are not allowed. |
|-------------|-------------------------------------------------------------------------------------------|----------------------------------------------------------------------------------------------------|
| trusted     | Specifies whether or not the certificate is automatically trusted. Possible settings are: |                                                                                                    |
|             | true                                                                                      | Indicates you manually verified the certificate is from a trusted certificate authority (CA).                                                 |
|             | false                                                                                     | Indicates the certificate is from an untrusted CA. This is the default.                                                                       |
| type        | Specifies what type of certificate is being added.<br>Possible settings are:              |                                                                                                    |
|             | са                                                                                        | Tags the certificate as a CA certificate.                                                                                                    |
|             | ee                                                                                        | Tags the certificate as belonging to another end entity (EE). This is the default.                                                            |
|             | self                                                                                      | Tags the certificate as created for use on the switch.                                                                                        |

# Description

This command allows you to update the configuration of a certificate by modifying the trust and type. To use this command, the certificate must exist in the certificate database. To list the current certificates in the certificate database, see **SHOW PKI CERTIFICATE** on page 263.

# Example

The following command configures a trusted certificate with a type of self:

set pki certificate=giftcertificate trusted=true
type=self

# SET PKI CERTSTORELIMIT

# Syntax

```
set pki certstorelimit=certificate-limit
```

### Parameter

certstorelimit A number between 12 and 256. The default is 256.

# Description

This command sets the maximum number of certificates which can be stored in the switch's certificate database. The default is 256.

# Example

This command sets the certificate storage limit to 100:

set pki certstorelimit=100

#### Syntax

set system distinguishedname=distinguished-name

#### Parameter

distinguishedname Specifies a distinguished name that is compliant with RFC 1779.

## Description

This command sets the switch's distinguished name for use by PKI.

The DISTINGUISHEDNAME parameter specifies the desired distinguished name. The value of the DISTINGUISHEDNAME parameter must be enclosed in quotes. See the Example section.

A distinguished name specifies the physical address of the subject of a certificate, much like a street address. It consists of a list of values that uniquely identifies the subject of a certificate. The Certification Authority may require that a particular distinguished name is used. Otherwise, use a logical distinguished name. The list of values that specify a distinguished name are:

- common name (cn), organization name(ou), organization (o), locality (l), and state-or-province-name (st) are all strings consisting of printable characters with the exception of quotation marks. To use the following special characters {,=,+<>#;\<CR>} type a\ before the character.
- country-name (c) is a string consisting of any printable characters. Country names are generally given in the form of the two-letter ISO 3166 code for the country, for example, "us" for USA and "nz" for New Zealand.

## Example

This command sets the distinguished name for Janet Bloggs. She works in the Operations Department at Arctic Company which is located in Fairbanks, Alaska, USA.

```
set system distinguishedname="cn=Janet Bloggs
ou=Operations o=Arctic Company l=Fairbanks
s=Alaska c=us"
```

# SHOW PKI

# Syntax

show pki

#### **Parameters**

None.

# Description

This command displays the following information about the PKI module:

□ Maximum # of certificates

# Example

This command shows PKI module information:

show pki

# SHOW PKI CERTIFICATE

#### Syntax

show pki certificate=certificate-name

### Parameter

| certificate | A character string, 1 to 24 characters in length. Valid |
|-------------|---------------------------------------------------------|
|             | characters are any printable characters. If the name    |
|             | contains spaces, it must be enclosed in double          |
|             | quotes. Wildcards are not allowed.                      |
|             |                                                         |

# Description

This command displays information about a certificate or all certificates in the switch's certificate database.

# Example

This command displays information about a PKI certificate named "bobs\_certificate":

show pki certificate=bobs\_certificate

# Chapter 24 Secure Sockets Layer (SSL) Commands

This chapter contains the following command:

- SET SSL on page 265
- □ SHOW SSL on page 266

#### Note

The SSL feature only appears in the AT-S60 version 2.0.0 software. Refer to the **AT-S60 Management Software User's Guide** for background information on SSL.

## Note

Remember to save your changes with the SAVE CONFIGURATION command.

#### Syntax

```
set ssl cachetimeout=timeout value in seconds
[maxsessions=maximum-sessions]
```

#### **Parameters**

| cachetimeout | A decimal number in the range of 1 to 600. The default is 1. |
|--------------|--------------------------------------------------------------|
| maxsessions  | A decimal number in the range of 0 to 100.                   |

## Description

This command sets the parameters required to configure SSL.

The CACHETIMEOUT parameter determines the maximum amount of time that a session is retained in the cache. The cache stores information about closed connections so they can be resumed quickly. The default is 300 seconds.

The MAXSESSIONS parameter specifies the maximum number of sessions that are allowed in the session resumption cache. The default is 2000 sessions.

### Example

The following command sets the session resumption cache to 180 seconds:

```
set ssl cachetimeout=180
```

# SHOW SSL

# Syntax

show ssl

## **Parameters**

None.

# Description

This command displays current values for the following SSL parameters:

- Version
- **Ciphers Available**
- □ Maximum Number of Sessions
- Cache Timeout

# Example

The following command displays the SSL parameters.

show ssl

# Chapter 25 Secure Shell (SSH) Commands

This chapter contains the following commands:

- DISABLE SSH SERVER on page 268
- ENABLE SSH SERVER on page 269
- SET SSH SERVER on page 270
- SHOW SSH on page 273

#### Note

The SSL feature only appears in the AT-S60 version 2.0.0 software. Refer to the **AT-S60 Management Software User's Guide** for background information on SSH.

#### Note

Remember to save your changes with the SAVE CONFIGURATION command.

# **DISABLE SSH SERVER**

# Syntax

disable ssh server

### **Parameters**

None.

# Description

This command disables the Secure Shell server. When the Secure Shell server is disabled, connections from Secure Shell clients are not accepted.

By default, the Secure Shell server is disabled.

# Example

The following command disables the Secure Shell server:

disable ssh server

# **ENABLE SSH SERVER**

#### Syntax

```
enable ssh server hostkey=key-id serverkey=key-id
[expirytime=hours] [logintimeout=seconds]
```

#### Parameters

| hostkey      | A decimal key ID.    |
|--------------|----------------------|
| serverkey    | A decimal key ID.    |
| expirytime   | The time in hours.   |
| logintimeout | The time in seconds. |

#### Description

This command enables the Secure Shell server. When the Secure Shell server is enabled, connections from Secure Shell clients are accepted.

The HOSTKEY parameter specifies the key that is to be used for the switch host key. The specified key must exist.

The SERVERKEY parameter specifies the key that is to be used for the Secure Shell server key. The specified key must exist.

The EXPIRYTIME parameter specifies the time, in hours, after which the Secure Shell server key will expire and will be regenerated. If 0 is specified the key does not expire. The range is 0 to 5 and the default is 0.

The LOGINTIMEOUT parameter specifies the length of time the server waits before disconnecting an un-authenticated client. The range is 60 to 600 and the default is 180.

By default the Secure Shell server is disabled.

#### Note

Before you enable SSH, disable the Telnet management session. Otherwise, the security provided by SSH is not active. See **DISABLE TELNET** on page 30.

#### Example

The following command enables the Secure Shell server:

enable ssh server hostkey=0 serverkey=1

# SET SSH SERVER

### Syntax

```
set ssh server hostkey=key-id serverkey=key-id
[expirytime=hours] [logintimeout=seconds]
```

# Parameters

| hostkey  | A decimal key ID.  |
|----------|--------------------|
| nosticey | / accinium (cy iD) |

serverkey A decimal key ID.

expirytime The time in hours.

logintimeout The time in seconds.

# Description

This command modifies the configuration of the Secure Shell server.

The HOSTKEY parameter specifies the key that is used for the switch host key. The specified key must exist.

The SERVERKEY parameter specifies the key that is used for the Secure Shell server key. The specified key must exist.

The EXPIRYTIME parameter specifies the time, in hours, after which the Secure Shell server key will expire and will be regenerated. If 0 is specified the key does not expire. The default is 0.

The LOGINTIMEOUT parameter specifies the length of time the server waits before disconnecting an un-authenticated client. The default is 180 seconds (3 minutes).

By default, the Secure Shell server is disabled. Secure Shell sessions may be initiated from the switch to another host, but inbound connections will not be accepted.

# Example

The following command sets the Secure Shell server key expiry time to 1 hour:

```
set ssh server expirytime=1
```

# Creating a Secure Shell Server

This section provides a procedure to configure the switch as a secure shell server. It is followed by an example.

Configuring the SSH server requires you to perform several procedures. The information in this section lists the commands you need to enter to configure the SSH feature. Since SSH is a complex feature, you need to perform all the steps in the following procedure.

For detailed information about the AT-S60 security features, see Section III: Security Features in the **AT-S60 Software Management User's Guide**.

To configure the switch as an SSH server and configure SSH clients, perform the following procedure:

1. Create encryption keys for the SSH host and server. See **CREATE ENCO KEY** on page 243.

Two RSA private keys are required to enable the Secure Shell server. The first, called the *host key*, is the switch's own RSA key. The recommended length of the host key is 1024 bits. The second key, the *server key*, is a randomly created key, which is regenerated after the specified timeout. The recommended size for the server key is 768 bits. The server key must be 128 bits greater or less than the host key, but the server key should be at least 512 bits.

2. Disable the Telnet access to the switch with the DISABLE TELNET command. See **DISABLE TELNET** on page 30.

Although the software allows the SSH and Telenet servers to be enabled simultaneously, allowing Telnet to be enabled negates the security of the SSH feature.

3. Configure and Enable the Secure Shell server.

This command allows you associate the server and host keys with the server. See **ENABLE SSH SERVER** on page 269.

4. Install SSH client software on your PC.

Follow the directions provided with the client software. You can download SSH client software from the Internet. Two popular SSH clients are PuTTY and CYGWIN.

5. Logon to the SSH server from the SSH client.

Acceptable users are those with a Manager or Operator login as well as users configured with the RADIUS and TACACS+ protocols. You can add, delete, and modify users with the RADIUS and

TACACS+ feature. For information about how to configure RADIUS and TACACS+, see **TACACS+ and RADIUS Commands** on page 284.

# Example

Here is an example of creating a SSH web server:

#create enco key=1 type=rsa length=1024 description="host key"
format=ssh
#create enco key=2 type=rsa length=768 description="server key"
format=ssh
#disable telnet
#enable ssh server hostkey=1 serverkey=2

## Syntax

show ssh

#### **Parameters**

None.

## Description

This command displays current values for the following SHOW SSH configuration:

- Versions supported
- Server Status
- Server Port
- Host Key ID
- □ Host Key Bits (size of host key in bits)
- Server Key ID
- □ Server Key Bits (size of server key in bits)
- □ Server Key Expiry (hours)
- □ Login Timeout (seconds)
- Authentication Available
- **Ciphers Available**
- MACs Available
- Data Compression

# Example

The following command displays the configuration of the Secure Shell server:

show ssh

# Chapter 26 802.1x Port-Based Access Control Commands

This chapter contains the following commands:

- DISABLE PORTACCESS on page 275
- ENABLE PORTACCESS on page 276
- SET PORTACCESS on page 277
- SET PORTACCESS PORT AUTHENTICATOR on page 278
- □ SET PORTACCESS PORT ROLE on page 280
- SET PORTACCESS PORT SUPPLICANT on page 281
- □ SHOW PORTACCESS on page 283

# Note

Refer to the **AT-S60 Management Software User's Guide** for background information on 802.1x Port-based Access Control.

#### Note

Remember to save your changes with the SAVE CONFIGURATION command.

# **DISABLE PORTACCESS**

## Syntax

disable portaccess

### **Parameters**

None.

# Description

This command disables 802.1x Port-based Access Control on your switch. This is the default setting.

# Note

Enabling or disabling Port Access Control can only be performed in a local management session.

# Example

The following command disables 802.1x Port-based Access Control on the switch:

disable portaccess

# **ENABLE PORTACCESS**

#### Syntax

enable portaccess

#### **Parameters**

None.

## Description

This command enables 802.1x Port-based Access Control on the switch.

#### Note

Enabling or disabling Port Access Control can only be performed in a local management session.

#### Note

You must activate and configure the RADIUS protocol on the switch before you can activate port-based access control. Refer to **SET AUTHENTICATION** on page 292.

#### Example

The following command enables 802.1x Port-based Access Control on the switch:

enable portaccess

# **SET PORTACCESS**

# Syntax

set portaccess authmethod=RADIUSEAP

#### **Parameters**

| authmethod | Indicates the authentication method for the switch. |
|------------|-----------------------------------------------------|
|            | The default value for this parameter is RADIUSEAP.  |
|            | There is no other value for this parameter.         |

# Description

This command sets RADIUS EAP as the authentication method for the switch.

# Example

The following command sets RADIUS EAP as the authentication method for the switch:

set portaccess

# SET PORTACCESS PORT AUTHENTICATOR

## Syntax

```
set portaccess port=port|all authenticator
[control=auto|forceauthenticate|
forceunauthenticate] [quietperiod=integer]
[txperiod=integer] [reauthperiod=integer]
[supptimeOut=integer] [servtimeout=integer]
[maxreq=integer]
```

#### **Parameters**

port Specifies the port whose Authenticator settings you want to set. You can specify more than one port at a time. To set all ports, specify ALL. The selected ports must already be set to the Authenticator role. To set port role, see **SET PORTACCESS PORT ROLE** on page 280.

control This parameter can take the following values:

**Force-authenticate**: Disables 802.1X port-based authentication and causes the port to transition to the authorized state without any authentication exchange required. The port transmits and receives normal traffic without 802.1X-based authentication of the client.

**Force-unauthenticate**: Causes the port to remain in the unauthorized state, ignoring all attempts by the client to authenticate. The switch cannot provide authentication services to the client through the interface.

**Auto**: Enables 802.1X port-based authentication and causes the port to begin in the unauthorized state, allowing only EAPOL frames to be sent and received through the port. The authentication process begins when the link state of the port changes. The switch requests the identity of the client and begins relaying authentication messages between the client and the authentication server. Each client that attempts to access the network is uniquely identified by the switch by using the client's MAC address. This is the default setting.

Sets the number of seconds that the switch remains in quietperiod the quiet state following a failed authentication exchange with the client. The default value is 60 seconds. The range is 0 to 65,535 seconds. txperiod Sets the number of seconds that the switch waits for a response to an EAP-request/identity frame from the client before retransmitting the request. The default value is 30 seconds. The range is 1 to 65,535 seconds. reauthperiod Enables periodic reauthentication of the client, which is disabled by default. The default value is 3600 seconds. The range is 1 to 65,535 seconds. supptimeout Sets the switch-to-client retransmission time for the EAP-request frame. The default value for this parameter is 30 seconds. The range is 1 to 600 seconds. servtimeout This is the timer used by the switch to determine authentication server timeout conditions. The default value for this parameter is 30 seconds. The range is 1 to 65,535 seconds. This parameter specifies the maximum number of maxreq times that the switch retransmits an EAP Request packet to the client before it times out the authentication session. The range is 1 to 10 retransmissions and the default is 2.

# Description

This command configures the settings for ports in the Authenticator role.

# Example

The following command sets the servertimeout parameter to 200 seconds for Port 7 on the line card in Slot 2:

```
set portaccess port=2.7 authenticator
servtimeout=200
```

# SET PORTACCESS PORT ROLE

## Syntax

```
set portaccess port=port|all
role=none|authenticator|supplicant
```

#### **Parameters**

| port | Specifies the port, or ports, whose role you want to set. To set all ports, specify ALL. |                                                                                                    |
|------|------------------------------------------------------------------------------------------|----------------------------------------------------------------------------------------------------|
| role | Specifies the role of the port. Options are:                                             |                                                                                                    |
|      | Authenticator                                                                            | Sets the port to the Authenticator<br>role. This activates port-based access<br>control on the port. This is the correct<br>setting for a switch port that is<br>connected to a supplicant node. |
|      | Supplicant                                                                               | Sets the port to the Supplicant role.<br>This role requires the port to login to<br>whatever device, typically another<br>switch, the port is connected to.                                      |
|      | None                                                                                     | Disables port-based access control on<br>the port. A device connected to a port<br>in the None role will not have to login.<br>This is the default setting.                                      |

# Description

This command sets a port's role for port-based access control. You must configure a port role **before** you configure supplicant or authenticator commands.

## Examples

This command sets Port 2 on the line card in Slot 4 to Authenticator:

set portaccess port=2.4 role=authenticator

This command sets Ports 5 and 6 on the line card in Slot 8 to None:

```
set portaccess port=8.5-6 role=none
```

# SET PORTACCESS PORT SUPPLICANT

## Syntax

```
set portaccess port=port|all supplicant
[authperiod=integer] [heldperiod=integer]
[maxstart=integer] [startperiod=integer]
[name=string] [password=string]
```

# Parameters

| port        | Specifies the port whose Supplicant settings you want<br>to set. You can specify more than one port at a time.<br>To set all ports, specify ALL. The selected ports must<br>already be set to the Supplicant role. To set port role,<br>see <b>SET PORTACCESS PORT ROLE</b> on page 280.                                                                                               |
|-------------|----------------------------------------------------------------------------------------------------|
| authperiod  | Specifies the period of time in seconds that the<br>supplicant waits for a reply from the authenticator<br>after sending an EAP-Response frame. The range is 1<br>to 60 seconds. The default is 30 seconds.                                                                                                    |
| heldperiod  | Specifies the amount of time, in seconds, the<br>supplicant refrains from retrying to re-contact the<br>authenticator in the event the end user provides an<br>invalid username and/or password. Once the time<br>period has expired, the supplicant can attempt to<br>log on again. The range is 0 to 65,535. The default<br>value is 60.                                             |
| maxstart    | Specifies the maximum number of times the supplicant will send EAPOL-Start frames before assuming that there is no authenticator present. The range is 1 to 10. The default is 3.                                                                                                    |
| startperiod | Specifies the time period, in seconds, between<br>successive attempts by the supplicant to establish<br>contact with an authenticator when there is no<br>reply. The range is 1 to 60. The default is 30.                                                                                                    |
| name        | Specifies the username for the switch port. The port<br>sends the name to the authentication server for<br>verification when the port logs on to the network.<br>The username can be from 1 to 64 alphanumeric<br>characters (A to Z, a to z, and 1 to 9). Do not use<br>spaces or special characters, such as asterisks or<br>exclamation points. The username is case-<br>sensitive. |

password Specifies the password for the port. The port sends the password to the authentication server for verification when the port logs on to the network. The password can contain alphanumeric characters (A to Z, a to z, and 1 to 9). Do not use spaces or special characters, such as asterisks or exclamation points. The password is case-sensitive.

# Description

This command configures the settings for ports in the Supplicant role.

## Example

The following command sets the name to "switch22" and the password to "bluebird" for Port 8 on the line card in Slot 4:

set portaccess port=4.8 supplicant name=switch22
password=bluebird

# SHOW PORTACCESS

#### Syntax

```
show portaccess config|status|[port=port
[authenticator|supplicant] [config|status]]
```

#### **Parameters**

| config | Displays whether port-based access control is enabled or disabled on the switch. |
|--------|----------------------------------------------------------------------------------|
| status | Displays the role and status for each port.                                      |
| port   | Displays the port access status settings for a specific port.                    |

## Description

Use this command to display port-based access control information.

#### Examples

The following command displays whether port-based access control is enabled or disabled on the switch:

show portaccess config

This command displays the port role and status for each port:

show portaccess status

This command displays the status for Port 1 on the line card in Slot 6:

show portaccess status port=6.1

This command displays the configuration of supplicant port 1.2:

show portaccess port=1.2 supplicant config

# Chapter 27 TACACS+ and RADIUS Commands

This chapter contains the following commands:

- □ ADD RADIUSSERVER on page 285
- □ ADD TACACSSERVER on page 286
- DELETE RADIUSSERVER on page 287
- DELETE TACACSSERVER on page 288
- □ **DISABLE AUTHENTICATION** on page 289
- ENABLE AUTHENTICATION on page 290
- RESET AUTHENTICATION on page 291
- SET AUTHENTICATION on page 292
- □ SHOW AUTHENTICATION on page 294

#### Note

Remember to save your changes with the SAVE CONFIGURATION command.

#### Note

Refer to the **AT-S60 Management Software User's Guide** for background information on RADIUS and TACACS+.

# ADD RADIUSSERVER

#### Syntax

```
add radiusserver ipaddress=ipaddress
order=integer [secret=string] [port=integer]
```

#### **Parameters**

| ipaddress | Specifies an IP address of a RADIUS server. |
|-----------|---------------------------------------------|
|           |                                             |

- order Specifies the order that the RADIUS server is queried by the switch. You can assign order to up to 3 servers. Assigning a server to an order of 1 means this is the first server queried.
   secret Specifies the encryption key used for this server.
- port Specifies the UDP (User Datagram Protocol) port of the RADIUS server.

#### Description

Use this command to specify the IP address of a RADIUS server and the order it is queried by the switch. You may specify an encryption key and a UDP port.

#### Examples

The following command adds a RADIUS server with an IP address of 149.245.22.22 and specifies it is the first server in the list.

```
add radiusserver ipaddress=149.245.22.22 order=1
```

The following command adds the RADIUS server with an IP address of 149.245.22.22 IP address. In addition, it specifies the server is the third RADIUS server to be queried by the switch and has a UDP port of 3.

```
add radiusserver ipaddress=149.245.22.22 order=3
```

The following command adds a RADIUS server with an IP address of 149.245.22.22. In addition, it specifies the order is 2, the encryption key is tiger74, and the UDP port is 1.

```
add radiusserver ipaddress=149.245.22.22 order=2
secret=tiger74 port=1
```

# ADD TACACSSERVER

#### Syntax

```
add tacacsserver ipaddress=ipaddress
order=integer [secret=string]
```

#### Parameters

- ipaddress Specifies an IP address of a TACACS+ server.
- order Specifies the order that your TACACS+ server is queried by the switch. You can assign order to up to 3 servers. Assigning a server to an order of 1 means this is the first server queried.
- secret Specifies the optional encryption key used on this server.

#### Note

The encryption keys in TACACS+ are specific to TACACS+ and are independent of the key set with the Encryption commands.

#### Description

Use this command to add the IP address of a TACACS+ server to your switch along with the order the TACACS+ server is queried and an optional encryption key.

#### Examples

The following command adds a TACACS+ server with an IP address of 149.245.22.20 and an order value of 1:

add tacacsserver ipaddress=149.245.22.20 order=1

The following command adds a TACACS+ server with an IP address of 149.245.22.24, an order of 2, and an encryption code of lioness54:

```
add tacacsserver ipaddress=149.245.22.24 order=2 secret=lioness54
```

The following command adds a TACACS+ server with an IP address of 149.245.22.26 and specifies that this TACACS+ server is the third TACACS+ server to be queried by the switch.

add tacacsserver ipaddress=149.245.22.26 order=3

# **DELETE RADIUSSERVER**

### Syntax

delete radiusserver ipaddress=ipaddress

### Parameter

ipaddress

Specifies the IP address of the RADIUS server to be deleted.

### Description

Use this command to delete the IP address of a RADIUS from your switch.

### Example

The following command deletes the RADIUS server with the IP address of 149.245.22.22:

```
delete radiusserver ipaddress=149.245.22.22
```

# **DELETE TACACSSERVER**

### Syntax

```
delete tacacsserver ipaddress=ipaddress
```

### Parameter

ipaddress Specifies the IP address of the TACACS+ server that you want to delete.

# Description

Use this command to delete the IP address of a TACACS+ server from your switch.

### Example

The following command deletes the TACACS+ server with the IP address of 149.245.22.20:

delete tacacsserver ipaddress=149.245.22.20

# **DISABLE AUTHENTICATION**

### Syntax

disable authentication

### **Parameters**

None.

### Description

Use this command to disable TACACS+ and RADIUS authentication on your switch. When you disable authentication you retain your current authentication parameter settings.

### Example

The following command disables TACACS+ and RADIUS authentication on your switch:

disable authentication

# **ENABLE AUTHENTICATION**

### Syntax

enable authentication

### **Parameters**

None.

# Description

Use this parameter to enable TACACS+ and RADIUS authentication on your switch.

### Example

The following command enables authentication on your switch:

enable authentication

### Syntax

reset authentication

#### **Parameters**

None.

### Description

This command disables authentication. When you reset authentication, you retain your current command settings, including server IP addresses and encryption keys (both local and global). This command performs the same function as the DISABLE AUTHENTICATION command.

#### Note

The encryption keys in TACACS+ are specific to TACACS+ and are independent of the key set with the Encryption commands.

### Example

The following command resets authentication on your switch:

reset authentication

# SET AUTHENTICATION

### Syntax

```
set authentication method=[tacacs|radius]
[secret=string] [timeout=integer]
```

### **Parameters**

| method  | Specifies which protocol, TACACS+ or RADIUS, is to be the active protocol on the switch.                                                                                                    |
|---------|----------------------------------------------------------------------------------------------------|
| secret  | Specifies the global encryption key that is used by<br>the TACACS+ or RADIUS servers. If the servers use<br>different encryption keys, you can leave this<br>parameter blank and set individual encryption keys<br>with <b>ADD TACACSSERVER</b> on page 286 or <b>ADD</b><br><b>RADIUSSERVER</b> on page 285.                                                                                                    |
| timeout | Specifies the maximum amount of times the switch<br>waits for a response from either an authentication<br>server before the switch assumes the server will not<br>respond. If the timeout expires and the server has<br>not responded, the switch queries the next server in<br>the list. Once the switch has exhausted the list of<br>servers, the switch defaults to the standard Manager<br>and Operator accounts. The default is 30 seconds.<br>The range is 1 to 300 seconds. |

### Description

Use this command to select the authentication protocol. Only one authentication protocol can be active on the switch at a time. You may specify a global encryption code and the maximum number of seconds the switch waits for a response from an authenticator server.

### Note

The encryption keys in TACACS+ are specific to TACACS+ and are independent of the key set with the Encryption commands.

### Examples

The following command selects TACACS+ as the authentication protocol on the switch:

set authentication method=tacacs

The following command selects TACACS+ as the authentication protocol and specifies a global encryption key of tiger54:

set authentication method=tacacs secret=tiger54

The following command selects RADIUS as the authentication protocol with a global encryption key of leopard09 and a timeout of 15 seconds:

set authentication method=radius secret=leopard09
timeout=15

# SHOW AUTHENTICATION

### Syntax

show authentication

### **Parameters**

None.

### Description

Use this command to display the following information about the authenticated protocols on the switch:

- □ Status The status of your authenticated protocol: enabled or disabled.
- □ Authentication Method The authentication protocol activated on your switch. Either TACACS+ or RADIUS protocols may be active. The TACACS+ protocol is the default.
- □ The IP addresses of up to three authentication servers.
- □ The server encryption keys, if defined.
- □ TAC global secret The global encryption key that applies to all authentication servers. This is an optional parameter.
- □ Timeout The length of the time, in seconds, before the switch assumes the server will not respond.

### Example

The following command displays authentication protocol information on your switch:

show authentication

# Index

#### Numerics [0]

802.1Q multiple VLAN mode 198 802.1x port-based access control authenticator port configuring 278 displaying 283 specifying 280 disabling 275 displaying 283 enabling 276, 277 supplicant port configuring 281 displaying 283 specifying 280

### Α

access control authenticator port configuring 278 displaying 283 specifying 280 disabling 275 displaying 283 enabling 276, 277 supplicant port configuring 281 displaying 283 specifying 280 ACCESS SWITCH command 88 ACTIVATE MSTP command 163 **ACTIVATE RSTP command 149 ACTIVATE STP command 138** 

ADD MSTP command 164 ADD PKI CERTIFICATE command 250 ADD RADIUS SERVER command 285 ADD SNMP COMMUNITY command 70 ADD SNTPSERVER IP ADDRESS command 59 ADD SWITCH FDB command 216 ADD SWITCH MIRROR command 113 ADD SWITCH TRUNK command 105 ADD TACACSSERVER command 286 ADD VLAN command 184 aging timer 219 AT-S60 software image downloading 129 uploading 134 AT-S60 software, resetting to factory defaults 39 authentication disabling 289, 291 displaying 294 enabling 290 protocol, selecting 292 resetting 291 authentication failure traps disabling 78 enabling 81 authenticator port configuring 278 displaying 283 role 280

**B** back pressure 95 Basic VLAN mode 197 BOOTP activating 42 disabling 29 enabling 31 status, displaying 52 BPDU 154, 172 bridge forwarding delay 142, 153, 171 bridge hello time 142, 153, 171 bridge max age 142, 153, 171 bridge priority 142 broadcast filter 95

# С

cache timeout 265 certificate database 260 CIST priority 174 **CLEAR SCREEN command 20** command line prompt 24 commands, formatting 17 configuration file creating 123 downloading 129 name 51 setting 126 uploading 134 console mode, setting 25 console timer, setting 47 contact name configuring 48 deleting 38 COPY command 122 **CREATE CONFIG command 123 CREATE ENCO KEY command 243** CREATE MSTP command 165 CREATE PKI CERTIFICATE command 252 CREATE PKI ENROLLMENTREQUEST command 254 **CREATE SNMP COMMUNITY command 72 CREATE SWITCH MIRROR command 114** CREATE SWITCH TRUNK command 106 **CREATE VLAN command 187** 

# D

daylight savings time, setting 65 default gateway, displaying 53 **DELETE FILE command 124 DELETE MSTP command 166 DELETE PKI CERTIFICATE command 256 DELETE RADIUSSERVER command 287 DELETE SNMP COMMUNITY command 75 DELETE SNTPSERVER IPADDRESS command 60 DELETE SWITCH FDB command 218 DELETE SWITCH MIRROR command 115 DELETE SWITCH TRUNK command 108 DELETE TACACSSERVER command 288 DELETE VLAN command 191 DESTROY ENCO KEY command 246** DESTROY MSTP MSTI command 167 DESTROY SNMP COMMUNITY command 76 **DESTROY SWITCH MIRROR command 116 DESTROY SWITCH TRUNK command 109 DESTROY VLAN command 194** DHCP activating 42 disabling 29 enabling 31 status, displaying 52 **DISABLE AUTHENTICATION command 289 DISABLE DHCPBOOTP command 29** DISABLE GARP command 202 **DISABLE HTTP SERVER command 234** 

DISABLE MSTP command 168 DISABLE PORTACCESS command 275 DISABLE RSTP command 150 DISABLE SNMP AUTHENTICATETRAP command 78 DISABLE SNMP command 77

DISABLE SNMP COMMUNITY command 79 DISABLE SNMP COMMUNITY command 79 DISABLE SNTP command 61 DISABLE SSH SERVER command 268 DISABLE STP command 139 DISABLE SWITCH MIRROR command 117 DISABLE TELNET command 30 distinguished name displaying 57 setting 261 document conventions 10 documentation 11 downloading files 129

# Е

edge port 156, 178 **ENABLE AUTHENTICATION command 290 ENABLE DHCPBOOTP command 31** ENABLE GARP command 203 ENABLE HTTP SERVER command 235, 236 ENABLE MSTP command 169 ENABLE PORTACCESS command 276, 277 **ENABLE RSTP command 151 ENABLE SNMP AUTHENTICATETRAP command** 81 **ENABLE SNMP command 80 ENABLE SNMP COMMUNITY command 82** ENABLE SNTP command 62 ENABLE SSH SERVER command 269 **ENABLE STP command 140 ENABLE SWITCH MIRROR command 118 ENABLE TELNET command 32** encryption key configuring 247 creating 243 destroying 246 displaying 248 encryption key file downloading 129 uploading 134 enhanced stacking management session 88 switch list, displaying 92 switch mode, setting 91 EXIT command 90 external port cost 178

# F

factory defaults 39 files copying 122 deleting 124 displaying file list 127 downloading 129 renaming 125 uploading 134 flow control 95 force version 153, 171 forwarding delay 142, 153, 171

# G

GARP counters, displaying 210 database, displaying 212 disabling 202 displaying 209 enabling 203 GID state machines 214 **GIP 213** port GVRP status 205 resetting 204 timer, setting 207 gateway address displaying 54 resetting 36 resetting to default 34, 37 setting 44 GID state machines 214 GIP-connected ring 213

# Η

hello time 142, 153, 171 help, context-sensitive 16 HOL blocking 95 HTTP server disabling 234 displaying 241 enabling 235, 236 security, configuring 237

# I

IGMP snooping configuring 223 displaying 225 internal port cost 178 intrusion action 101 IP address displaying 53 resetting 36 resetting to default 34 setting 42

### Κ

keyword abbreviations 16

### L

line card counter statistics displaying 231 resetting 228 line card information, displaying 56 LOAD command 129 location, configuring 48 LOGOFF command 21

### Μ

MAC address table addresses adding 216 deleting 218 displaying 220 aging time 219 multicast groups 223 MAC addresses adding 216 deleting 218 management session, starting, 15 management VLAN, setting 196 manager password 45 master switch 91 max age 142, 153, 171 max hops 171 Mcheck 156, 178 MDI mode 95 MENU command 22 migration check 156, 178 MSTI ID adding 164 creating 165 deleting 166 destroying 167 MSTI priority 175 **MSTP** activating 163 disabling 168 displaying 181 enabling 169 resetting 170 setting 171 VLAN association 177 multicast router port 223 multiple VLAN mode 198

# 0

operator password 46

# Ρ

PING command 33 PKI certificate database 260 PKI certificate enrollment request creating 254 downloading 129 uploading 134 **PKI** certificates adding 250 creating 252 deleting 256 displaying 263 downloading 129 number of certificates 262 uploading 134 PKI module information 262 point-to-point port 156, 178 port access role 280 configuring 95 cost 145 displaying parameters 99 GVRP status, setting 205 negotiation 95 priority 95, 145 resetting 94 security 101 speed, setting 95 statistics counter, displaying 232 statistics counter, resetting 229 port cost 156 port mirror adding 113 creating 114 deleting 115 destroying 116 disabling 117 displaying 120 enabling 118 setting 119 port priority 156, 178 port speed 95 port trunk adding 105

creating 106 deleting 108 destroying 109 displaying 111 setting 110 speed, setting 110 ports, specifying 17 PURGE IP command 34

# Q

QUIT command 21

# R

**RADIUS** server adding 285 deleting 287 **RENAME** command 125 **RESET ASYN command 35 RESET AUTHENTICATION command 291 RESET GARP command 204 RESET IP command 36 RESET IP ROUTE command 37 RESET MSTP command 170 RESET RSTP command 152 RESET SNTP command 63 RESET STP command 141 RESET SWITCH COUNTER command 227 RESET SWITCH PORT command 94 RESET SWITCH PORT COUNTER command 229** RESET SWITCH PORT LINECARD COUNTER command 228 **RESET SYSTEM command 38 RESET VLAN command 195 RESTART REBOOT command 39 RESTART SWITCH command 40** RSTP activating 149 disabling 150 displaying 159 enabling 151 port, setting 156 resetting 152 setting 153

# S

SAVE CONFIGURATION command 23 Secure Shell (SSH)

configuration overview 271 serial port parameters, displaying 50 speed resetting 35 settina 41 SET ASYN command 41 **SET AUTHENTICATION command 292** SET CONFIG command 126 SET DATE command 64 SET ENCO KEY command 247 SET GARP PORT command 205 SET GARP TIMER command 207 SET HTTP SERVER SECURITY command 237 SET IP command 42 SET IP IGMP command 223 SET IP ROUTE command 44 SET MSTP CIST command 174 SET MSTP command 171 SET MSTP MSTI command 175 SET MSTP MSTIVLANASSOC command 177 SET MSTP PORT command 178 SET PASSWORD MANAGER command 45 SET PASSWORD OPERATOR command 46 SET PKI CERTSTORELIMIT command 260 SET PORTACCESS PORT AUTHENTICATOR command 278 SET PORTACCESS PORT ROLE command 280 SET PORTACCESS PORT SUPPLICANT command 281 SET PROMPT command 24 SET RSTP command 153 SET RSTP PORT command 156 SET SNMP COMMUNITY command 83 SET SNTP command 65 SET SSH SERVER command 270 SET SSL command 265 SET STP command 142 SET STP PORT command 145 SET SWITCH AGINGTIMER command 219 SET SWITCH CONSOLEMODE command 25 SET SWITCH CONSOLETIMER command 47 SET SWITCH MANAGEMENTVLAN command 196 SET SWITCH MIRROR command 119 SET SWITCH PORT command 95

SET SWITCH PORT SECURITYMODE command 101 SET SWITCH STACKMODE command 91 SET SWITCH SWITCHMODE command 197 SET SWITCH TRUNK command 110 SET SYSTEM command 48 SET SYSTEM DISTINGUISHED NAME command 261 SET SYSTEM TEMPTHRESHOLD command 49 SET TIME command 66 SET VLANMODE command 198 SHOW ASYN command 50 SHOW AUTHENTICATION command 294 SHOW CONFIG command 51 SHOW DHCPBOOTP command 52 SHOW ENCO KEY command 248 SHOW FILE command 127 SHOW GARP command 209 SHOW GARP COUNTER command 210 SHOW GARP DATABASE command 212 SHOW GARP GIP command 213 SHOW GARP MACHINE command 214 SHOW HTTP SERVER command 241 SHOW IP command 53 SHOW IP IGMP command 225 SHOW IP ROUTE command 54 SHOW MSTP command 181 SHOW PKI CERTIFICATE command 263 SHOW PKI command 262 SHOW PORTACCESS STATUS command 283 SHOW REMOTELIST command 92 SHOW RSTP command 159 SHOW SNMP command 85 SHOW SNTP command 67 SHOW SSH command 273 SHOW SSL command 266 SHOW STP command 147 SHOW SWITCH command 55 SHOW SWITCH COUNTER command 230 SHOW SWITCH FDB command 220 SHOW SWITCH LINECARD command 56 SHOW SWITCH LINECARD COUNTER command 231 SHOW SWITCH MIRROR command 120 SHOW SWITCH PORT command 99 SHOW SWITCH PORT COUNTER command 232 SHOW SWITCH TRUNK command 111

SHOW SYSTEM command 57 SHOW TIME command 68 SHOW USER command 26 SHOW VLAN command 200 slave switch 91 **SNMP** disabling 77 information, displaying 85 SNMP community adding 70 creating 72 deleting 75 destroying 76 disabling 79 enabling 80, 82 modifying 83 **SNTP** disabling 61 enabling 62 information, displaying 67 **IP** address deleting 60 specifying 59 resetting 63 SNTP server, date, setting 64 SSH configuration, displaying 273 SSH server configuring 270 disabling 268 enabling 269 SSL configuring 265 displaying 266 STP activating 138 disabling 139 displaying 147 enabling 140 port, setting 145 resetting 141 setting 142 subnet mask displaying 53 resetting 36 resetting to default 34 setting 42 supplicant port

configuring 281 displaying 283 role 280 switch accessing via enhanced stacking 88 configuration, displaying 51 distinguished name 57 information, displaying 57 location, deleting 38 name, deleting 38 parameters, displaying 55 restarting 40 statistics counters, displaying 230 statistics counters, resetting 227 temperature, setting 49 system distinguished name, setting 261 system files downloading 129 uploading 134 system name, configuring 48 system time displaying 68 setting 66

# Т

TACACS+ server adding 286 deleting 288 tagged port adding to VLAN 184 deleting 191 specifying 187 tagged VLAN mode 197 Telnet disabling 30 enabling 32 temperature, switch displaying 57 setting 49

# U

untagged port adding to VLAN 184 deleting 191 specifying 187 UPLOAD command 134 uploading files 134 UTC offset, setting 65

### **V** VLAN

adding 184 creating 187 deleting 191 destroying 194 displaying 200 mode, setting 197 multiple 198 resetting 195 VLAN ID 187